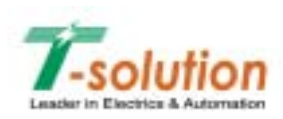

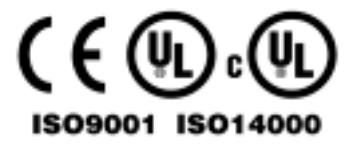

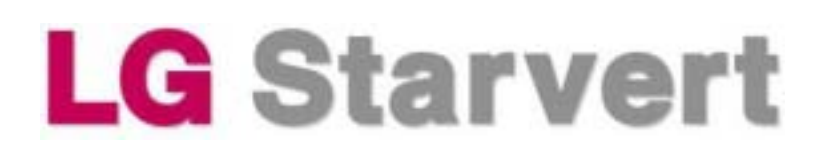

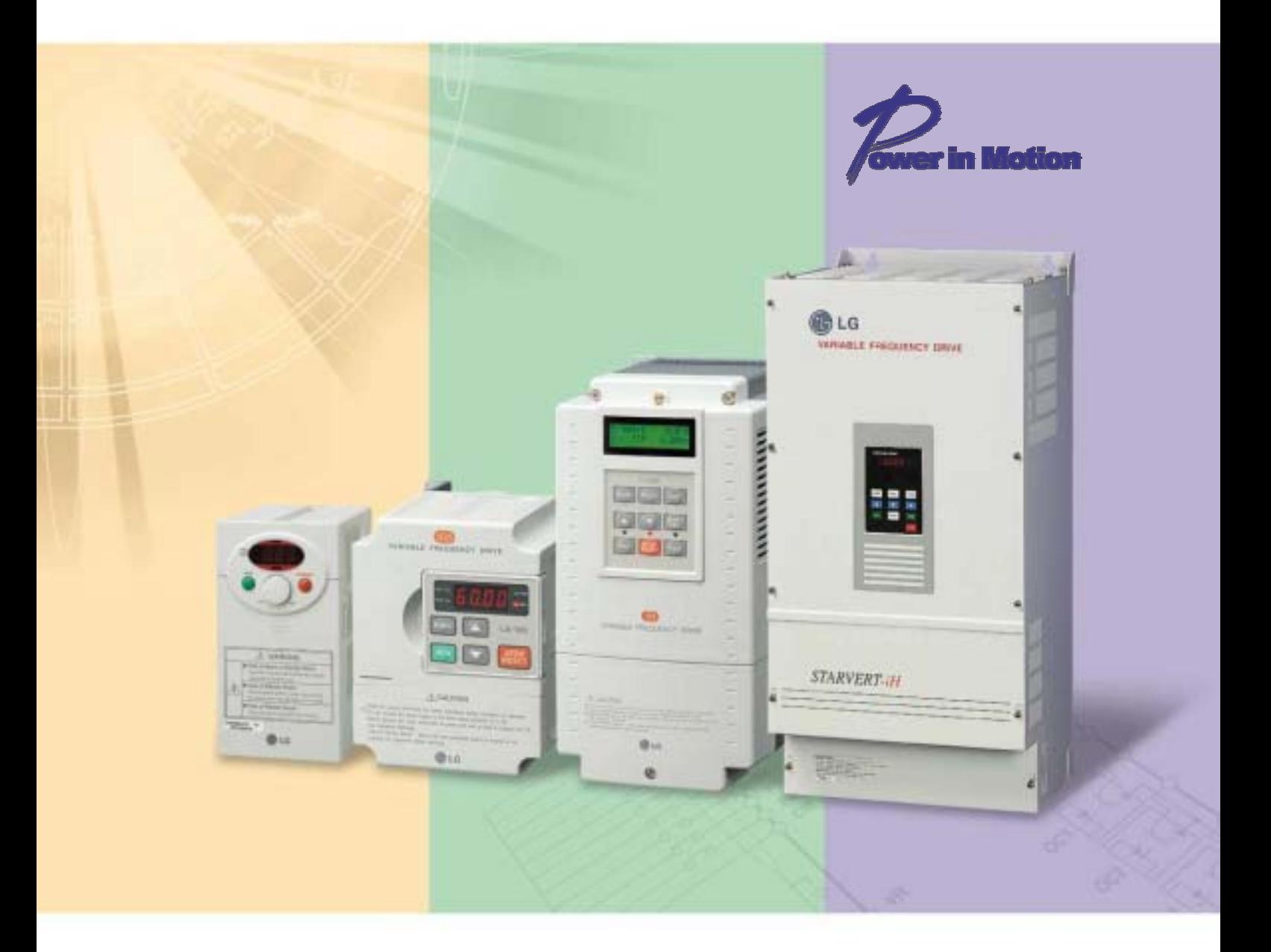

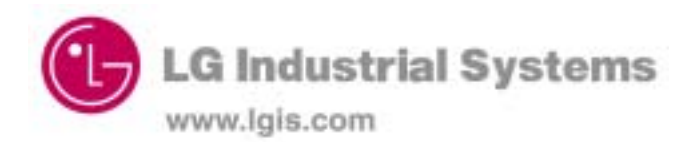

#### **ВНИМАНИЕ !**

#### **Предупреждение поражения электрическим током**

- 1. Во избежание поражением электрическим током не снимайте переднюю панель преобразователя при включенном питании.
- 2. Не включайте преобразователь со снятой передней панелью.
- 3. Не снимайте переднюю панель, за исключением случаев, когда производится подключение или работы по периодическому обслуживанию преобразователя.
- 4. Перед подключением или обслуживанием выключите преобразователь, подождите не менее 10 минут и проверьте отсутствие остаточного напряжения при помощи тестера.
- 5. Используйте защитное заземление.
- 6. Подключение и проверка должна осуществляться квалифицированным техническим персоналом.
- 7. Производите подключение только после установки преобразователя.
- 8. Не работайте с преобразователем мокрыми руками, т.к. это может привести к поражению током.
- 9. Не воздействуйте на кабели тяжелыми или острыми предметами, которые могут повредить изоляцию. В этом случае Вы рискуете получить удар током.

## **ПРЕДУПРЕЖДЕНИЕ !**

#### **Предупреждение возгорания**

- 1. Преобразователь необходимо монтировать на негорючих поверхностях. Установка преобразователя в непосредственной близости от легковоспламеняющихся предметов может привести к возгоранию.
- 2. Если произошел сбой в работе преобразователя, отключите его. Длительное протекание большого тока может привести к возгоранию.

#### **Предупреждение повреждений**

- 1. Для каждой клеммы применяйте только описанное в данном руководстве напряжение.
- 2. Неправильное подсоединение проводов может привести к повреждению преобразователя.
- 3. Несоблюдение полярности напряжения при подключении может привести к повреждению преобразователя.
- 4. Во время работы некоторые части преобразователя нагреваются до высокой температуры. Во избежание ожогов после отключения преобразователя подождите, пока температура нагревающихся частей не станет нормальной.

#### **Прочие меры предосторожности**

В целях предотвращения травматизма, повреждений и выхода преобразователя из строя, обратите внимание на следующее:

#### ▶ **Транспортировка и установка**

- 1. Небрежное обращение может привести к повреждению преобразователя.
- 2. Производите установку в соответствии с данным руководством.
- 3. Не используйте неисправный преобразователь.
- 4. Не открывайте переднюю панель при транспортировке преобразователя.
- 5. Не кладите тяжелые предметы на преобразователь.
- 6. Проверьте правильность ориентации преобразователя при установке.
- 7. Не допускайте попадание внутрь преобразователя пыли, кусков провода и других инородных тел при проведении подключения и обслуживания.
- 8. Не бросайте преобразователь, не подвергайте его ударам.
- 9. Используйте преобразователь при определённых условиях эксплуатации, в соответствии с данным руководством.

#### ▶ **Подключение**

- 1. Не присоединяйте на выход преобразователя емкостные элементы, шумоподавляющий фильтр, ограничители импульсных помех и т.д.
- 2. Соединяйте выходные клеммы (U, V, W) согласно инструкции.

#### ▶ **Использование**

- 1. Если выбрана функция автозапуска, преобразователь после аварийной остановки перезапускается автоматически.
- 2. Кнопка «Стоп» пульта управления может быть использована только при соответствующей настройке преобразователя. При необходимости установите параллельную кнопку аварийной остановки.
- 3. Если подан сигнал «ПУСК», преобразователь запуститься только при сброшенном сигнале ошибки. Проверяйте состояние сигнала «ПУСК» перед сбросом сигнала ошибки.
- 4. Во избежание повреждения преобразователя не используйте контактор на входе преобразователя для запуска и останова двигателя, используйте для этого управляющие сигналы.
- 5. Не вносите изменений в конструкцию преобразователя.
- 6. Электронная температурная защита двигателя не гарантирует предотвращение его возгорания.
- 7. Для снижения уровня электромагнитных помех, используйте шумоподавляющие фильтры. В противном случае может быть оказано негативное влияние на расположенные рядом электронные устройства.
- 8. Для уменьшения помех в сеть, генерируемых преобразователем, и защиты преобразователя от скачков напряжения в сети, установите входной дроссель переменного тока.
- 9. Перед настройкой параметров сбросьте параметры к заводским установкам.
- 10. Преобразователь может работать в высокоскоростном режиме. Перед установкой этого режима, проверьте способность двигателя и привода работать на повышенных скоростях.
- 11. Не используйте функцию тормоза постоянным током в качестве стояночного тормоза. Используйте для этого дополнительное тормозящее устройство, например, механический тормоз.

#### ▶ **Аварийный останов**

Оснастите установку дублирующим защитным устройством, таким как аварийный тормоз, который предохранит привод и оборудование при отказе преобразователя.

#### ▶ **Обслуживание, контроль и замена узлов**

- 1. Не проводите контроль сопротивления изоляции на управляющих цепях преобразователя.
- 2. Прочитайте Главу 10, описывающую методы проверки.

#### ▶ **Предупреждение**

На многих схемах данного руководства преобразователь показан без крышки или с внешней цепью торможения. Всегда устанавливайте крышку на место и используйте данное руководство по эксплуатации в процессе работы с преобразователем.

## **СОДЕРЖАНИЕ**

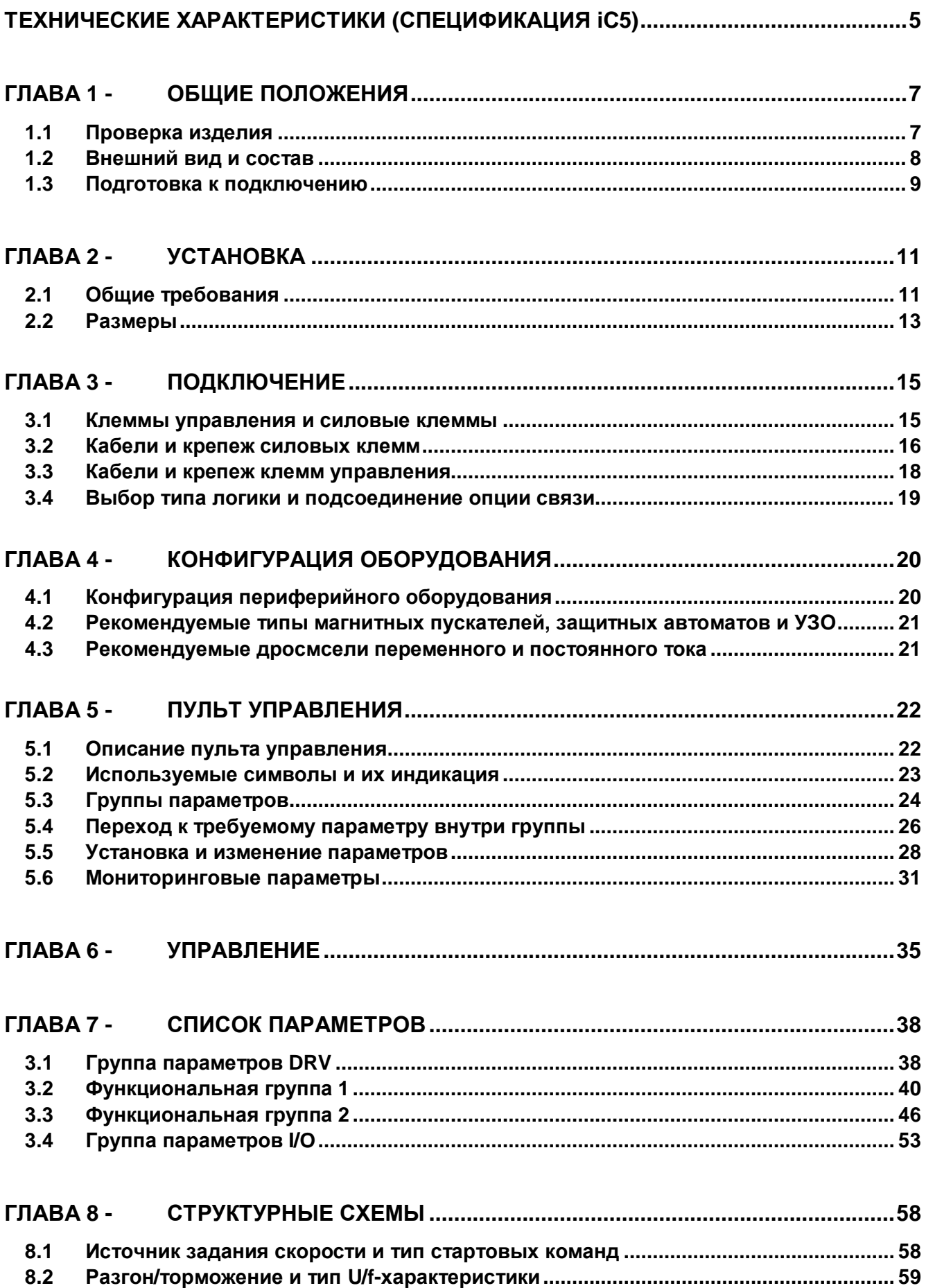

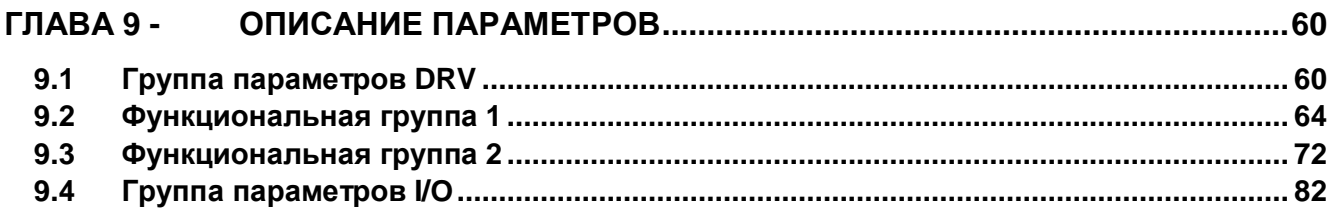

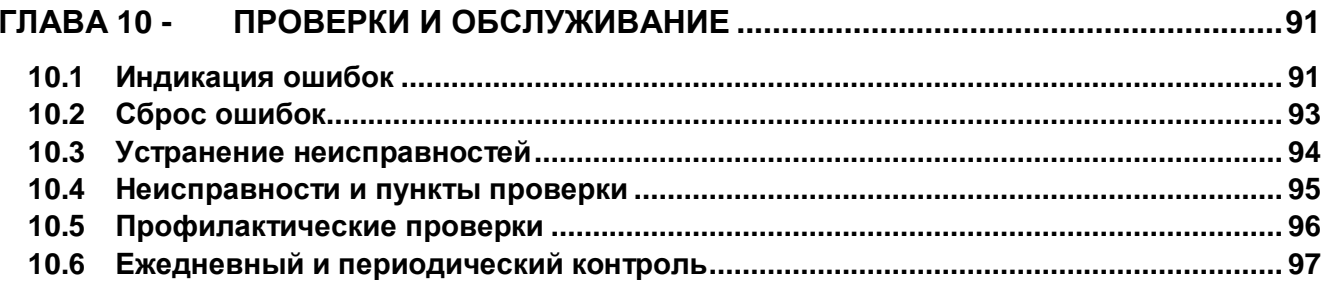

#### **Технические характеристики (Спецификация IC5)**

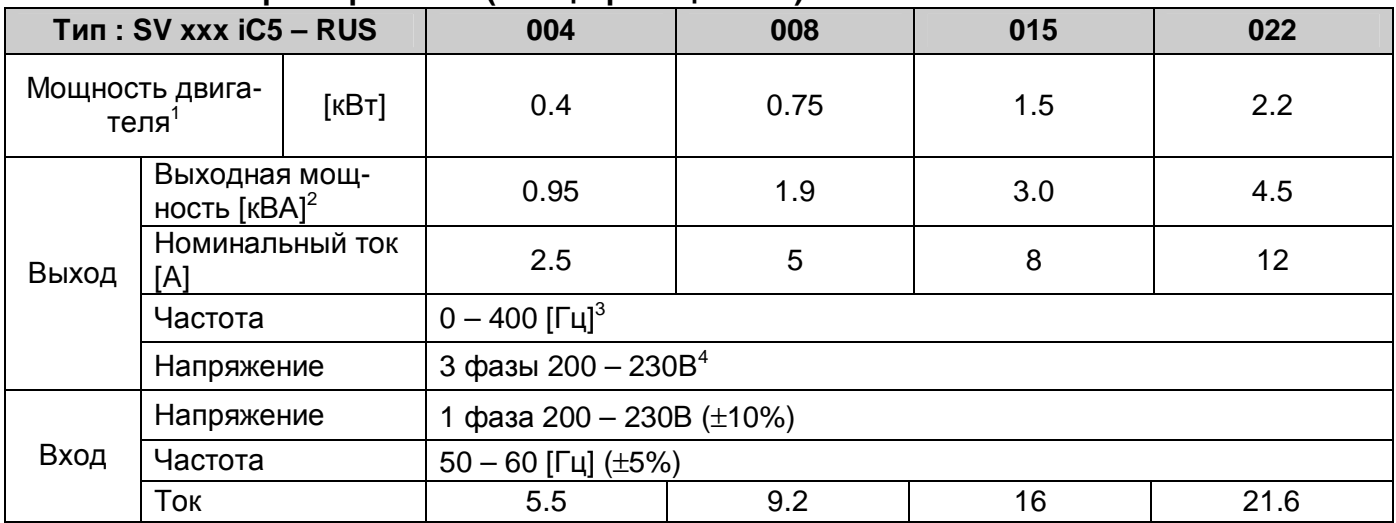

#### l **Регулирование**

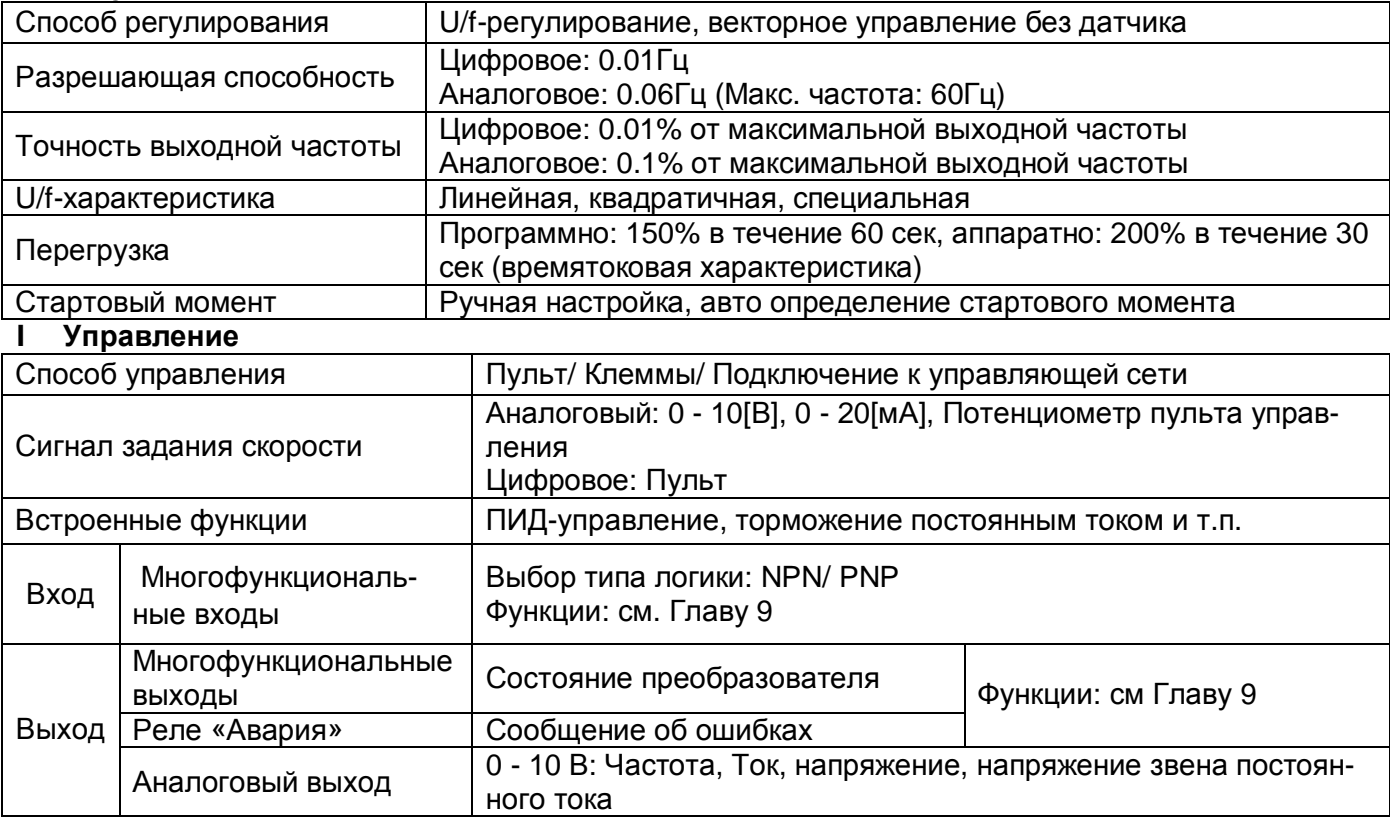

#### l **Защитные функции**

l

| Ошибки          | Перенапряжение, низкое напряжение, короткое замыкание, ошибка заземле-<br>ния, перегрев, потеря фазы выходного напряжения, перегрузка, ошибка свя- |  |  |  |  |
|-----------------|----------------------------------------------------------------------------------------------------|--|--|--|--|
|                 | зи, потеря сигнала задания, сбой системы управления                                                                                                |  |  |  |  |
| Сигнализация    | Токоограничение, перегрузка                                                                                                    |  |  |  |  |
| Кратковременное |                                                                                                    |  |  |  |  |
| пропадание на-  | меньше 15 мсек : продолжение работы                                                                                                    |  |  |  |  |
| пряжения пита-  | больше 15 мсек: возможен автозапуск                                                                                                    |  |  |  |  |
| ния             |                                                                                                    |  |  |  |  |

 $^1$  Значение соответствует максимальной мощности двигателя при применении стандартного 4-х полюсного двигателя.

<sup>2</sup> Номинальная выходная мощность соответствует напряжению 220В.

<sup>3</sup> Максимальная выходная частота для векторного управления 300 Гц.

<sup>4</sup> Максимальное выходное напряжение не может быть больше входного направления. Максимальное выходное напряжение можно уменьшать с помощью перепрограммирования параметров.

#### l **Условия окружающей среды**

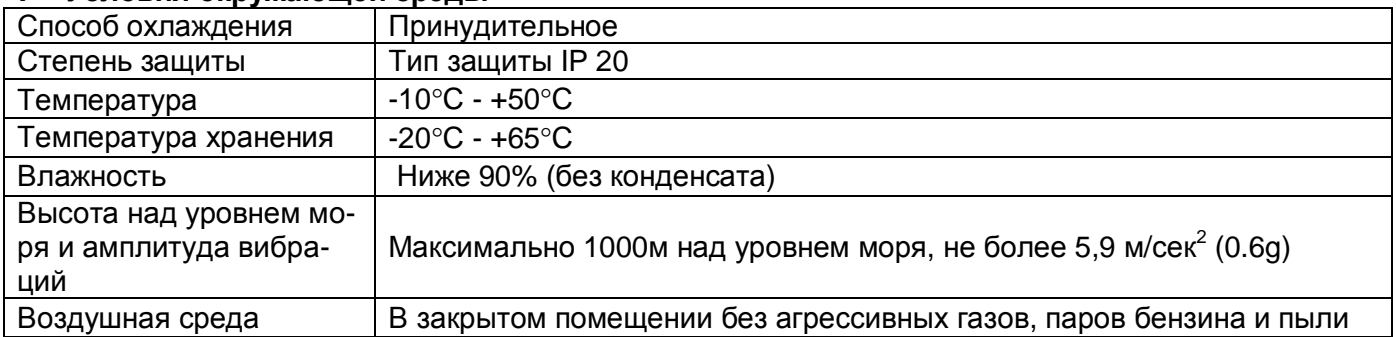

### **ОБЩИЕ ПОЛОЖЕНИЯ**

#### **1.1 Проверка изделия**

Распакуйте преобразователь и удостоверьтесь, что преобразователь не поврежден. Проверьте табличку с характеристиками на боковой панели, чтобы убедиться в соответствии поставки вашему заказу

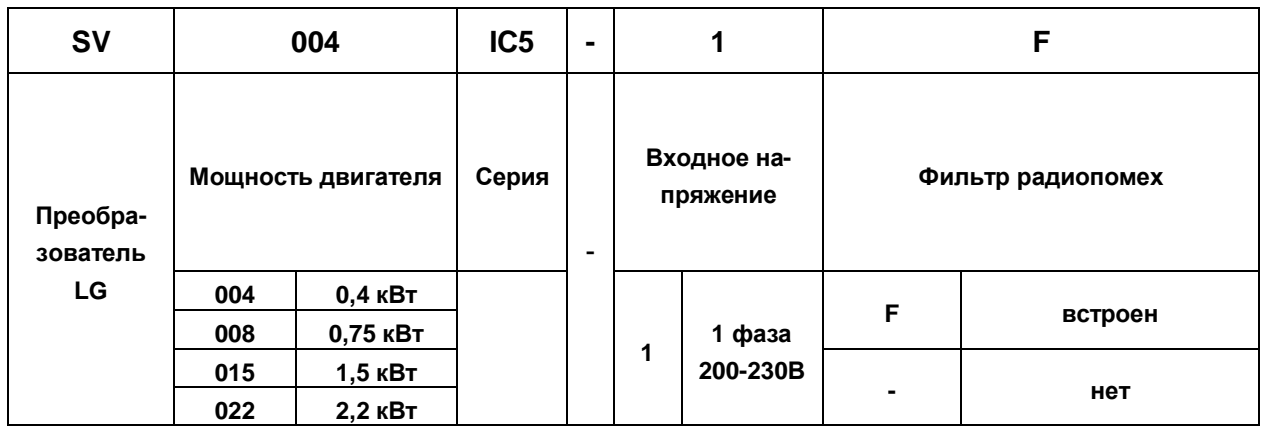

#### **1.2 Внешний вид и состав**

#### **1.2.1 Вид спереди**

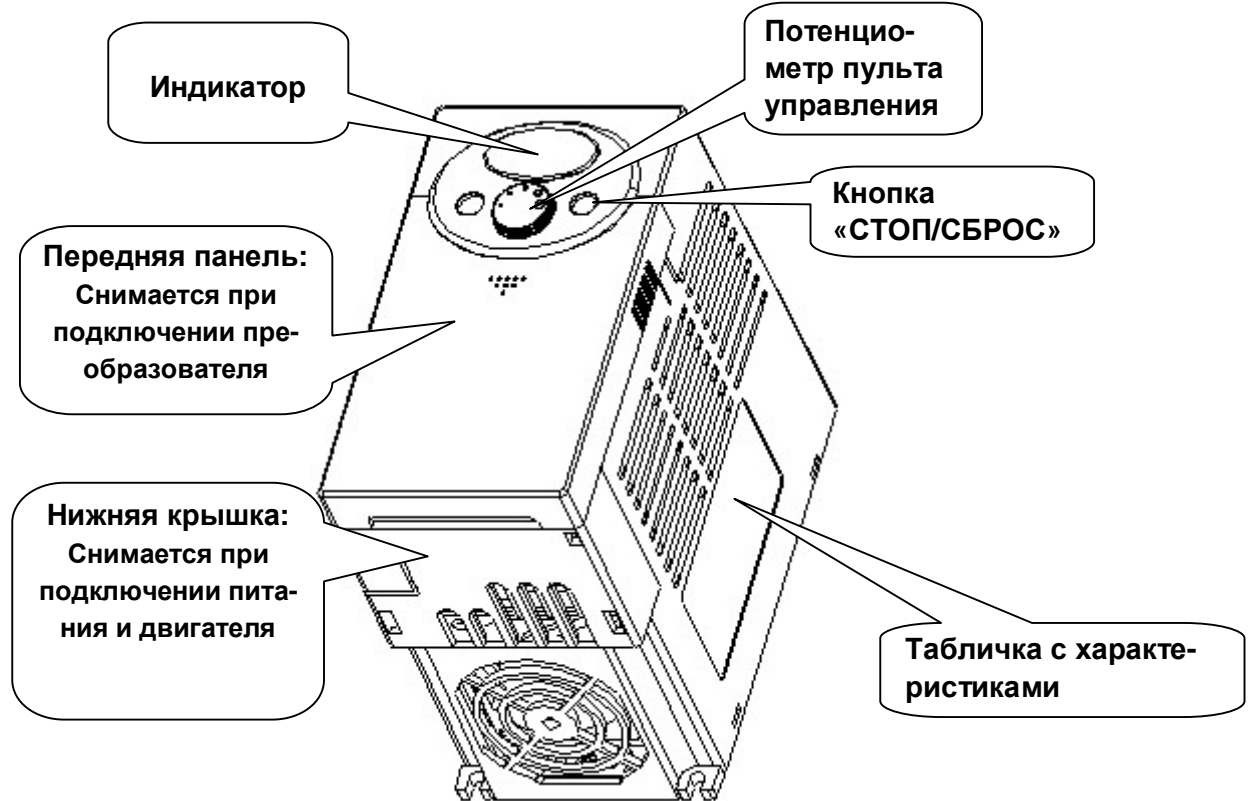

#### **1.2.2 Вид со снятой передней панелью**

Снимите переднюю панель согласно п.1.2.3.

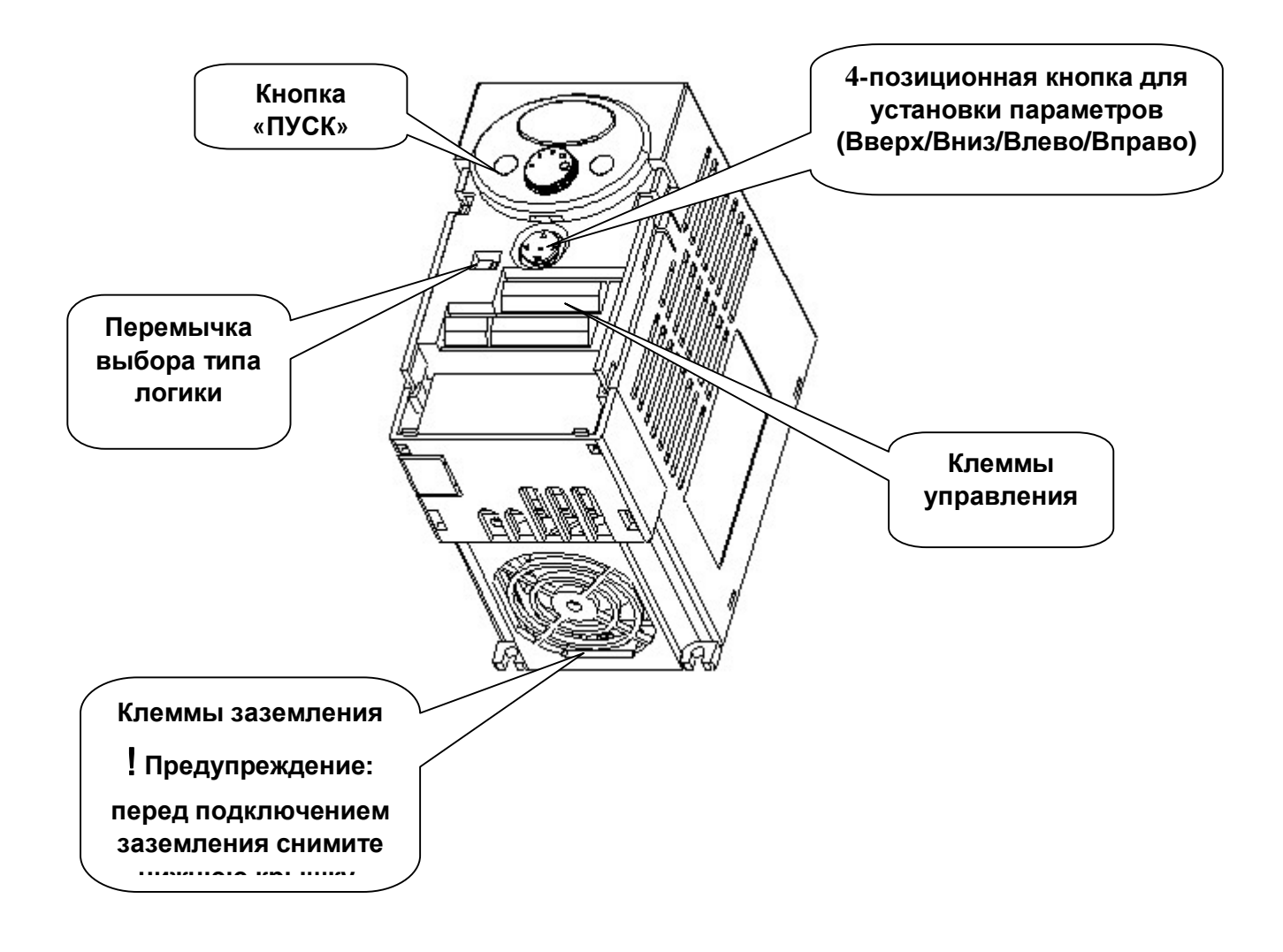

#### **1.3 Подготовка к подключению**

#### **1.3.1 Удаление передней панели**

l *для установки параметров:* нажмите пальцем на точку, показанную на рис. 1 и потяните переднюю панель вниз (см. рис.2) до появления 4-позиционной кнопки. Используйте 4-позиционную кнопку для настройки параметров.

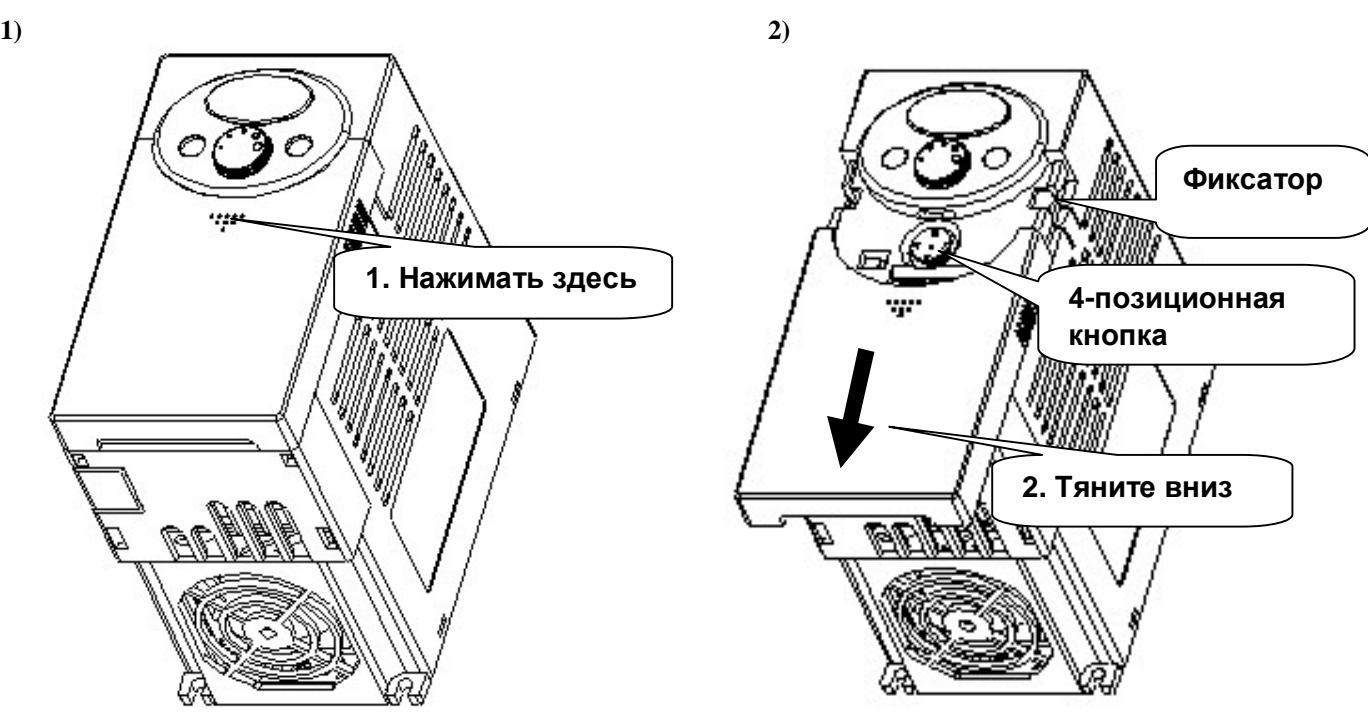

l *для подключения:* последовательность действий такая же, как при установке параметров. Затем захватите крышку в местах, показанных на рисунке, и снимите крышку.

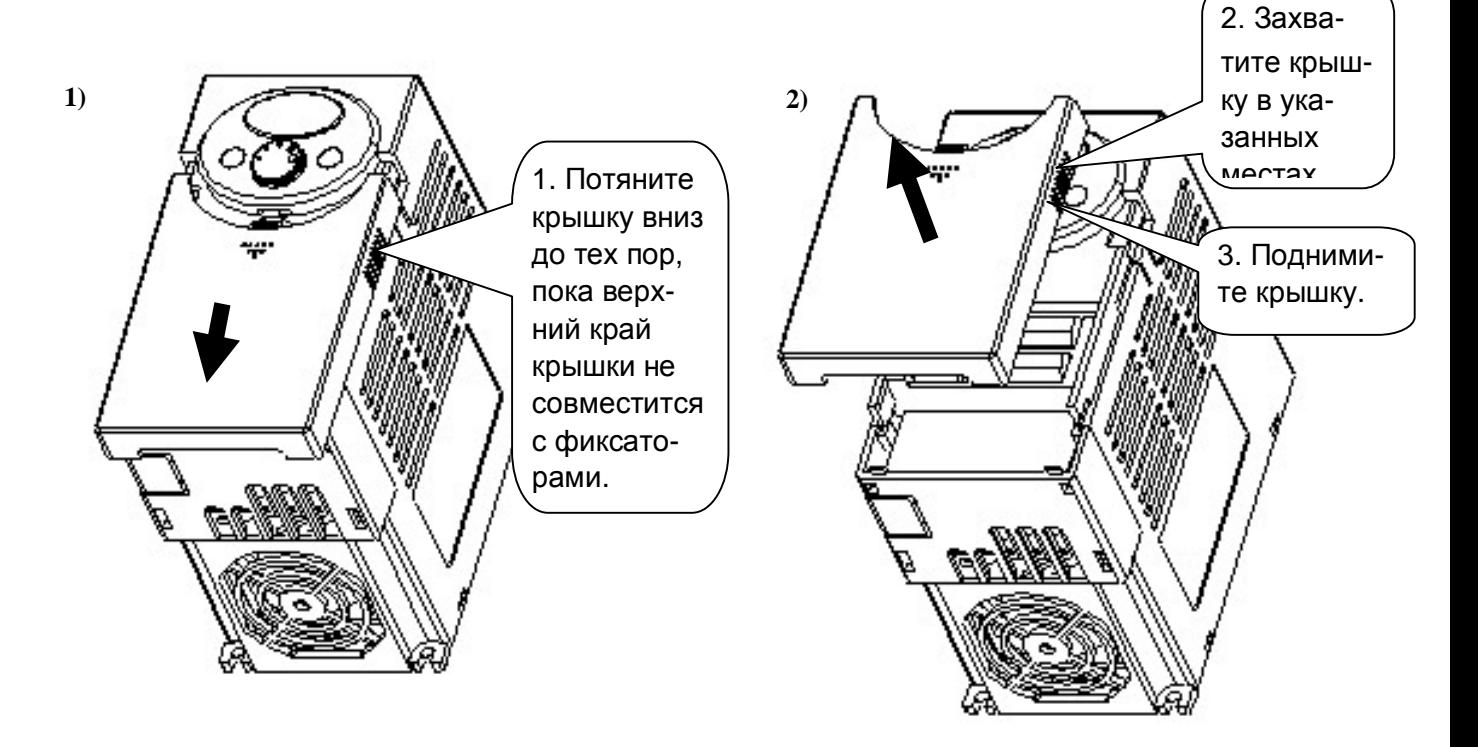

l *для подключения питания и двигателя:* после снятия передней крышки снимите нижнюю крышку, потянув ее вверх.

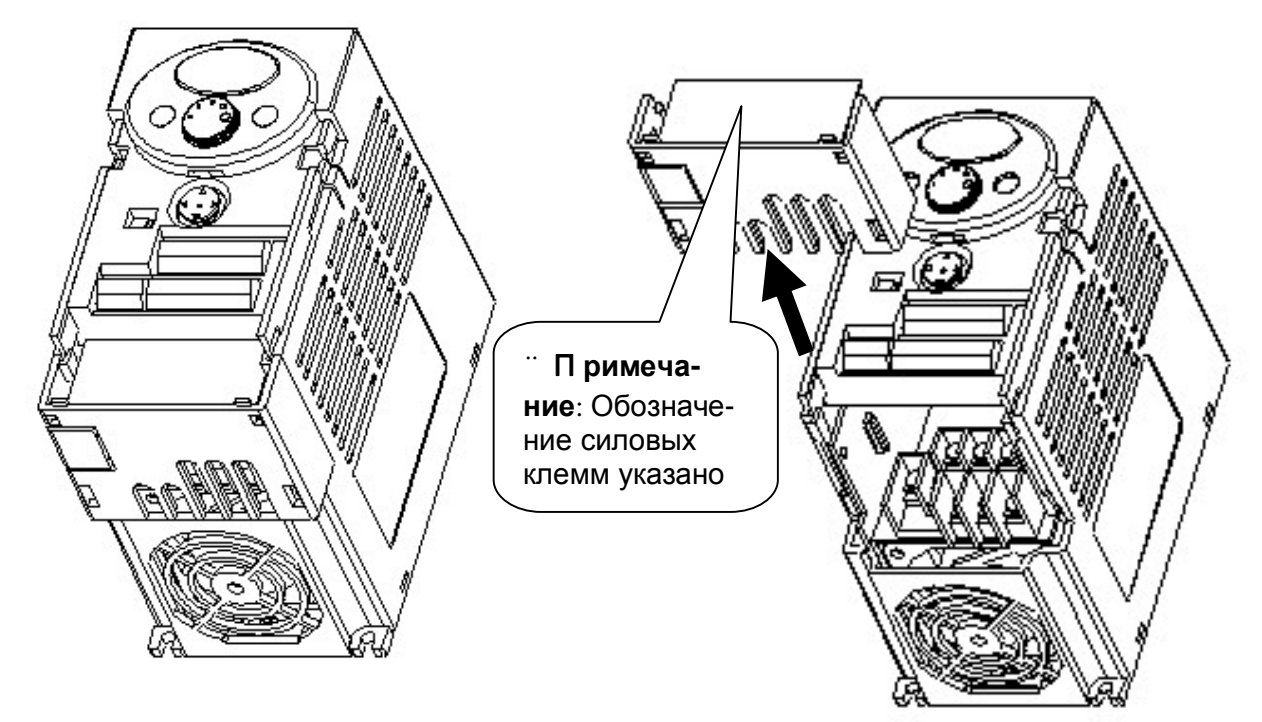

l *для подключения управляющих сигналов:* после подсоединения силовых клемм, установите нижнюю крышку на место и подсоедините клеммы управления.

**¨ Примечание**: для подключения используйте кабель, сечение которого указано в данном описании. При использовании кабеля с другим сечением может привести к повреждению изоляции или потере контакта.

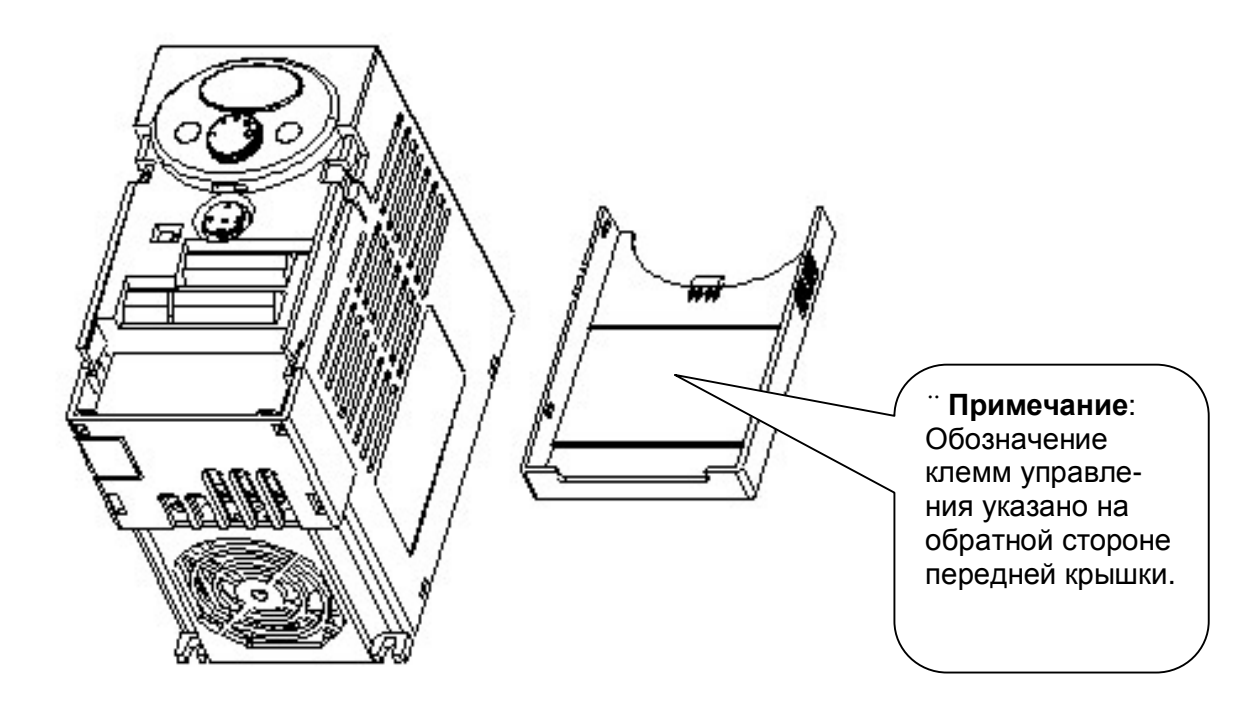

### **УСТАНОВКА**

`

#### **2.1 Общие требования**

- l Бережно обращайтесь с пластиковыми деталями корпуса преобразователя. Не поднимайте преобразователь за переднюю панель. Преобразователь может упасть, что приведет к его повреждению.
- l Преобразователь следует устанавливать в местах, не подверженных вибрациям (не более 5.9 м/с<sup>2</sup>).
- l Температура окружающей среды влияет на срок службы преобразователя. Необходимо, чтобы в месте установки преобразователя температура окружающей среды находилась в пределах **(-10…+50°C)**.

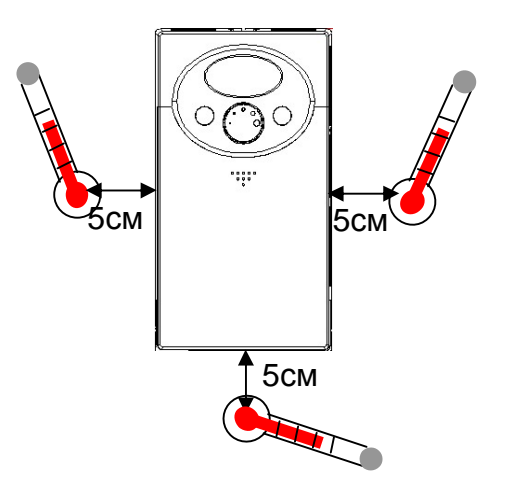

<Точки проверки температуры окружающей среды>

- l Отдельные части преобразователя частоты в процессе работы сильно нагреваются. Устанавливайте преобразователь на негорючей поверхности.
- l Преобразователь должен быть установлен вертикально на гладкой ровной поверхности. Обеспечьте достаточное пространство вокруг него.

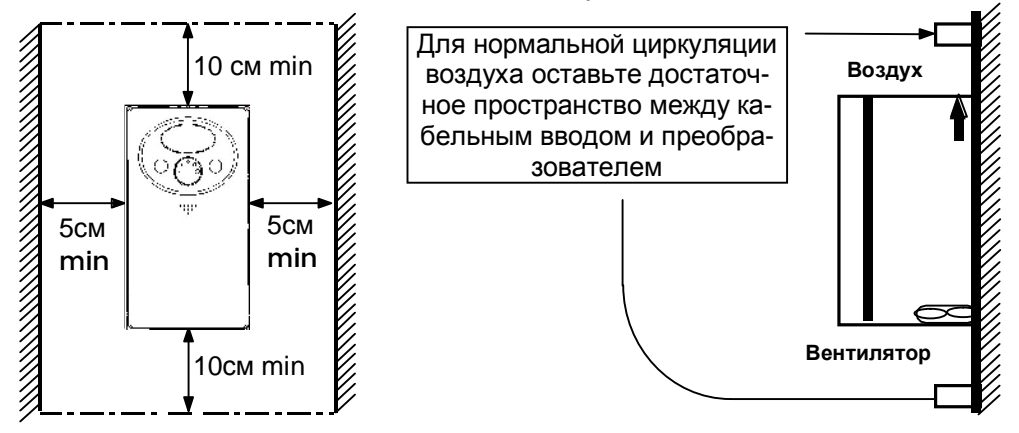

- l Не устанавливайте преобразователь в местах с повышенной влажностью. Избегайте прямого попадания солнечных лучей.
- l Не устанавливайте преобразователь в местах с наличием масляного тумана, горючих газов, пуха, пыли, грязи. Устанавливайте преобразователь в чистом месте или в герметичных шкафах.
- l Когда в одном шкафу установлены два или более преобразователя, необходимо расположить их так, чтобы температура преобразователей поддерживалась в допустимых пределах. В том случае, если они будут установлены неверно, температура вокруг преобразователей будет повышаться, уменьшая эффективность охлаждения.
- l Используйте винты или болты для надежного крепления преобразователя.

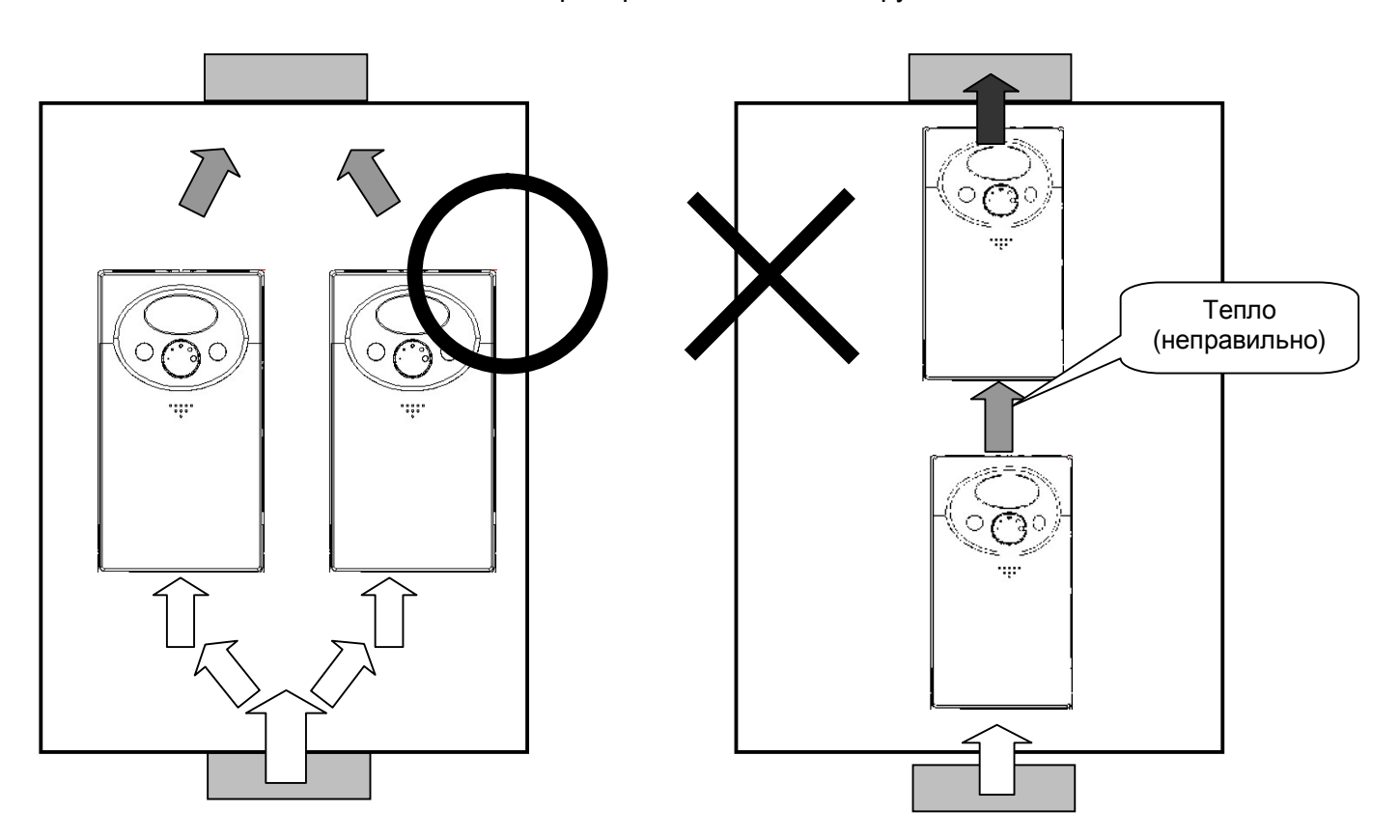

< Установка преобразователей в шкафу>

**Примечание:** Правильно устанавливайте преобразователи в вентилируемый шкаф.

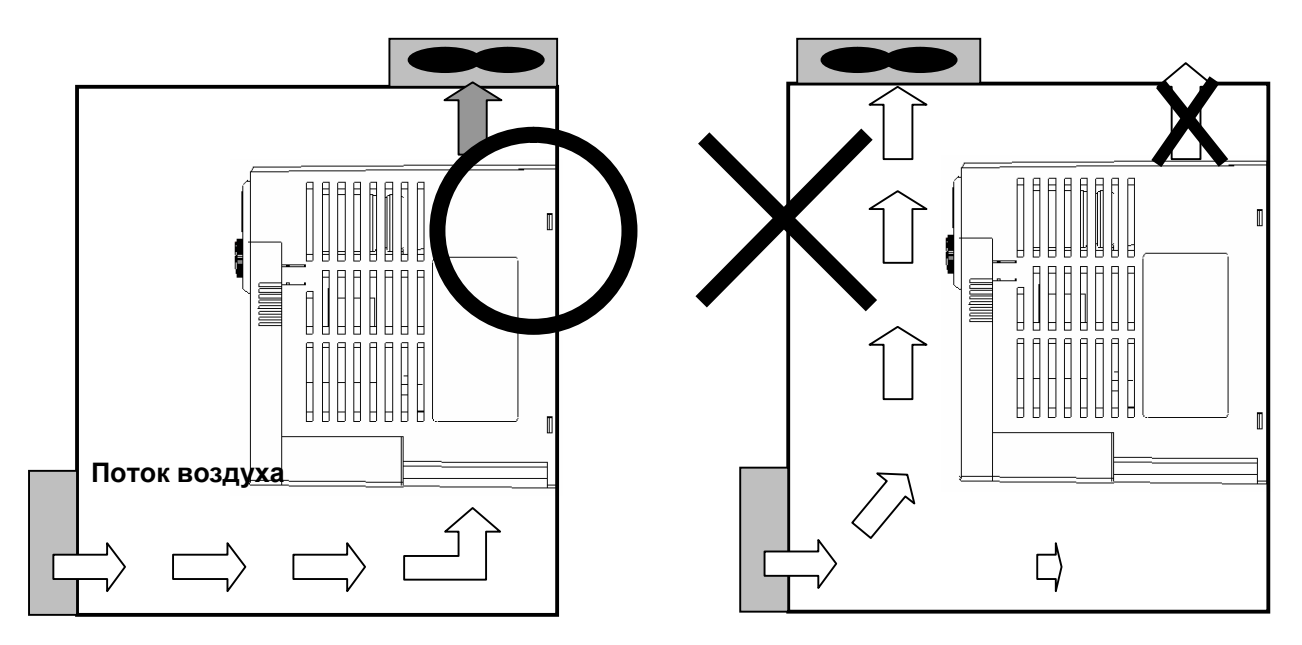

#### **2.2 Размеры**

l **0.4, 0.75 кВт** 

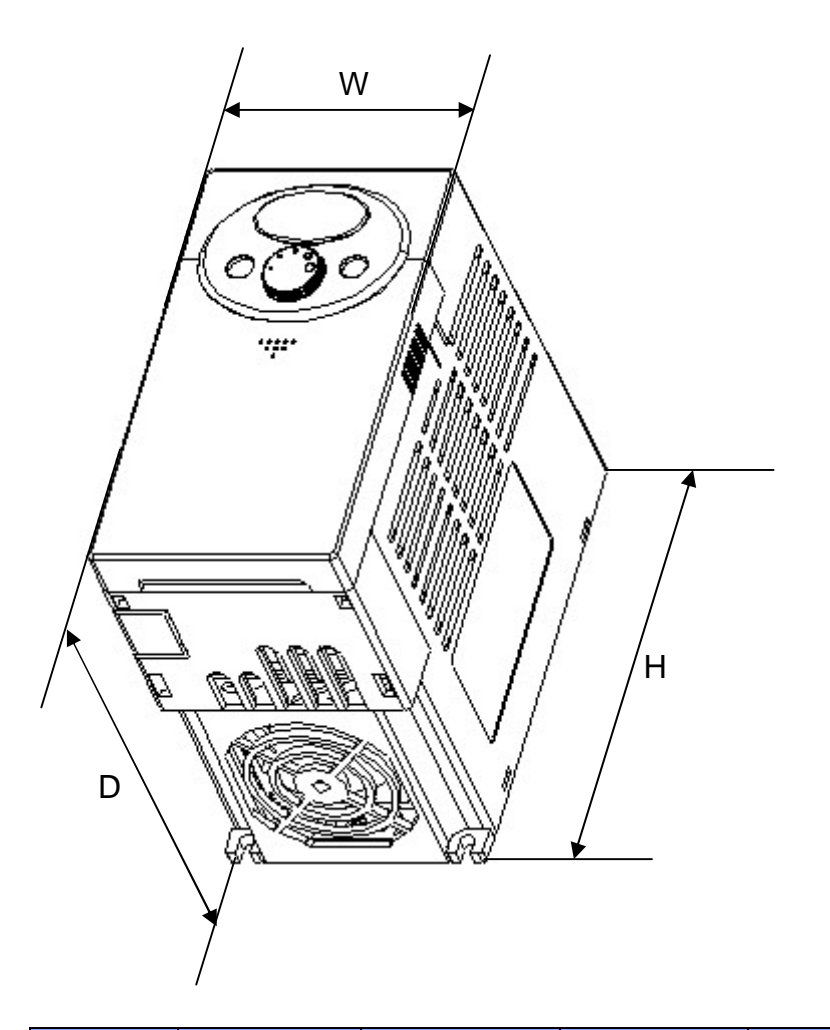

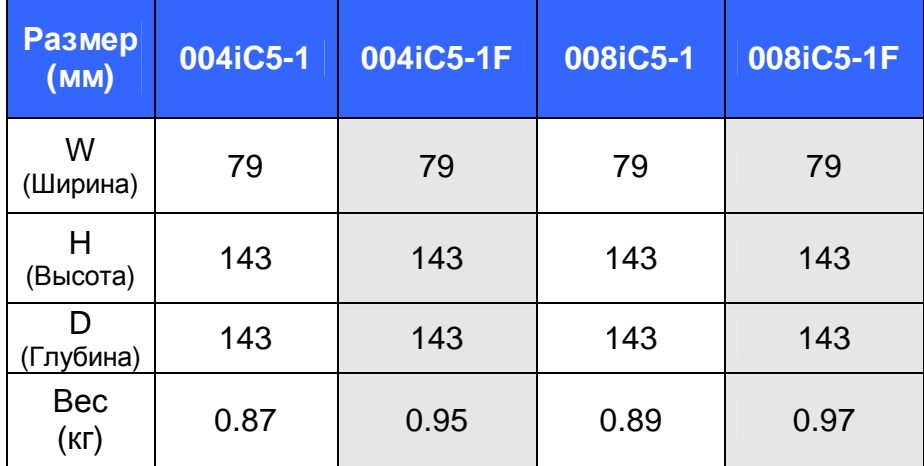

l **1.5, 2.2 кВт**

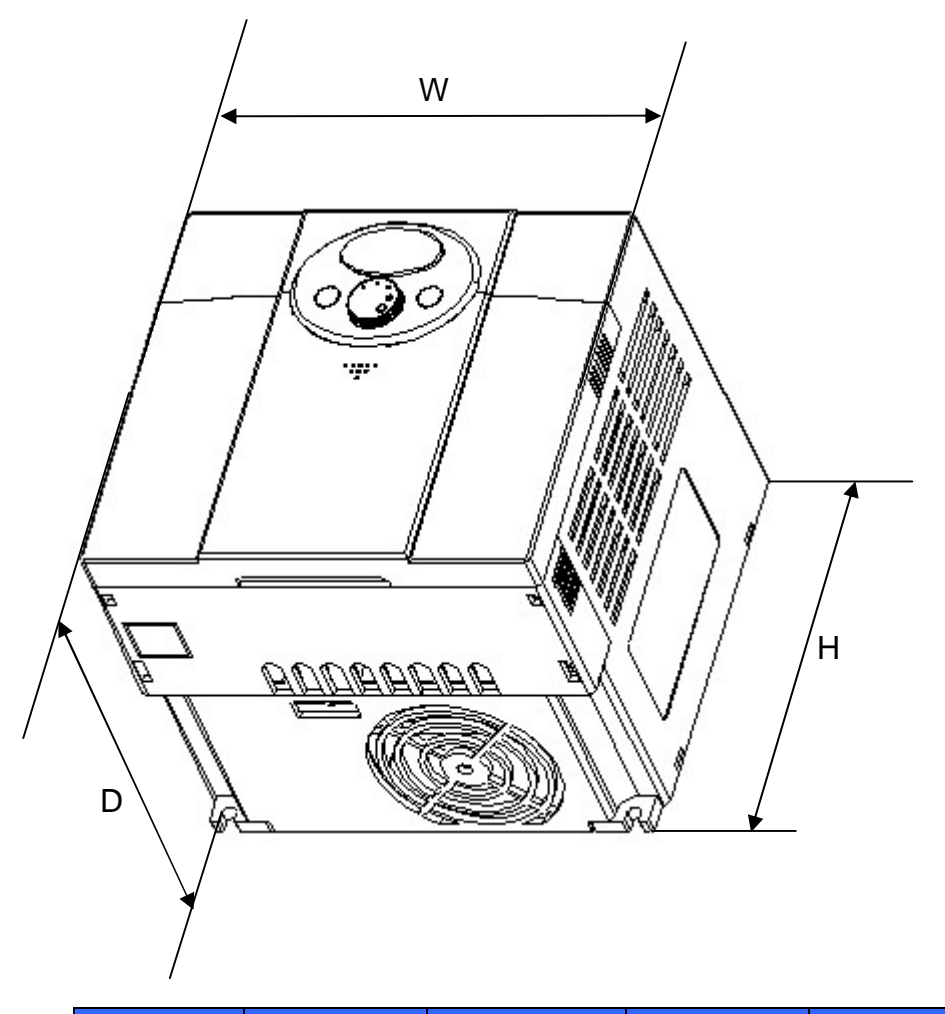

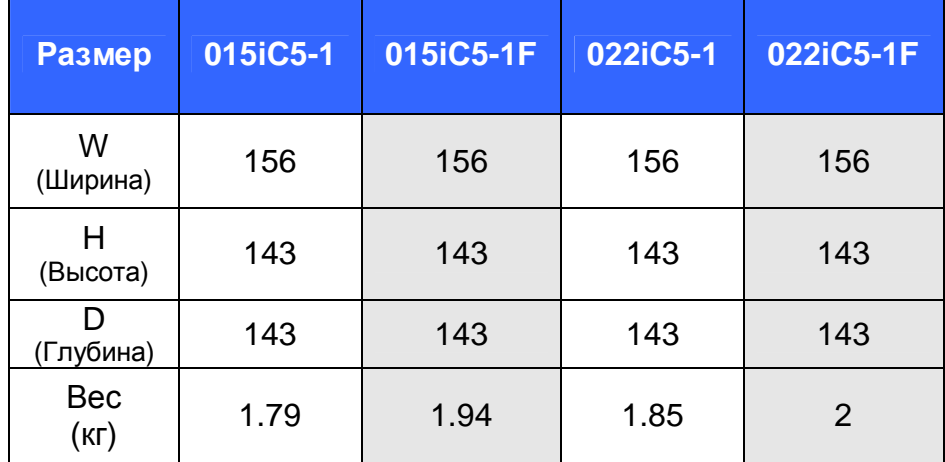

### **ПОДКЛЮЧЕНИЕ**

#### **3.1 Клеммы управления и силовые клеммы**

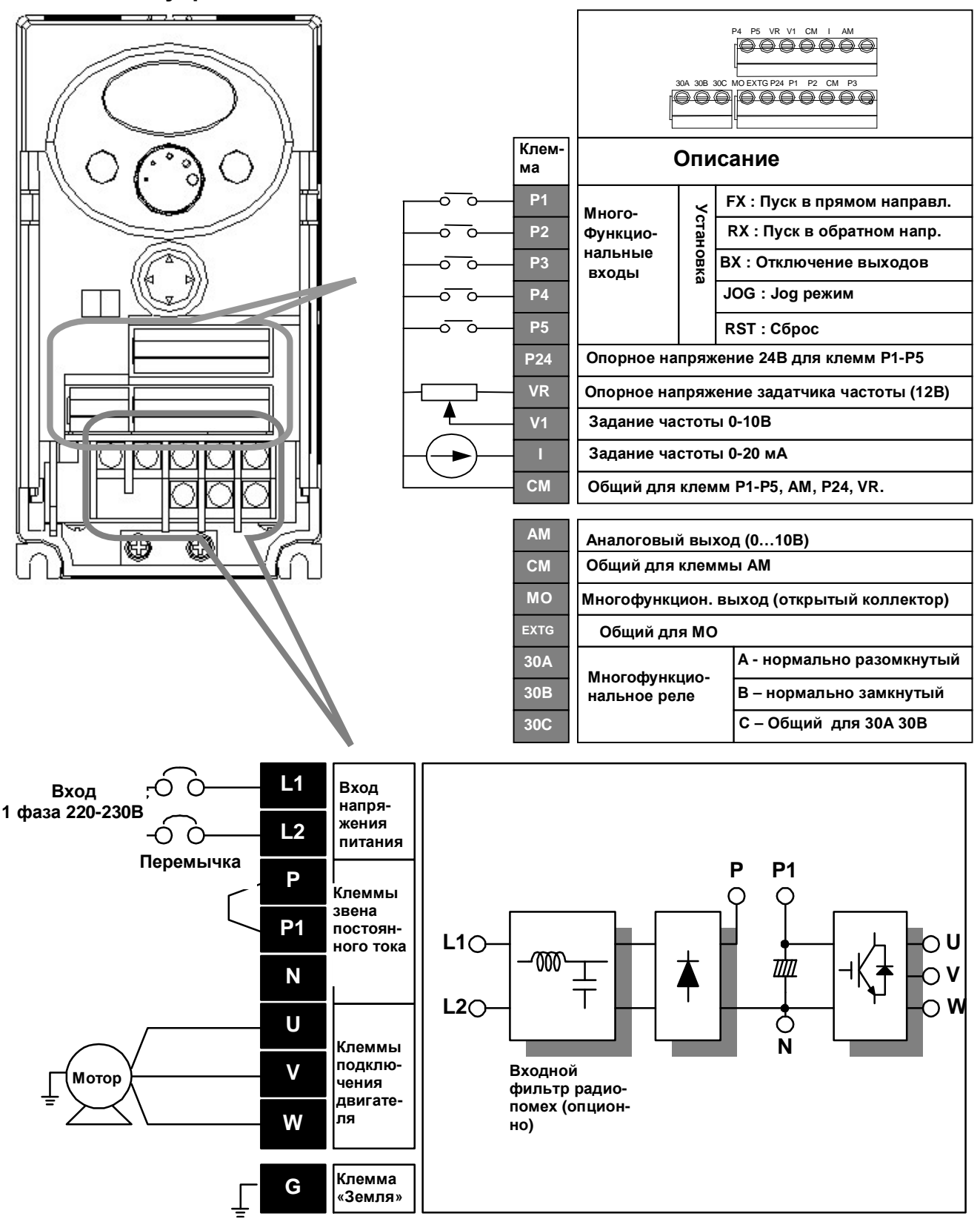

#### **3.2 Кабели и крепеж силовых клемм**

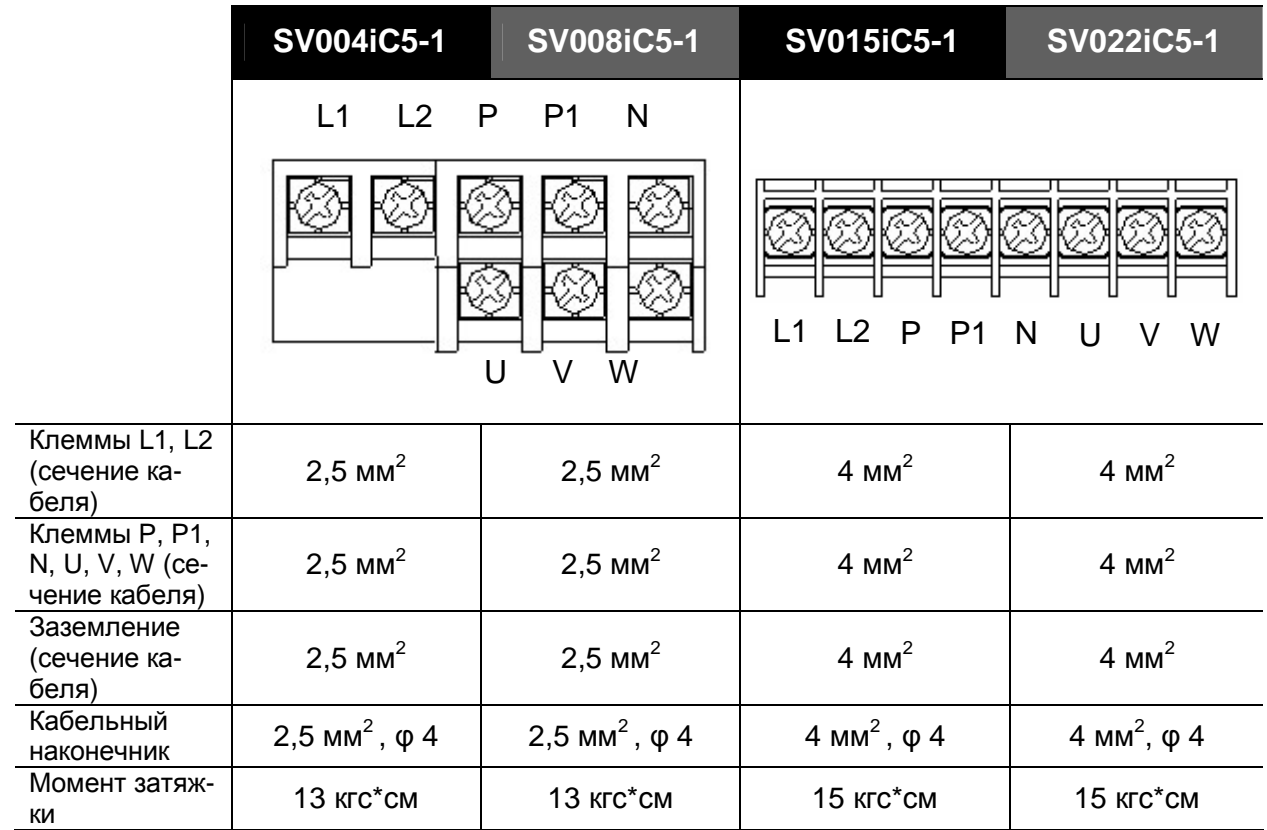

## **ВНИМАНИЕ**

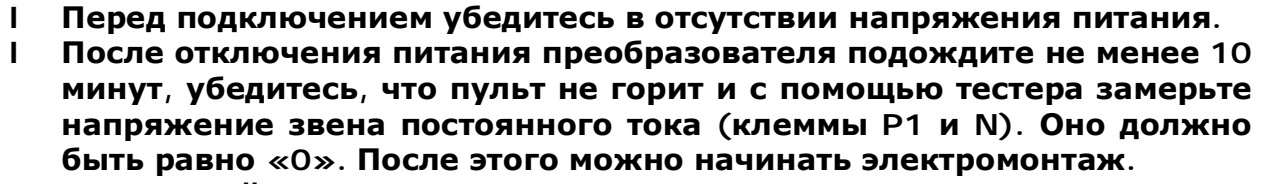

- l **Не подавайте питание на выходные силовые клеммы U, V и W. При этом преобразователь может быть поврежден.**
- l **Для подключения силовых цепей используйте кабельные наконечники с изоляцией.**
- l **Следите, чтобы обрезки проводов не попадали внутрь корпуса преобразователя. Это может вызвать дефекты, сбои, неисправность.**
- l **Не замыкайте клеммы P1 или P и N накоротко. Это может повредить преобразователь.**
- l **Во избежание поломок не устанавливайте сглаживающие конденсаторы или фильтры помех в выходные силовые цепи.**

# **ПРЕДУПРЕЖДЕНИЕ**

l **Сопротивление заземления должно быть не более 10 Ом.**  l **Для заземления используйте специальную клемму «Земля». Не допускается использование корпуса или других винтов.**

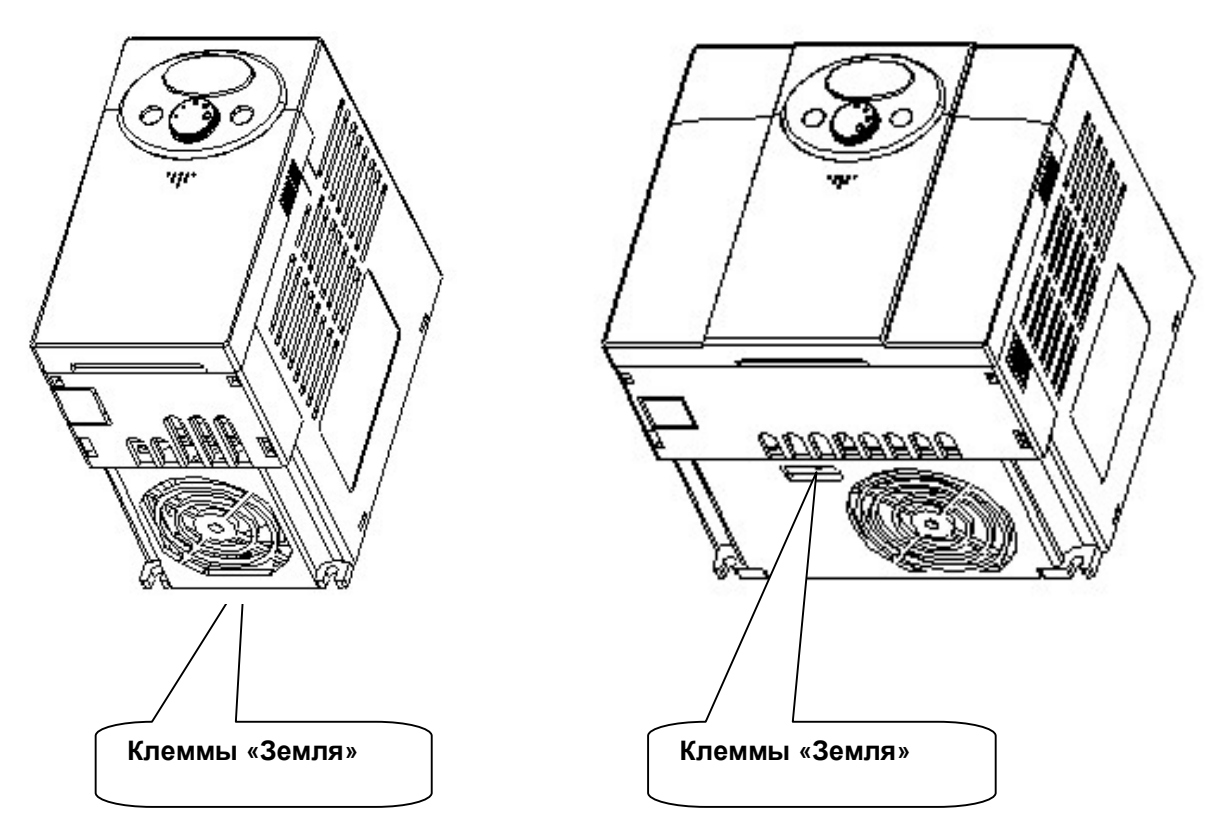

- ☞ **Примечание:** для подключения заземления снимите переднюю и нижнюю крышки.
- **Внимание:** рекомендуемые параметры заземления указаны в приведенной ниже таблице.

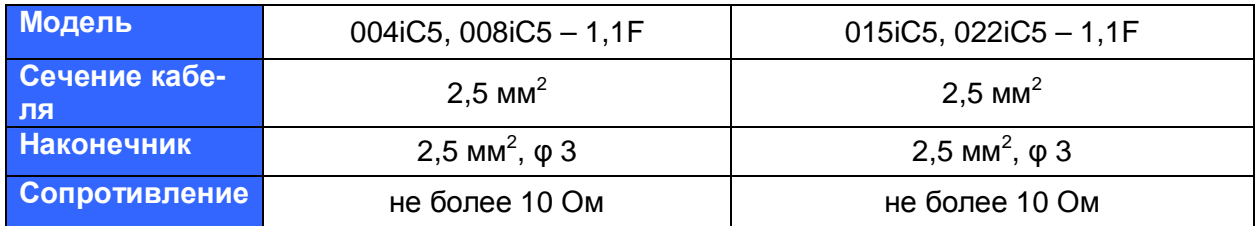

#### **3.3 Кабели и крепеж клемм управления**

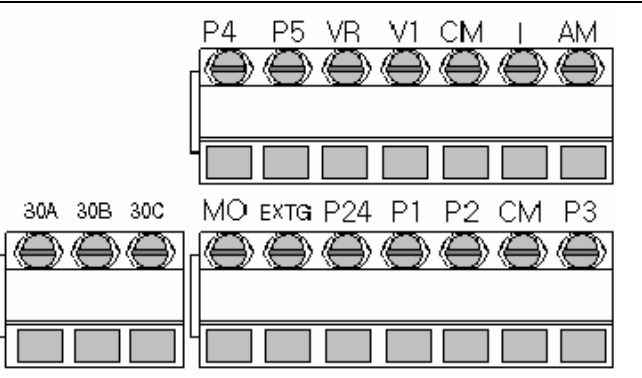

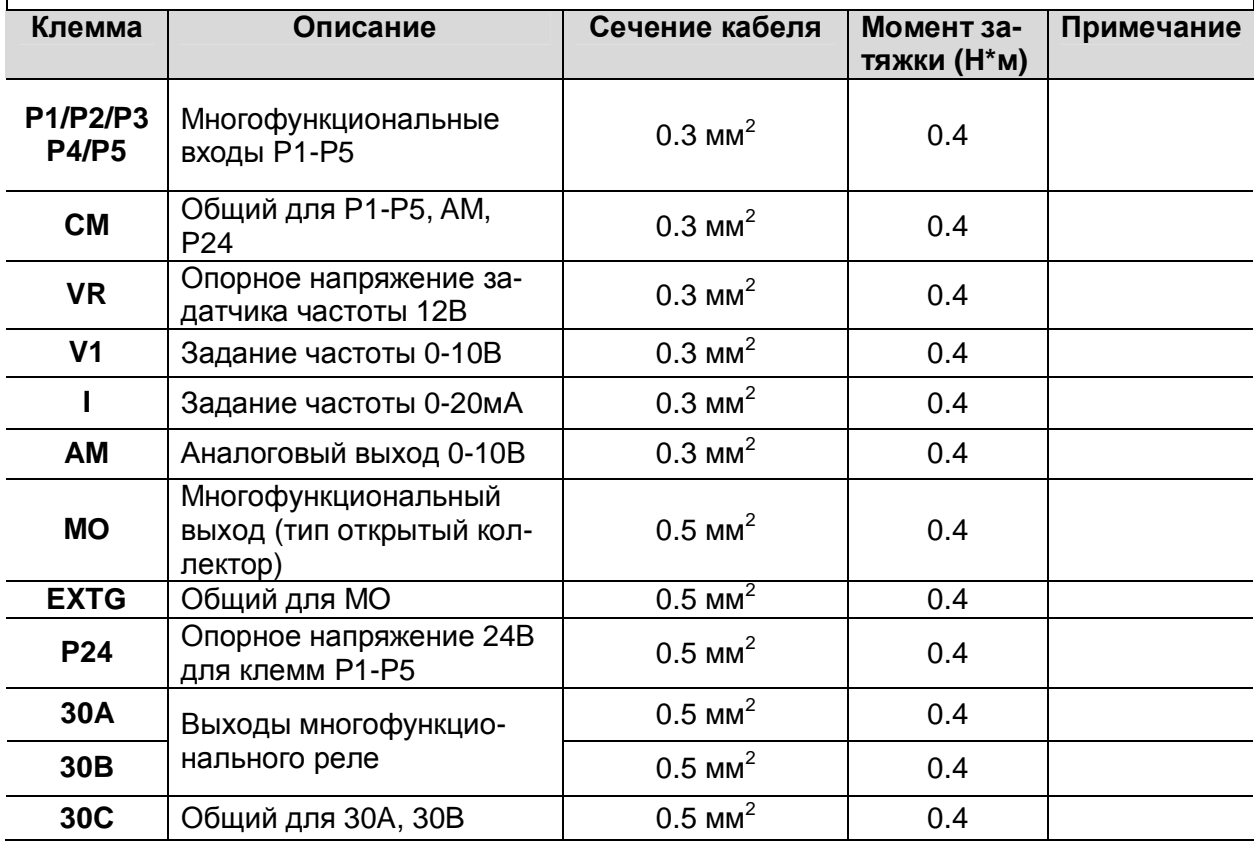

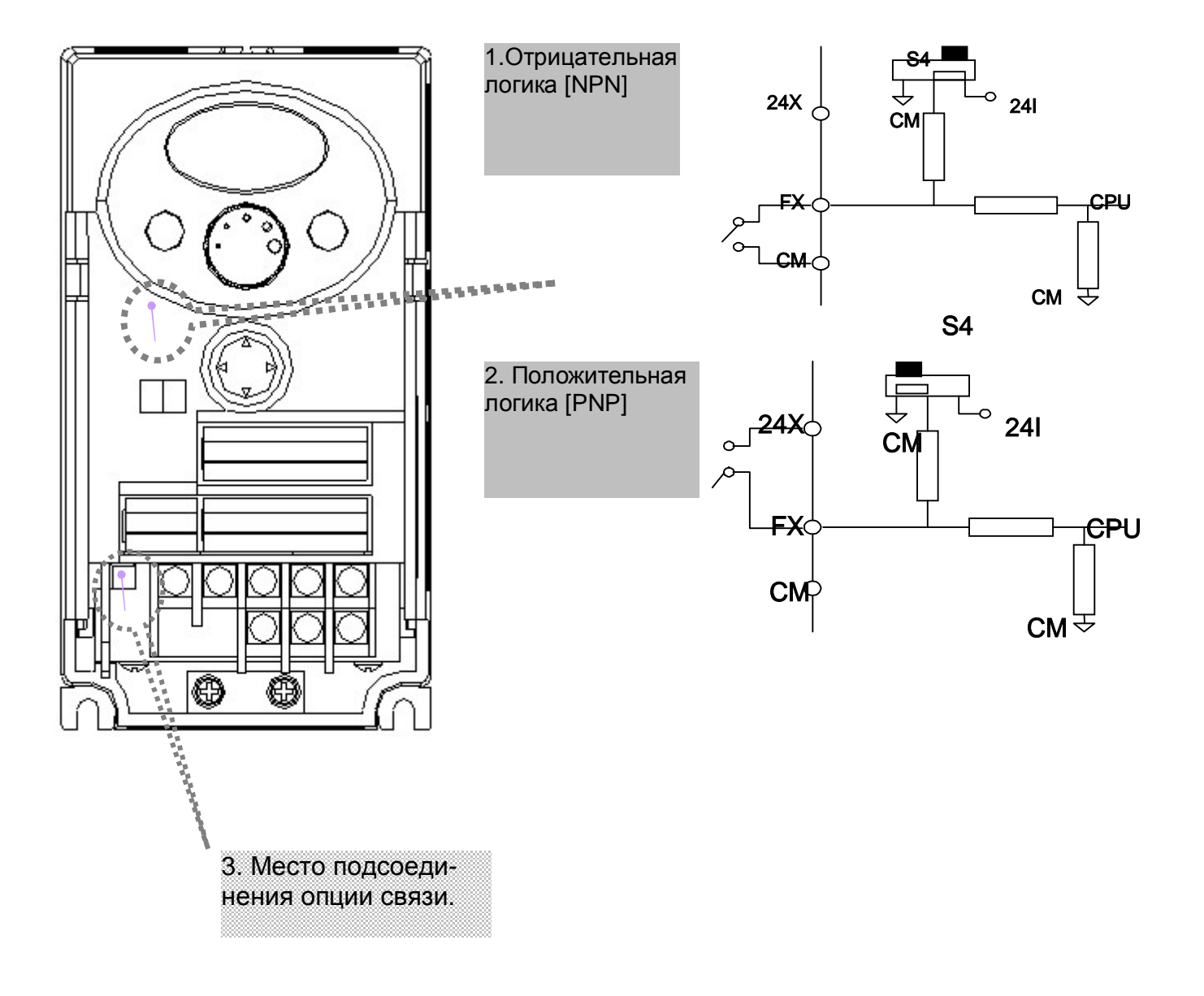

#### **3.4 Выбор типа логики и подсоединение опции связи**

**Примечание:** Опция связи MODBUS RTU может подключаться к преобразователю SV-iC5. Более подробно подключение и настройка опции связи указаны в описании Опции связи MODBUS RTU.

### **КОНФИГУРАЦИЯ ОБОРУДОВАНИЯ**

#### 4.1 Конфигурация периферийного оборудования

Для работы преобразователя необходимы описанные ниже устройства. Периферийные устройства должны быть правильно выбраны и подключены. Неправильное подключение и неверно выбранная конфигурация системы могут привести к неправильной работе преобразователя, уменьшению его срока службы, а в худшем случае к повреждению.

Пожалуйста, обращайтесь с преобразователем точно в соответствии с информацией, представленной в соответствующих главах, особое внимание уделяйте инструкциям и предупреждениям данного руководства.

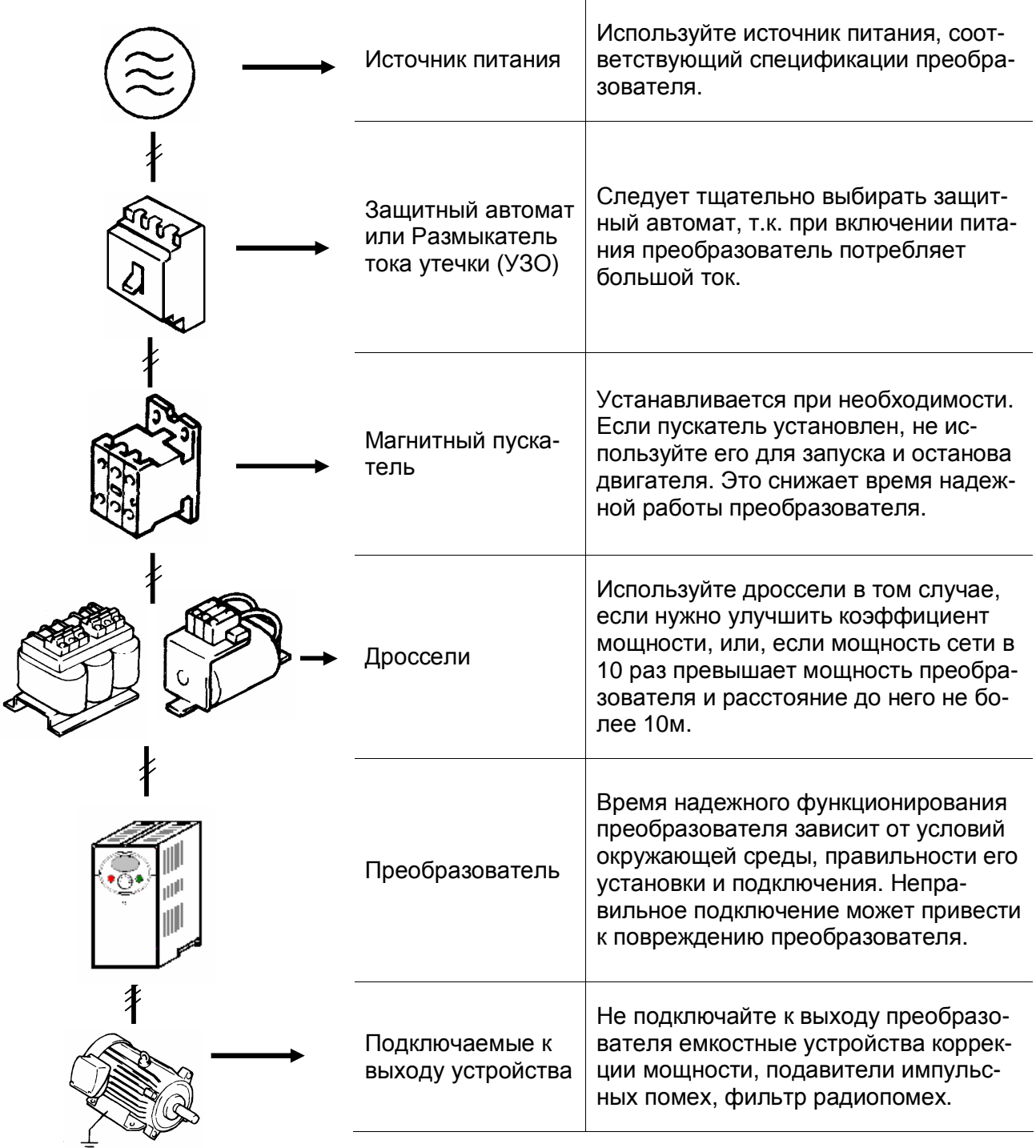

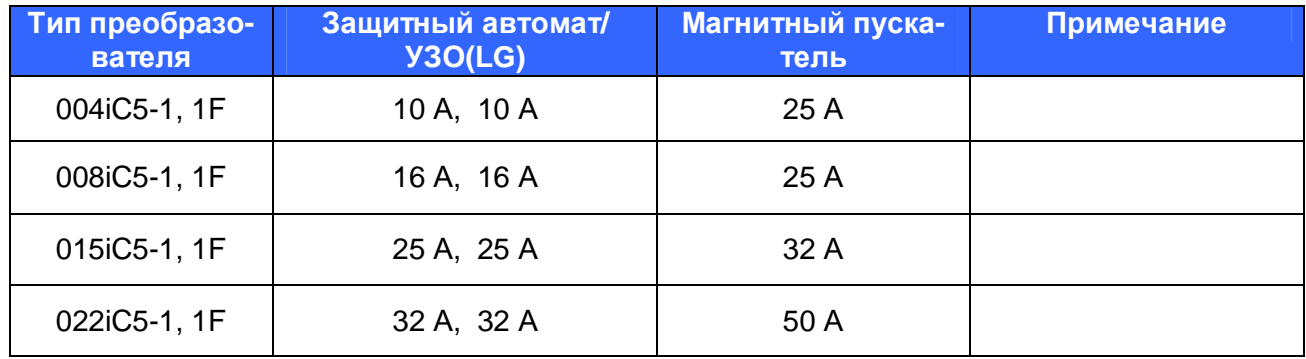

#### **4.2 Рекомендуемые типы магнитных пускателей, защитных автоматов и УЗО**

### **4.3 Рекомендуемые дроссели переменного и постоянного тока**

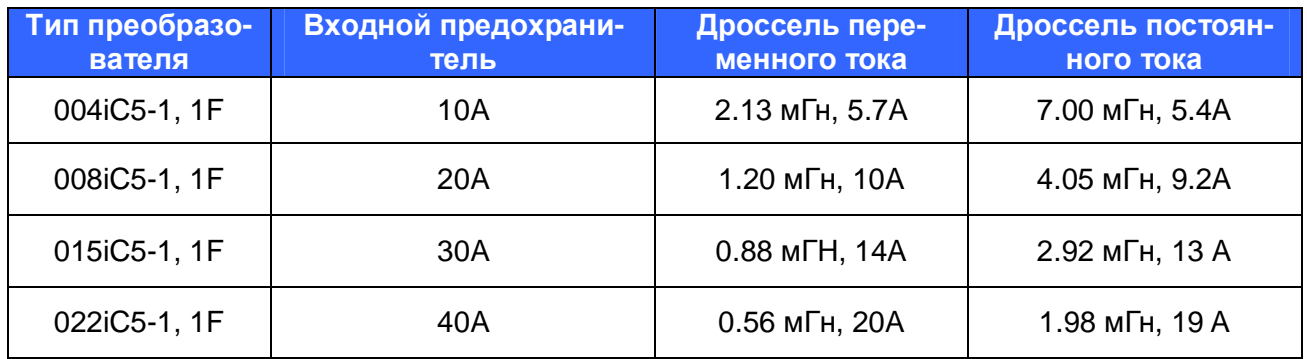

### **ПУЛЬТ УПРАВЛЕНИЯ**

## **5.1 Описание пульта управления**

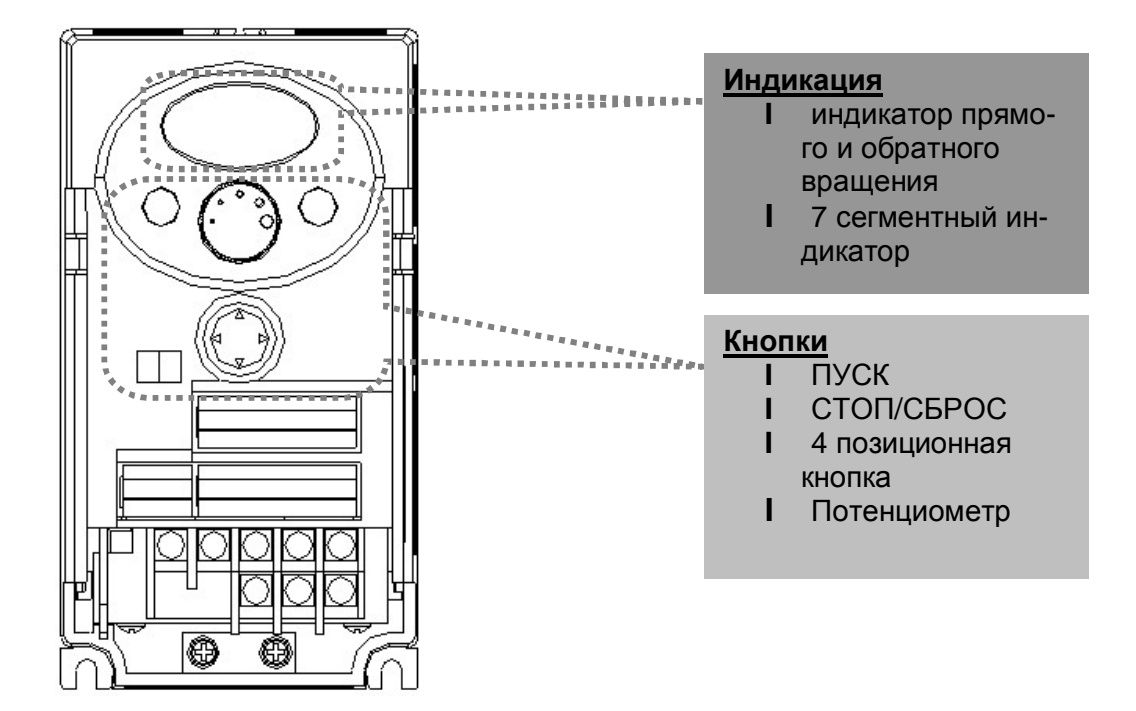

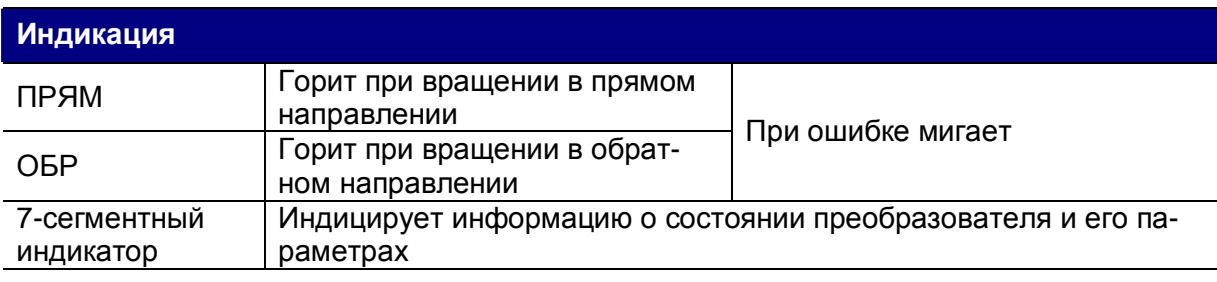

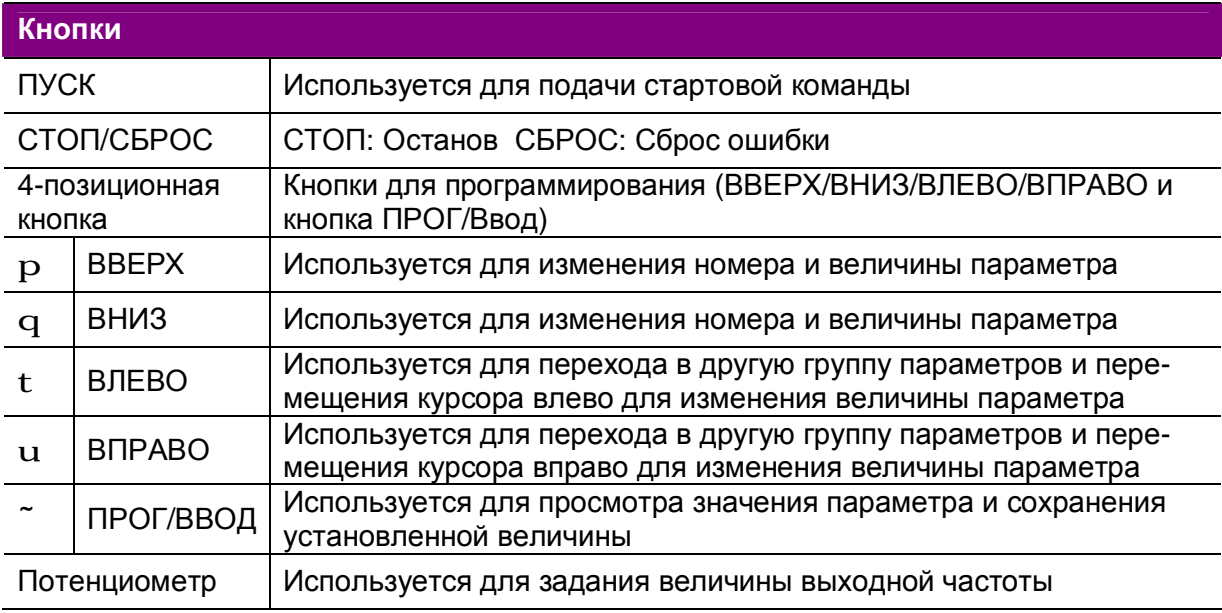

5.2 Используемые символы и их индикация

| $\mathbf{u}$         | $\pmb{0}$               | 月              | $\mathsf A$               | <u>יי</u>               | K            | $\frac{1}{2}$ | $\bigcup$   |
|----------------------|-------------------------|----------------|---------------------------|-------------------------|--------------|---------------|-------------|
| $\frac{1}{1}$        | $\mathbf{1}$            | 占              | $\sf B$                   | $\frac{1}{L}$           | L            | $\mathbf{L}$  | $\sf V$     |
| $\vec{L}$            | $\overline{2}$          | $\overline{L}$ | $\mathsf C$               | $\overline{\mathbf{1}}$ | ${\sf M}$    | $\mathbf{H}$  | W           |
| $\vec{J}$            | $\mathfrak{S}$          | ជ              | $\mathsf D$               | $\mathbf{\Gamma}$       | ${\sf N}$    | י<br>נ        | $\mathsf X$ |
| $\frac{1}{\sqrt{2}}$ | $\overline{\mathbf{4}}$ | $\zeta$        | $\mathsf E$               | $\mathbf{u}$            | $\mathsf O$  | <u>ر</u><br>ا | Y           |
| $\zeta$              | $\sqrt{5}$              | $\overline{F}$ | $\mathsf F$               | P                       | $\mathsf{P}$ |               | $\mathsf Z$ |
| $\overline{5}$       | $\,6$                   | $\overline{L}$ | G                         | q                       | ${\sf Q}$    |               |             |
|                      | $\overline{7}$          | 님              | $\boldsymbol{\mathsf{H}}$ | r                       | ${\sf R}$    |               |             |
| g                    | 8                       |                | $\mathbf{I}$              | $\zeta$                 | ${\sf S}$    |               |             |
| $\mathbf{r}$         | $\boldsymbol{9}$        |                | $\mathsf J$               | と                       | T            |               |             |

#### **5.3 Группы параметров**

l В серии SV-iC5 все параметры разделены на 4 группы. Название групп и их описание приведены в таблице**.** 

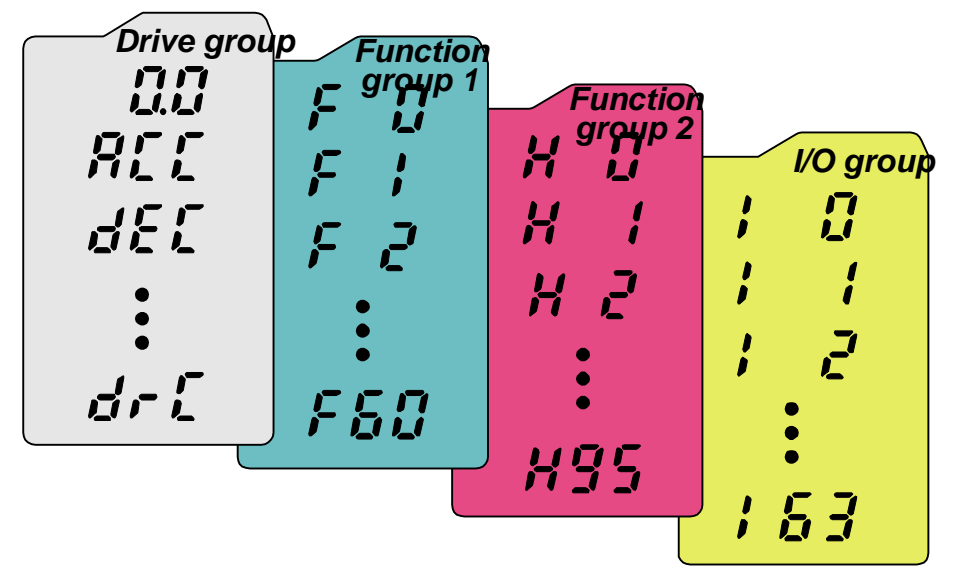

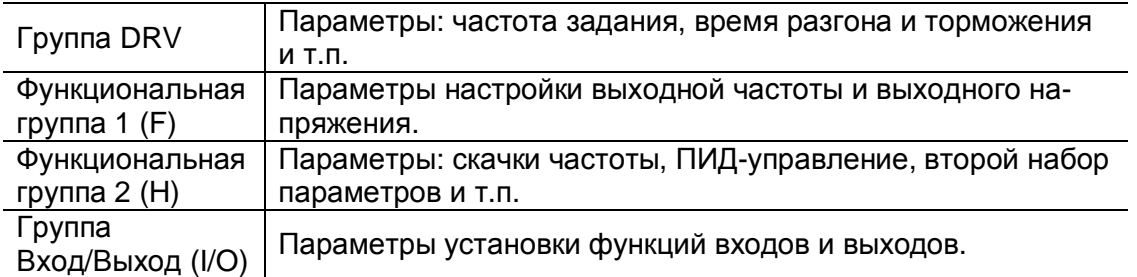

l **Изменение группы параметров** с помощью кнопок ВПРАВО, ВЛЕВО возможно, если на индикаторе установлен номер первого параметра группы. Примеры изменения показаны на приведенных ниже рисунках**.** 

Изменение группы параметров в помощью кнопки ВПРАВО (u) Изменение группы параметров с помощью кнопки ВЛЕВО (t)

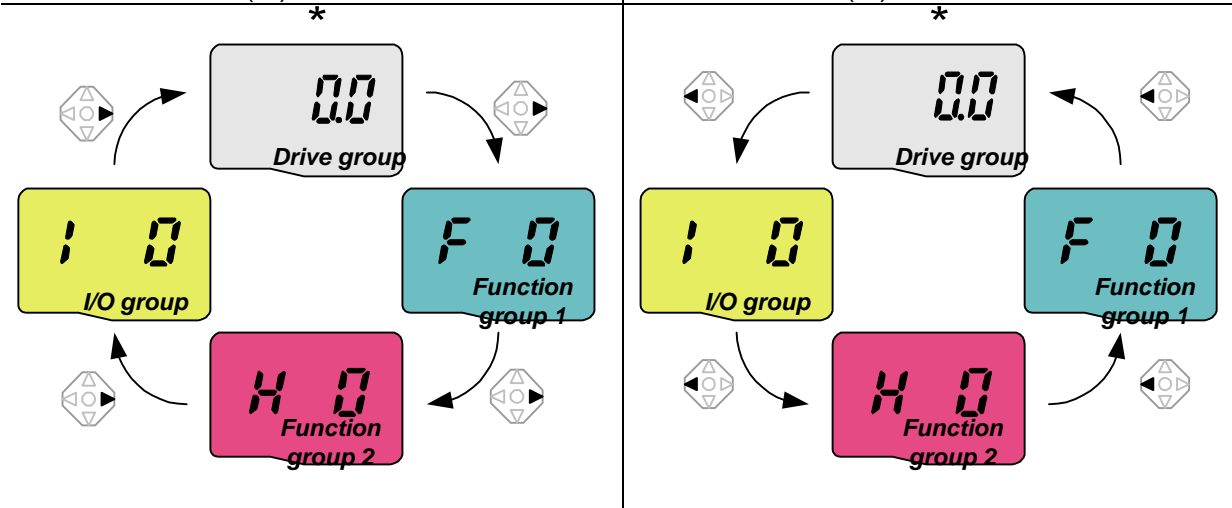

\* Заводская установка параметра «Заданная частота» равна **0.0** (первый параметр группы DRV).

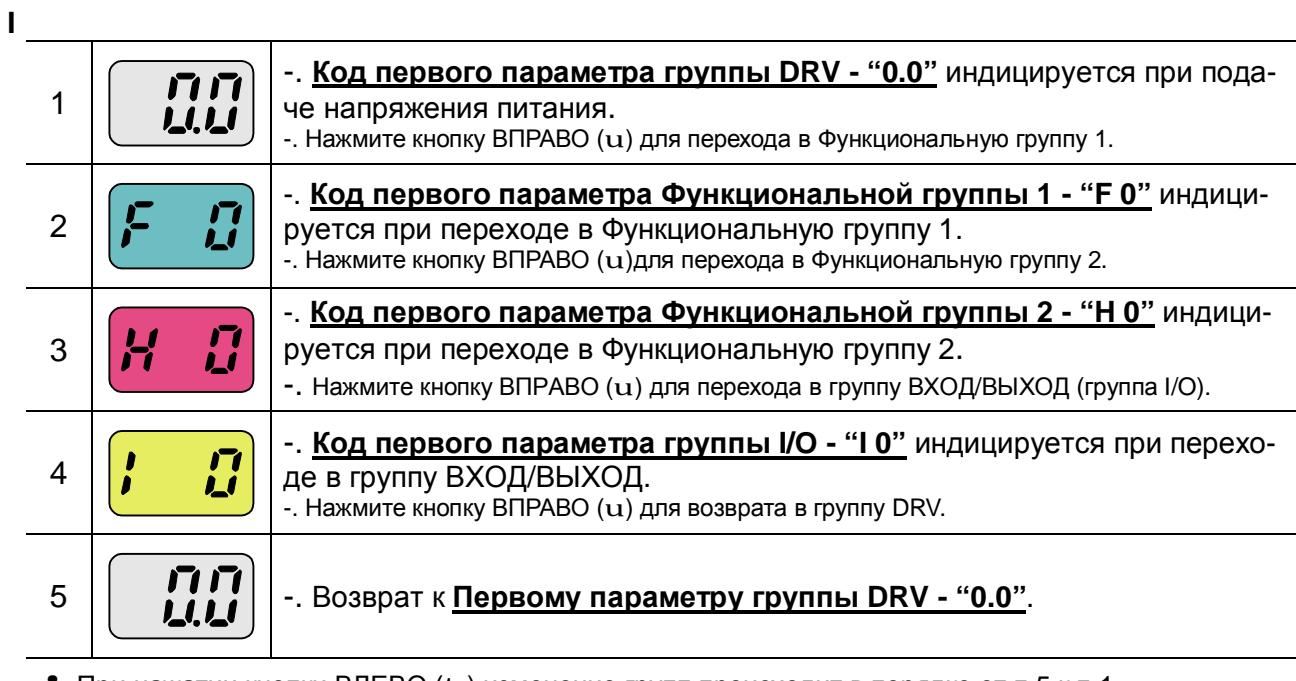

 $\clubsuit$  При нажатии кнопки ВЛЕВО (t) изменение групп происходит в порядке от п.5 к п.1.

### l **Возврат к первому параметру группы**

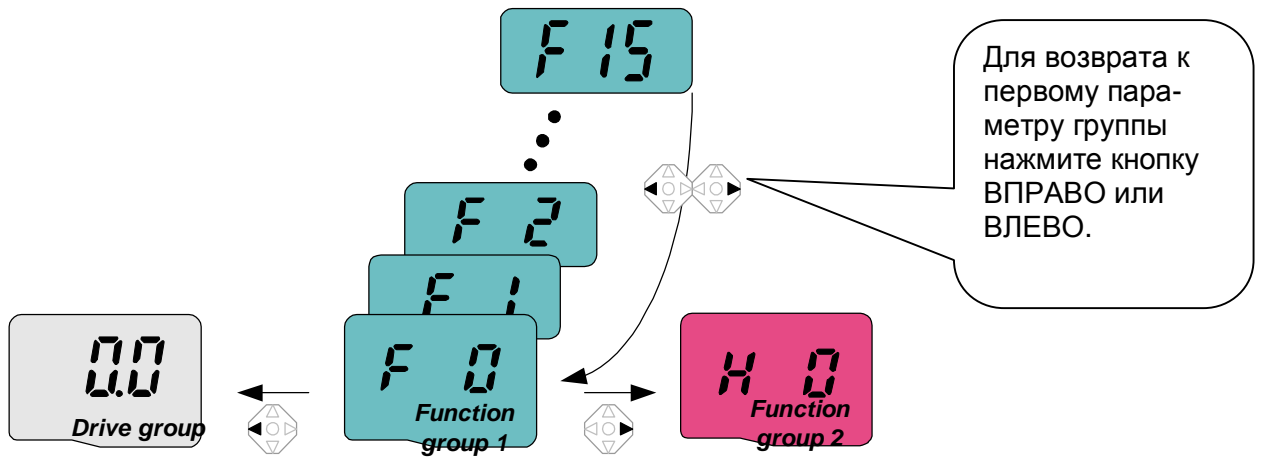

Пример перехода от параметра F 15 к Функциональной группе 2

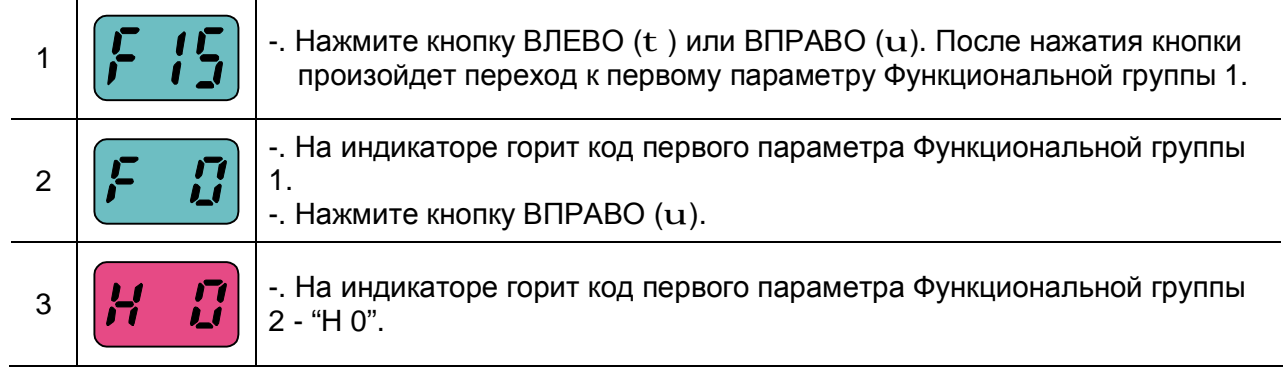

#### **5.4 Переход к требуемому параметру внутри группы**

l **Переход к параметру группы DRV.** 

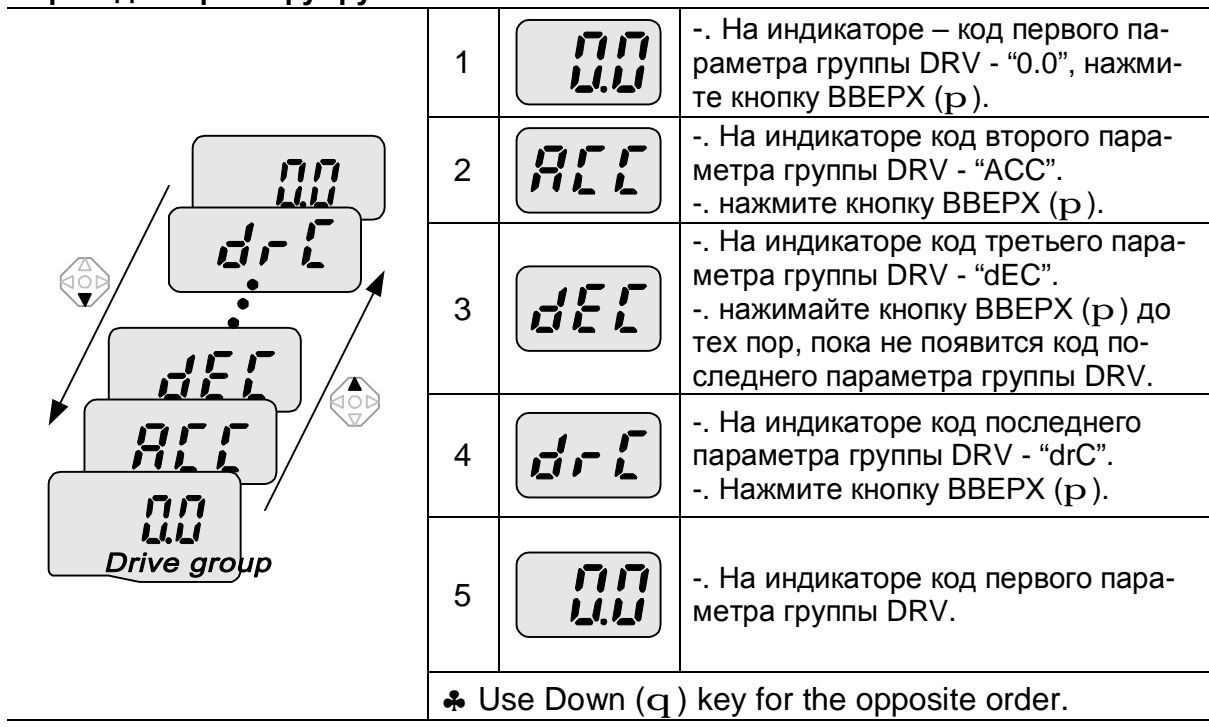

#### l **Переход к параметру.**

**Пример.** Прямой переход от параметра "F 0" к параметру "F 15"

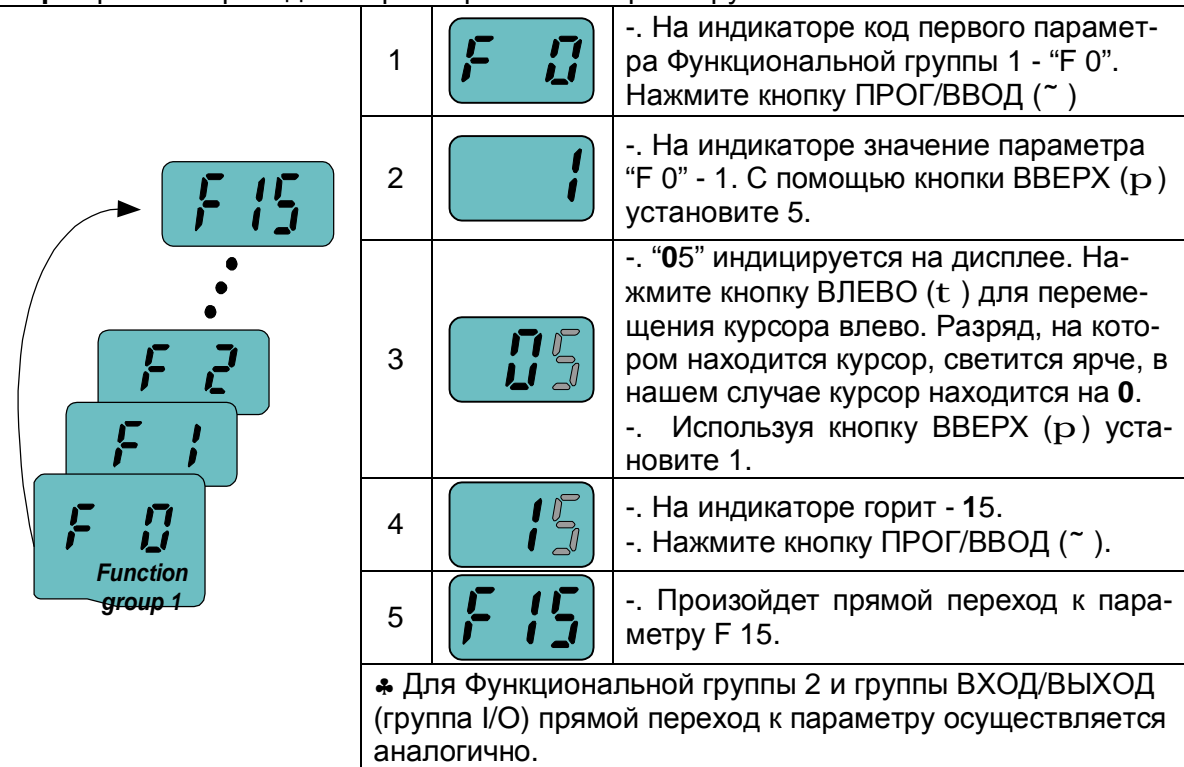

#### $\overline{1}$ Пример. Переход к параметру с помощью кнопок ВВЕРХ, ВНИЗ

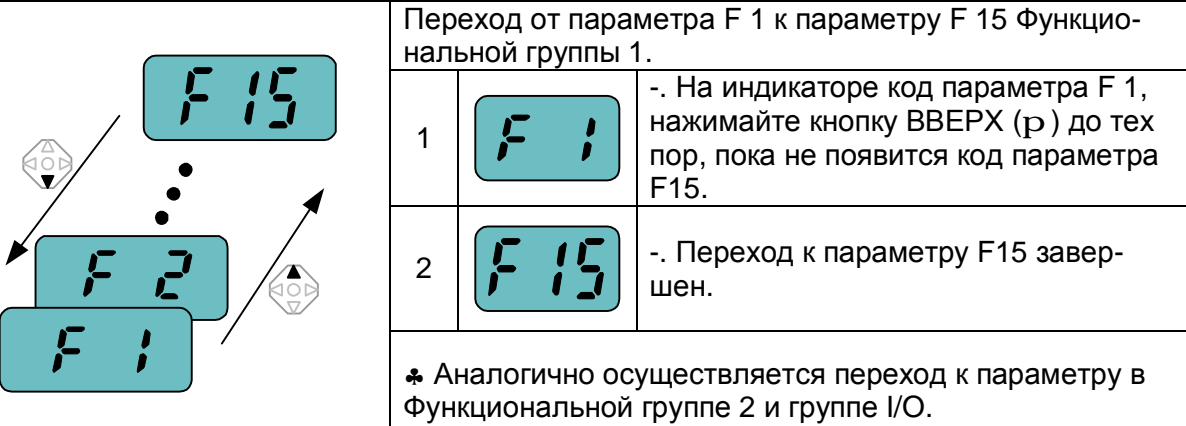

• Примечание: Некоторые параметры недоступны, т.к. они являются настройками функций, которые в данное время отключены. При активизации данных функций все параметры, связанные с их настройкой становятся доступными. Например, когда Параметр F24 [Ограничение частоты] установлен "О (Нет) ", параметры F25 [Нижний предел частоты] и F26 [Верхний предел частоты] невидимы и недоступны. Если установить параметр F24 в "1(Да)", F25 и F26 становятся доступными.

#### **5.5 Установка и изменение параметров**

#### l **Установка параметров группы DRV**

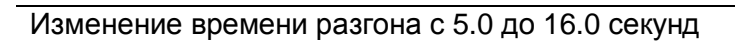

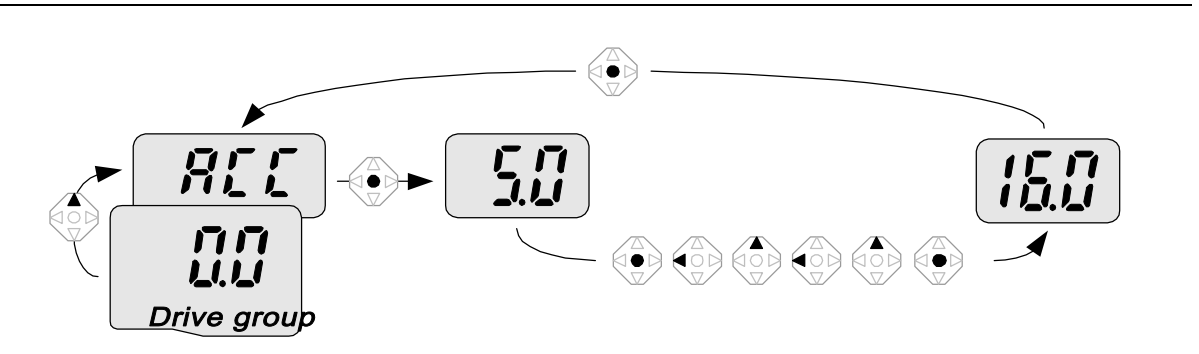

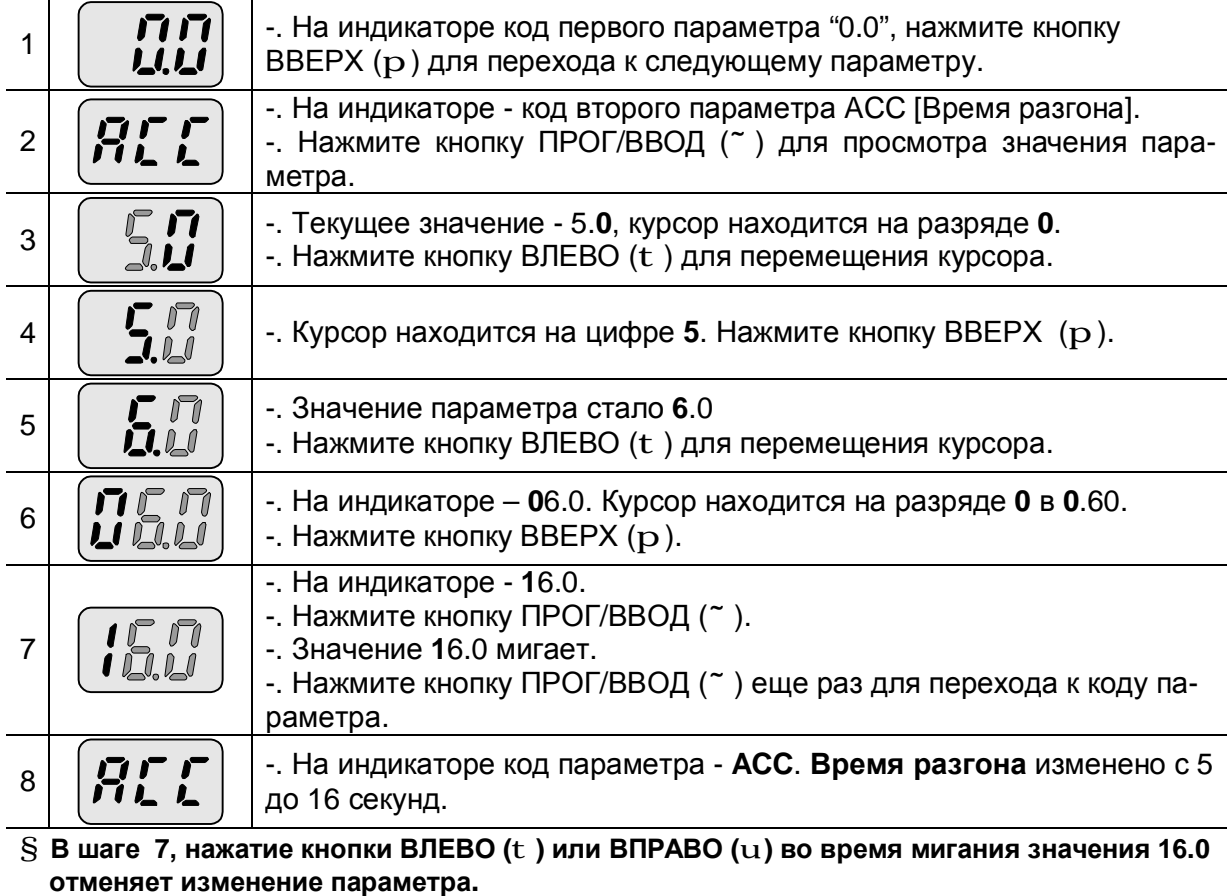

**Примечание)** Нажатие кнопок ВЛЕВО (t)/ ВПРАВО (u) /ВВЕРХ (p) /ВНИЗ (q), пока мигает курсор, прекращает изменение значения параметра.

#### Установка Заданной частоты в 30.05 Гц

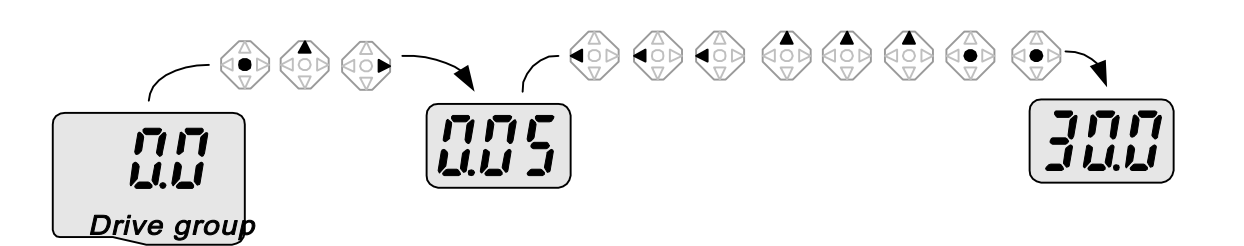

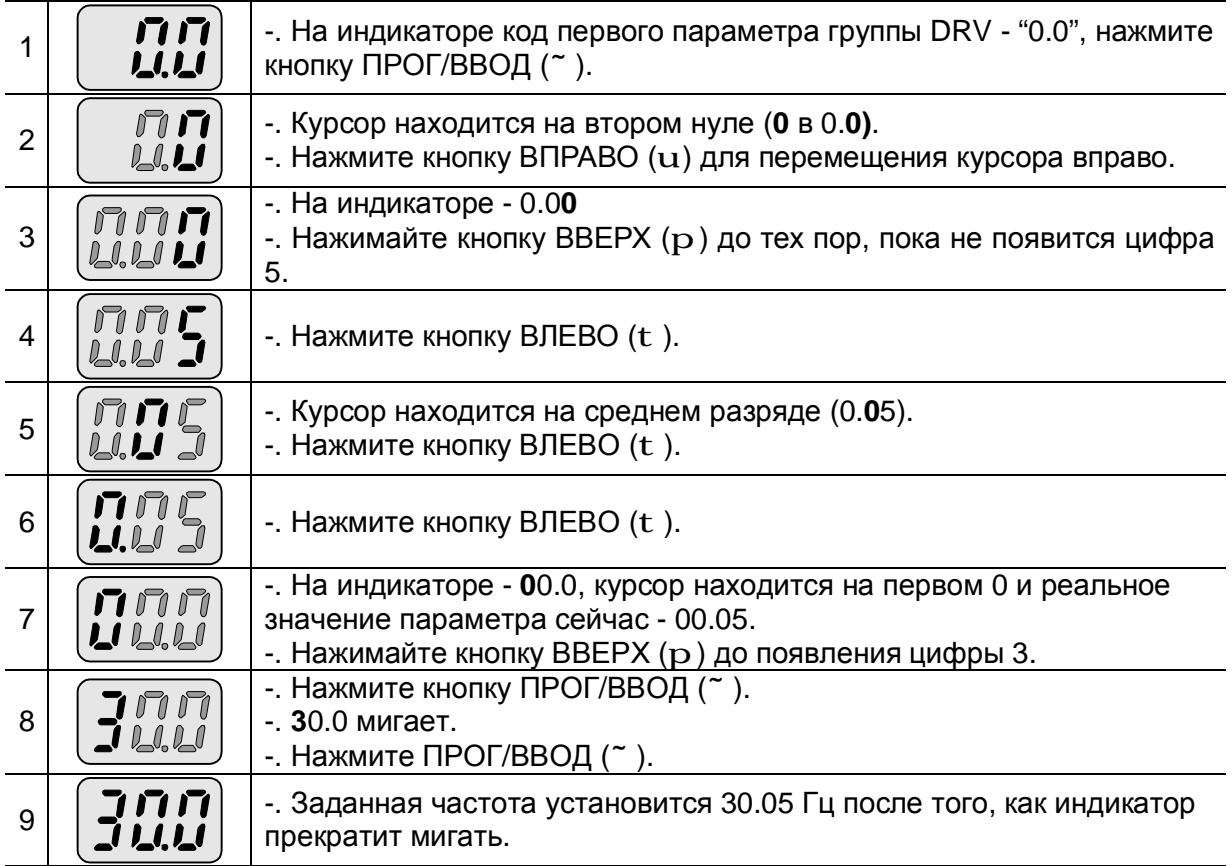

#### **§ Серия SV-iC5 использует 3-х разрядный индикатор. Однако расширение с помощью кнопок ВЛЕВО (t)/ВПРАВО(u) возможен просмотр значений с большей разрядностью. § В шаге 8, нажатие кнопок ВЛЕВО** (t) **или ВПРАВО** (u) **пока мигает значение 30.0 отменяет изменение параметра.**

l **Изменение значений параметров Функциональной группы 1, Функциональной группы 2 и группы I/O** 

Изменение значения параметра F 27 с 2 до 5 ′∆∖<br>! ō ≧ *Function group 1*  $1 \mid \left| \begin{matrix} 1 \\ 1 \end{matrix} \right|$  -. На индикаторе код параметра F0, нажмите кнопку ПРОГ/ВВОД(~).

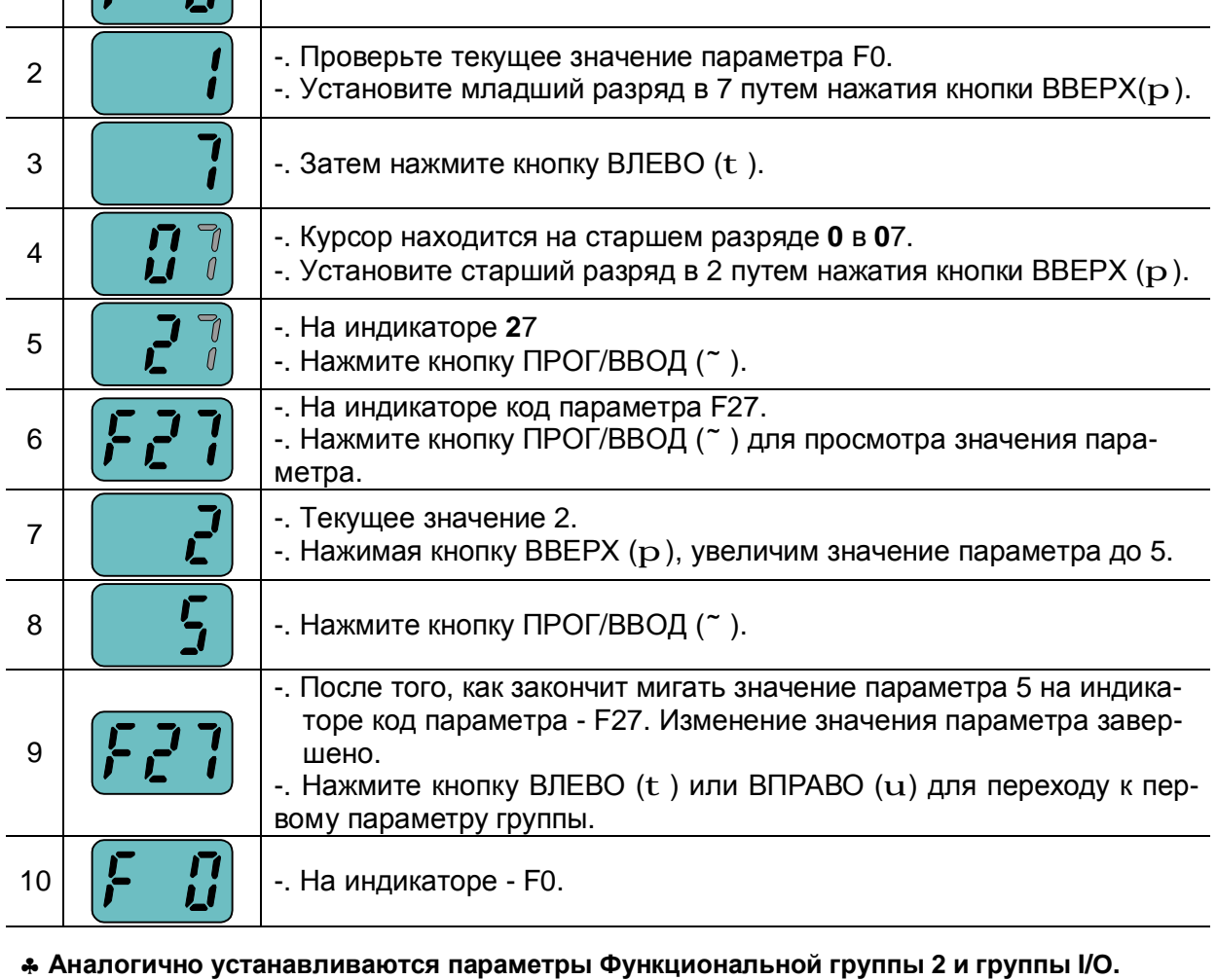

#### **5.6 Мониторинговые параметры**

Просмотр действующего значения выходного тока

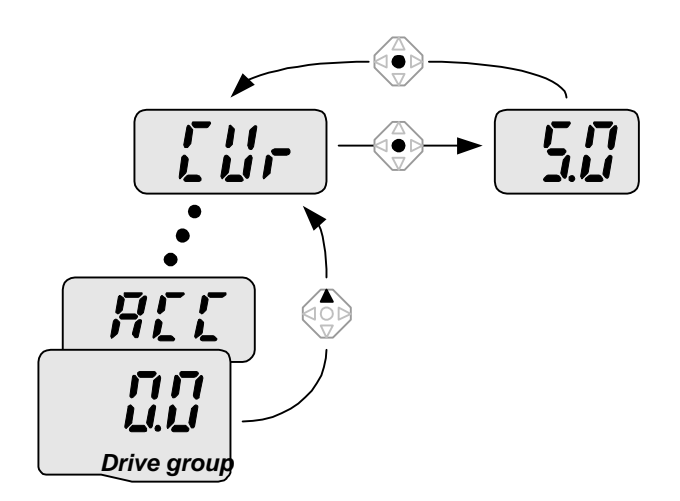

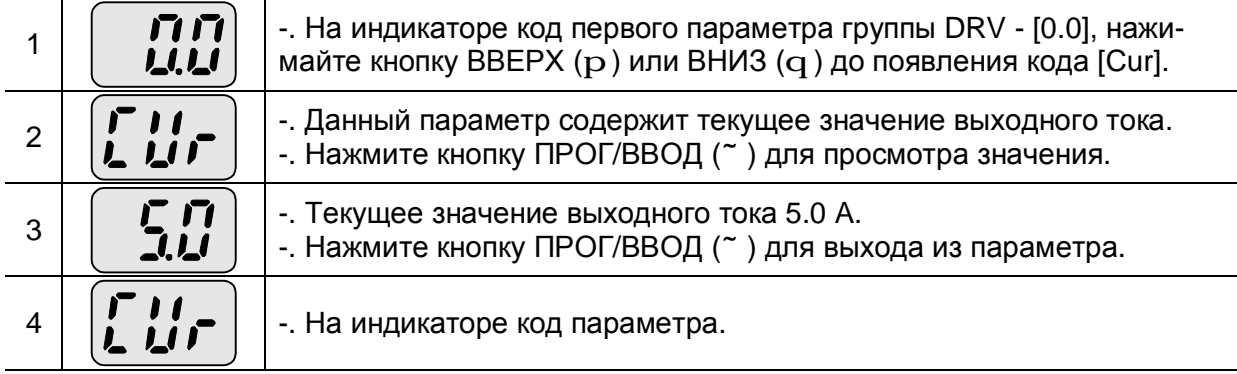

♣ **Мониторинговые параметры группы DRV, такие как dCL (Напряжение звена постоянного тока) или vOL (Выходное напряжение) могут быть просмотрены аналогично.**

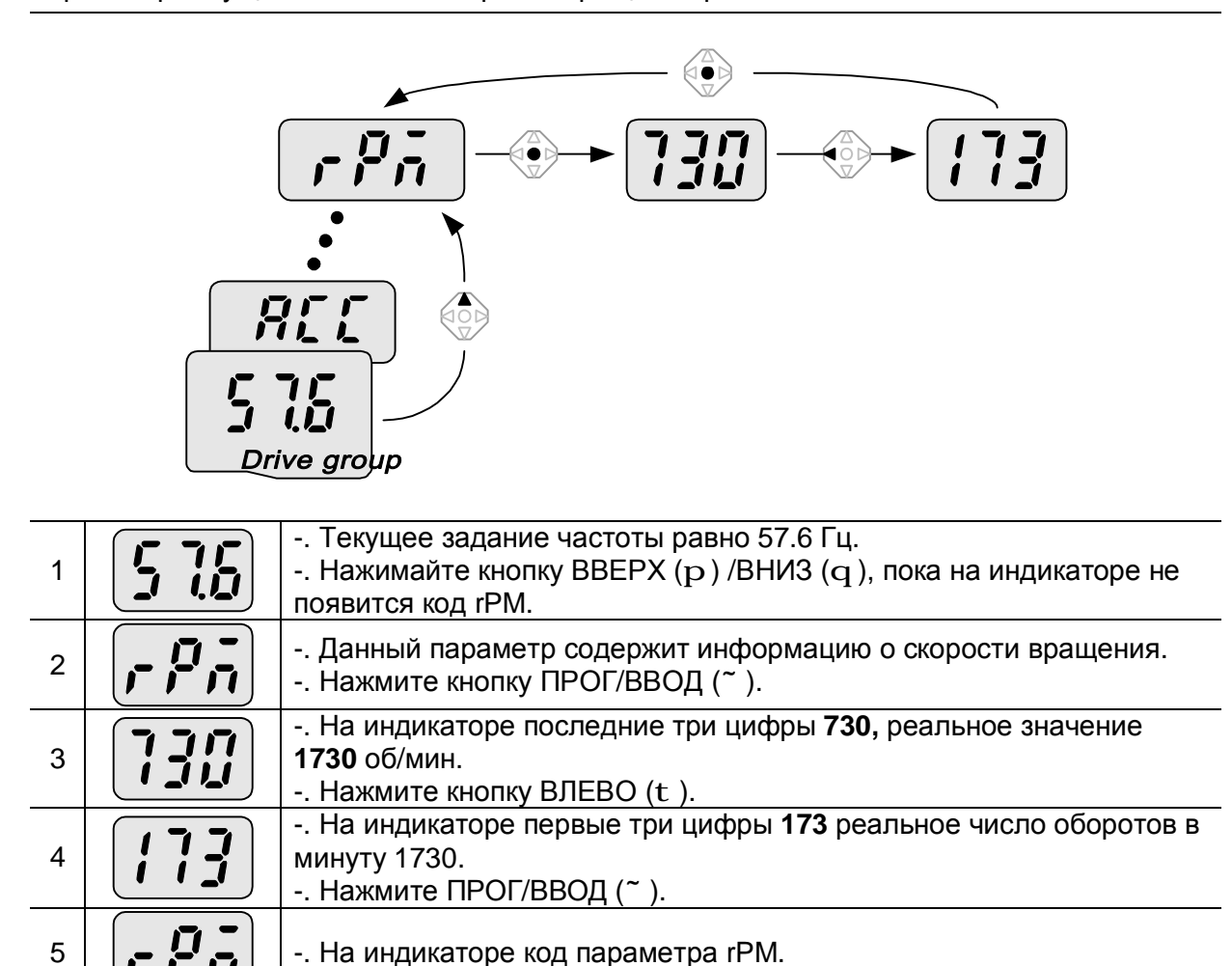

Просмотр текущего значения скорости вращения равной 1730 об/мин.

#### Просмотр сообщений об ошибки

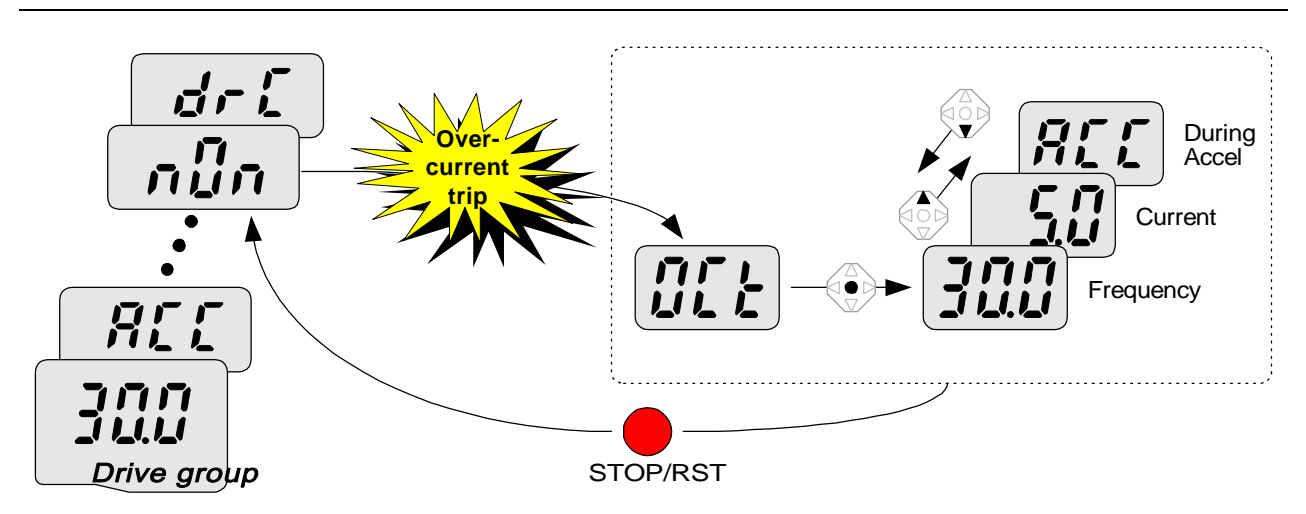

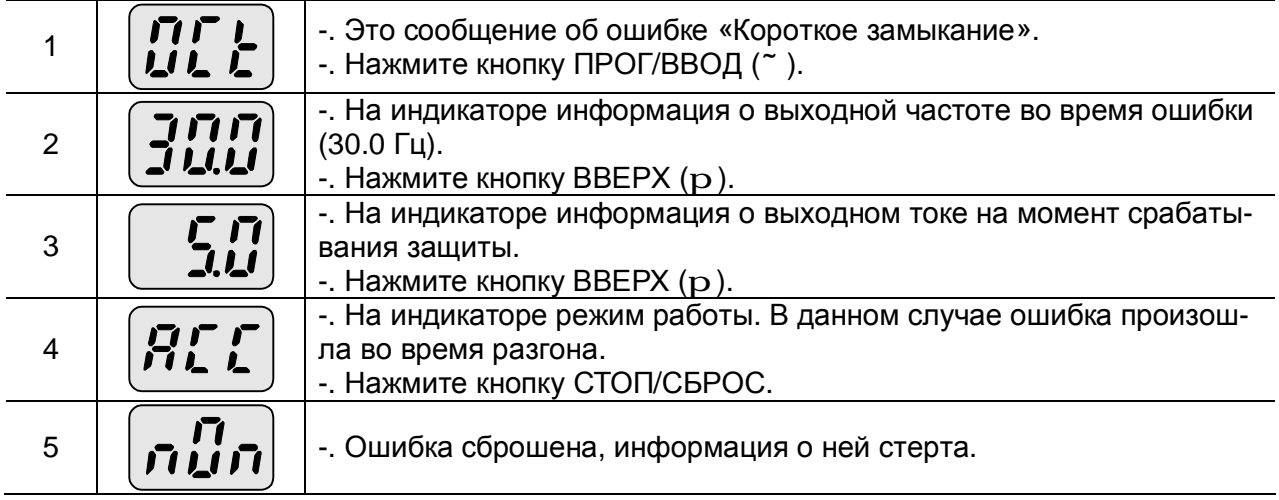

Просмотр информации о всех сработавших защитах,

l

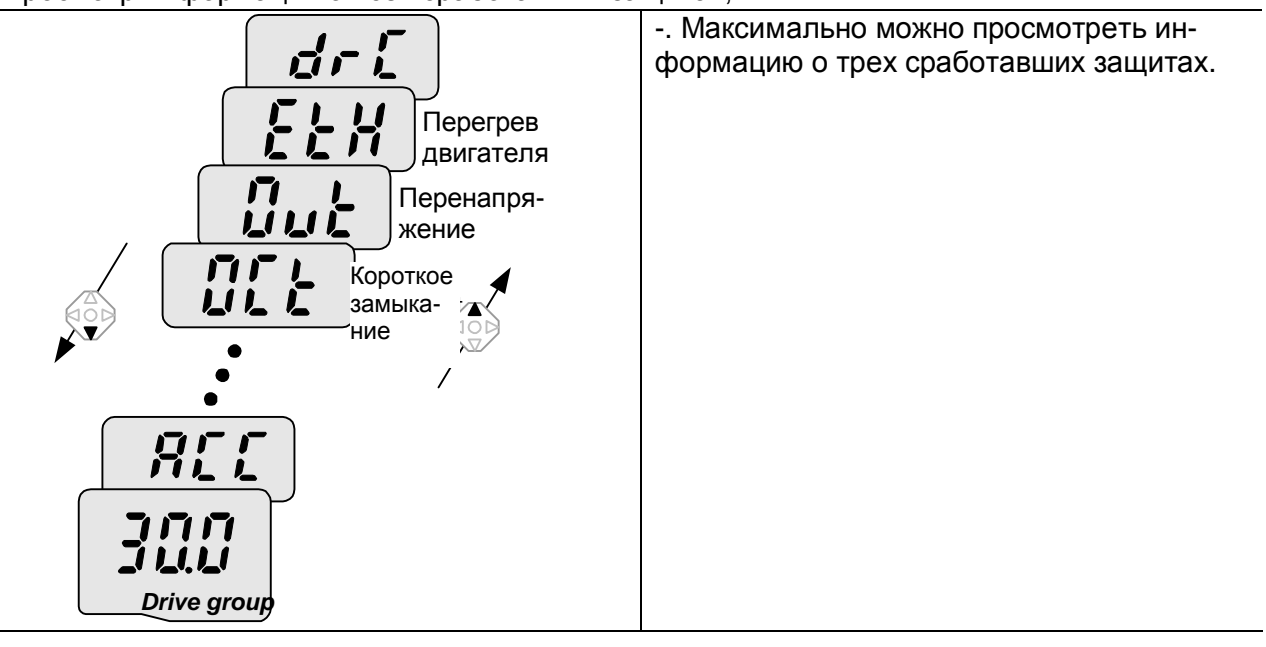

## l **Сброс параметров к заводским установкам**

Сброс параметров к заводским установкам осуществляется параметром H93

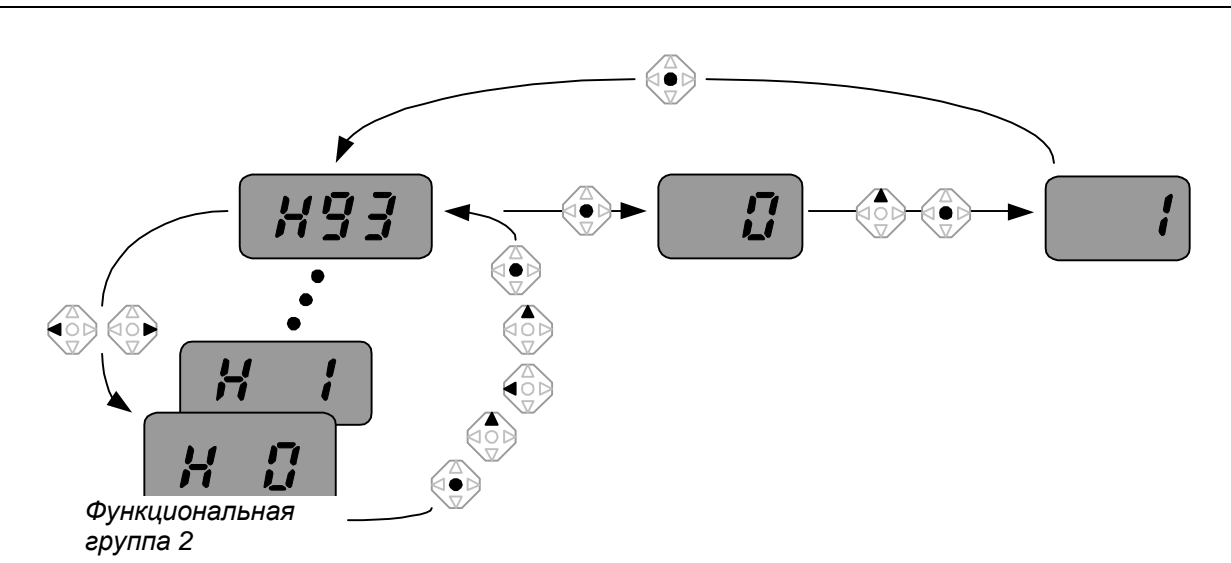

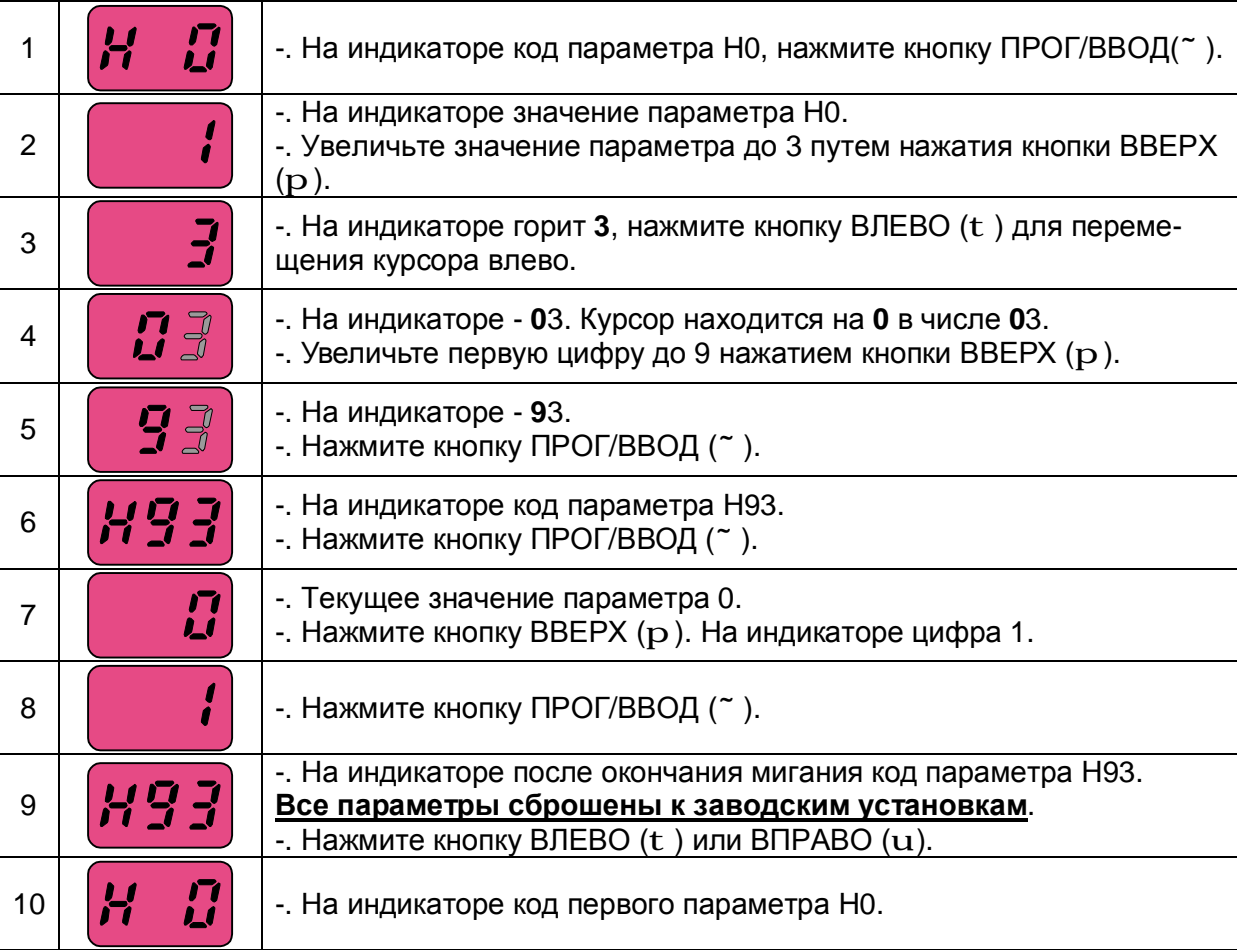

### **УПРАВЛЕНИЕ**

**Предупреждение:** Перед использованием приведенных ниже инструкций сбросьте все параметры к заводским установкам.

#### $\bf{3}$ адание скорости с пульта управления, внешние стартовые кома  $\frac{10}{11}$

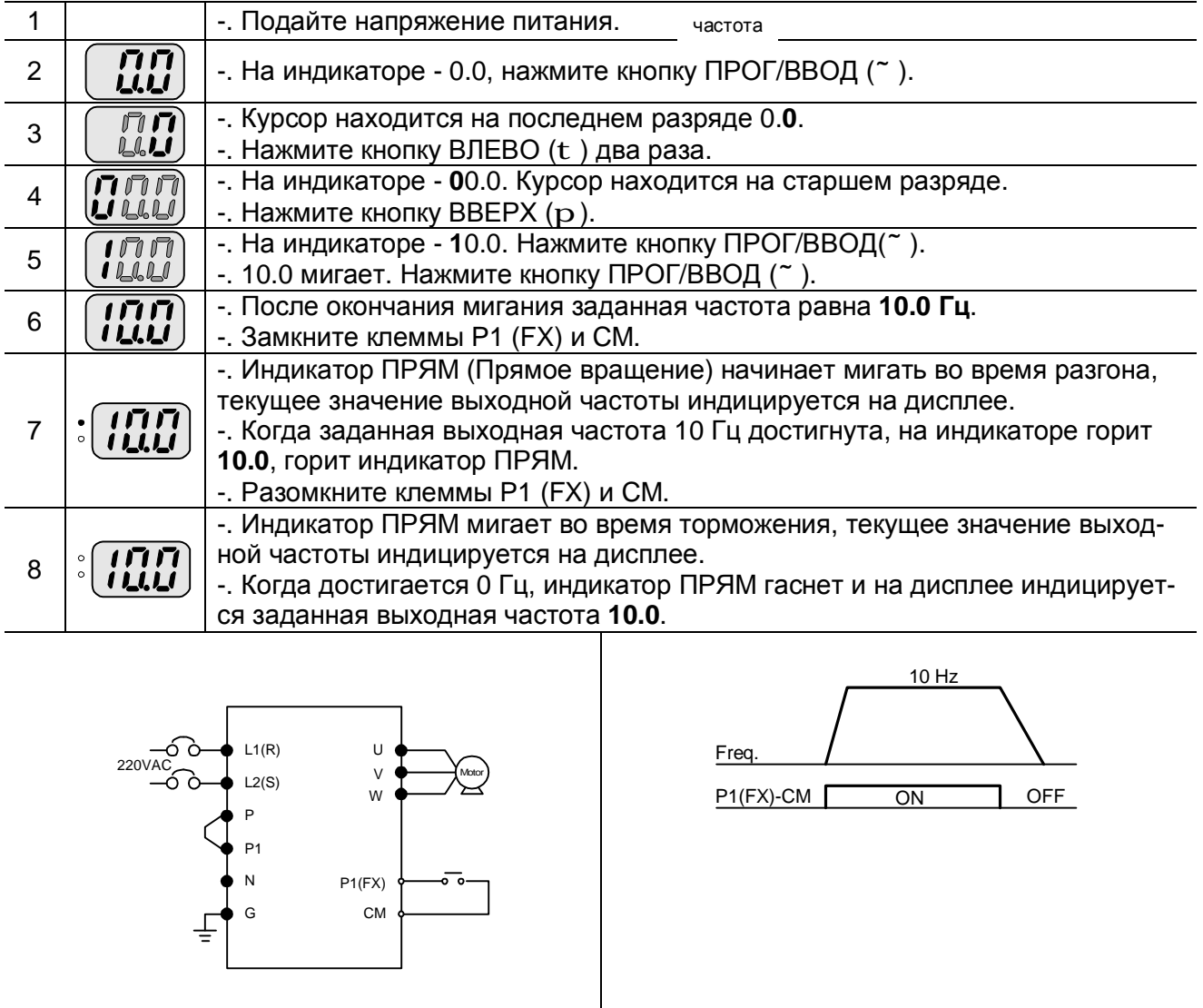

Схема подключения Пиписан и Стандиклограмма работы
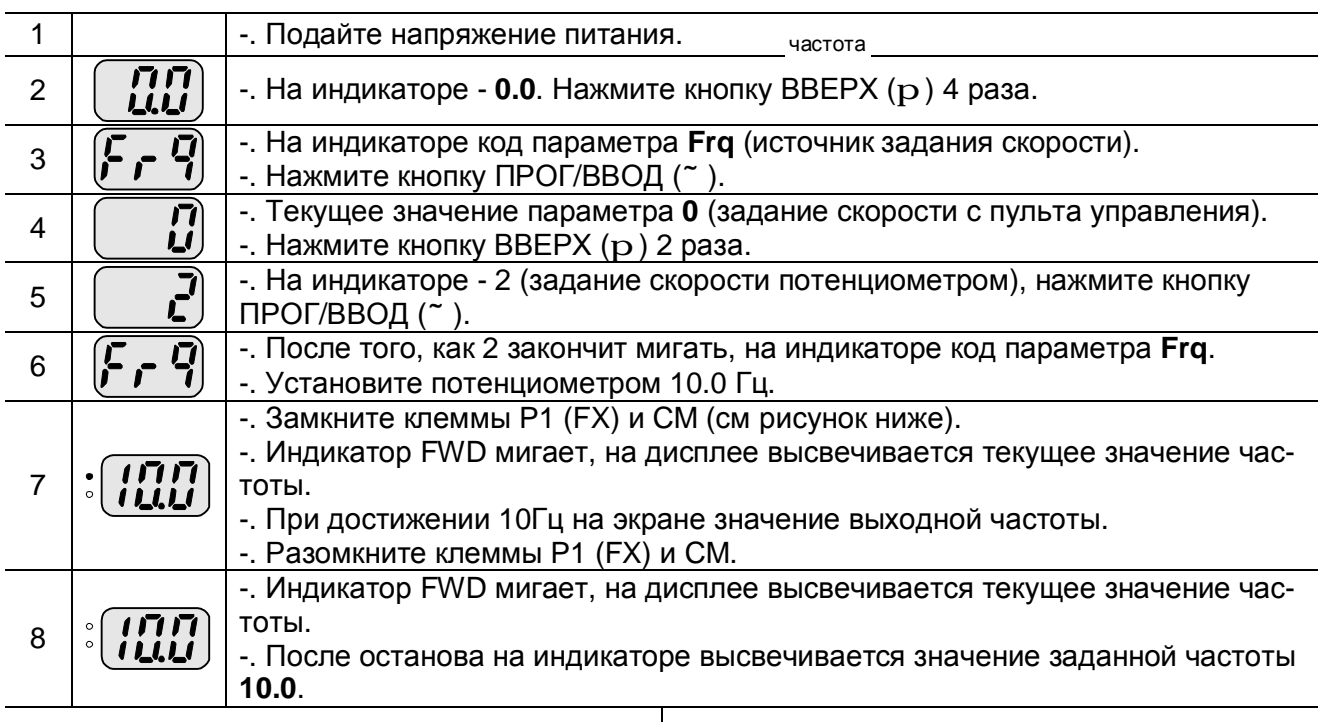

#### **Задание частоты от потенциометра, внешние стартовые команды** 10 Гц

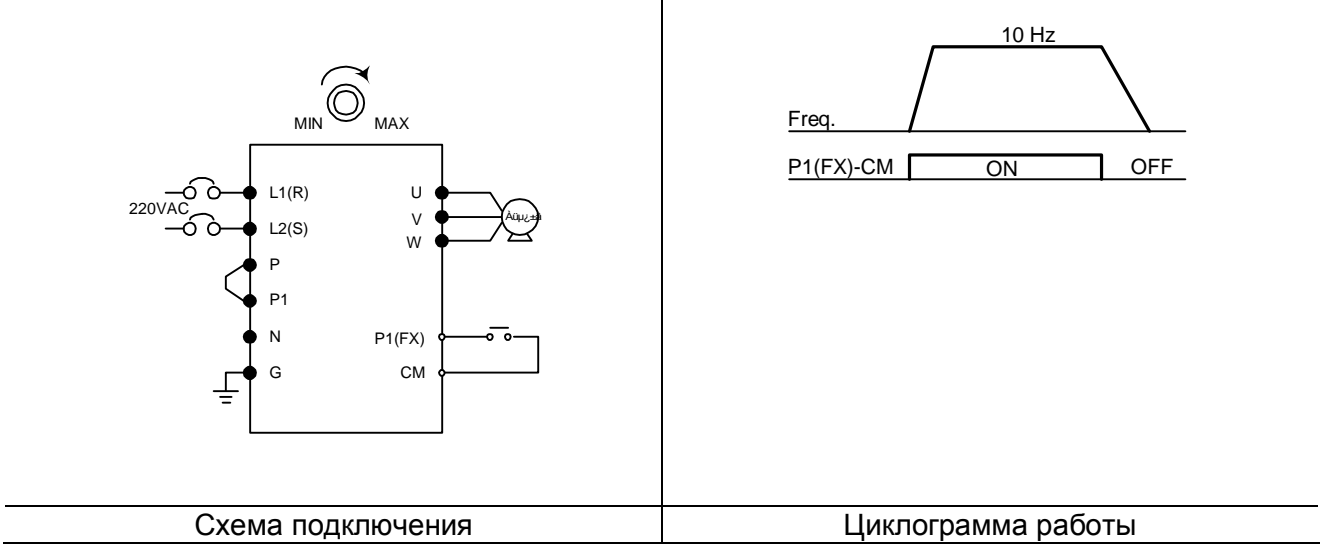

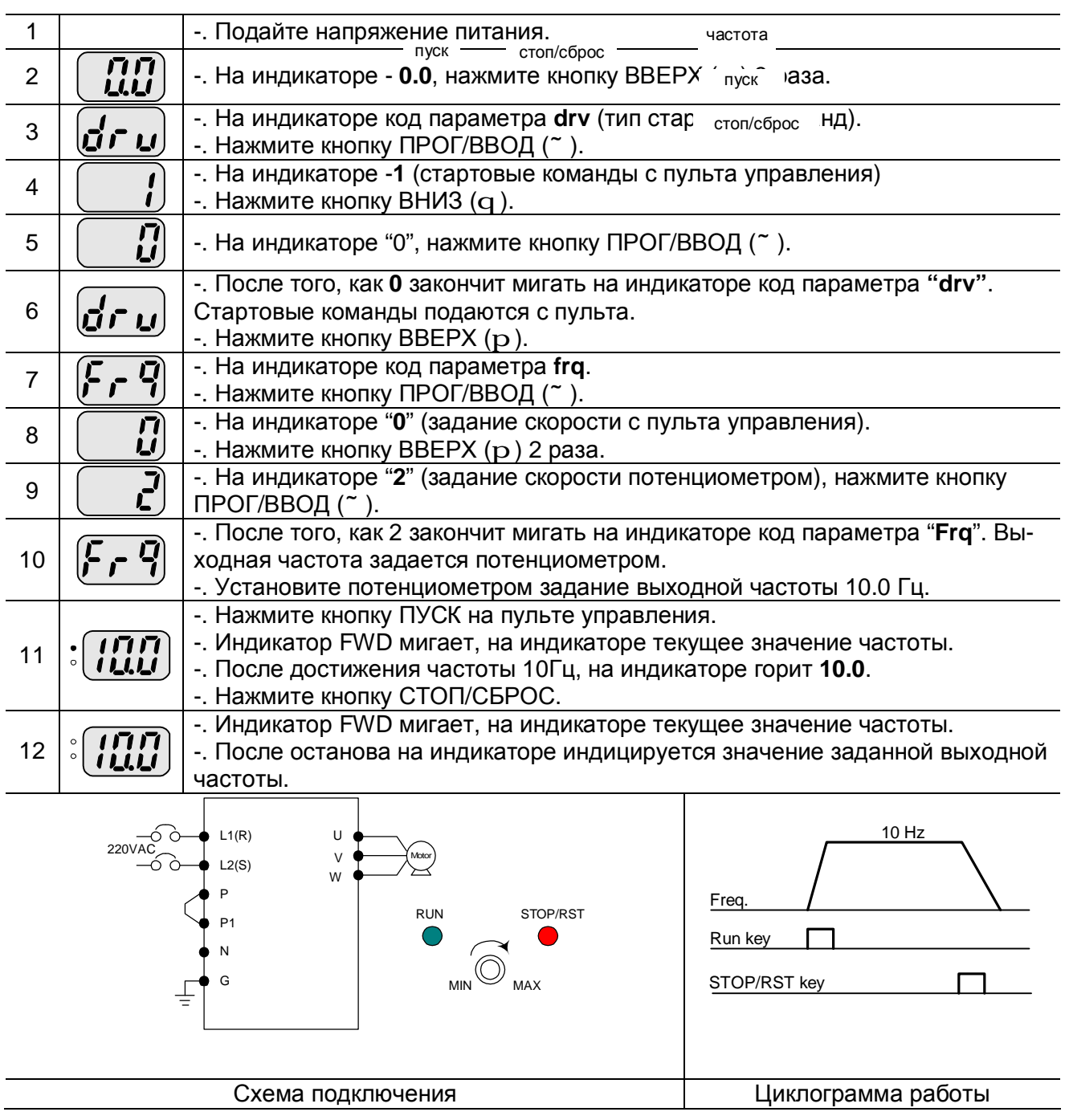

### $\boldsymbol{3}$ адание частоты от потенциометра, стартовые команды с пульта упран $^{10\,\mathrm{Fe}}$ ия

# **СПИСОК ПАРАМЕТРОВ**

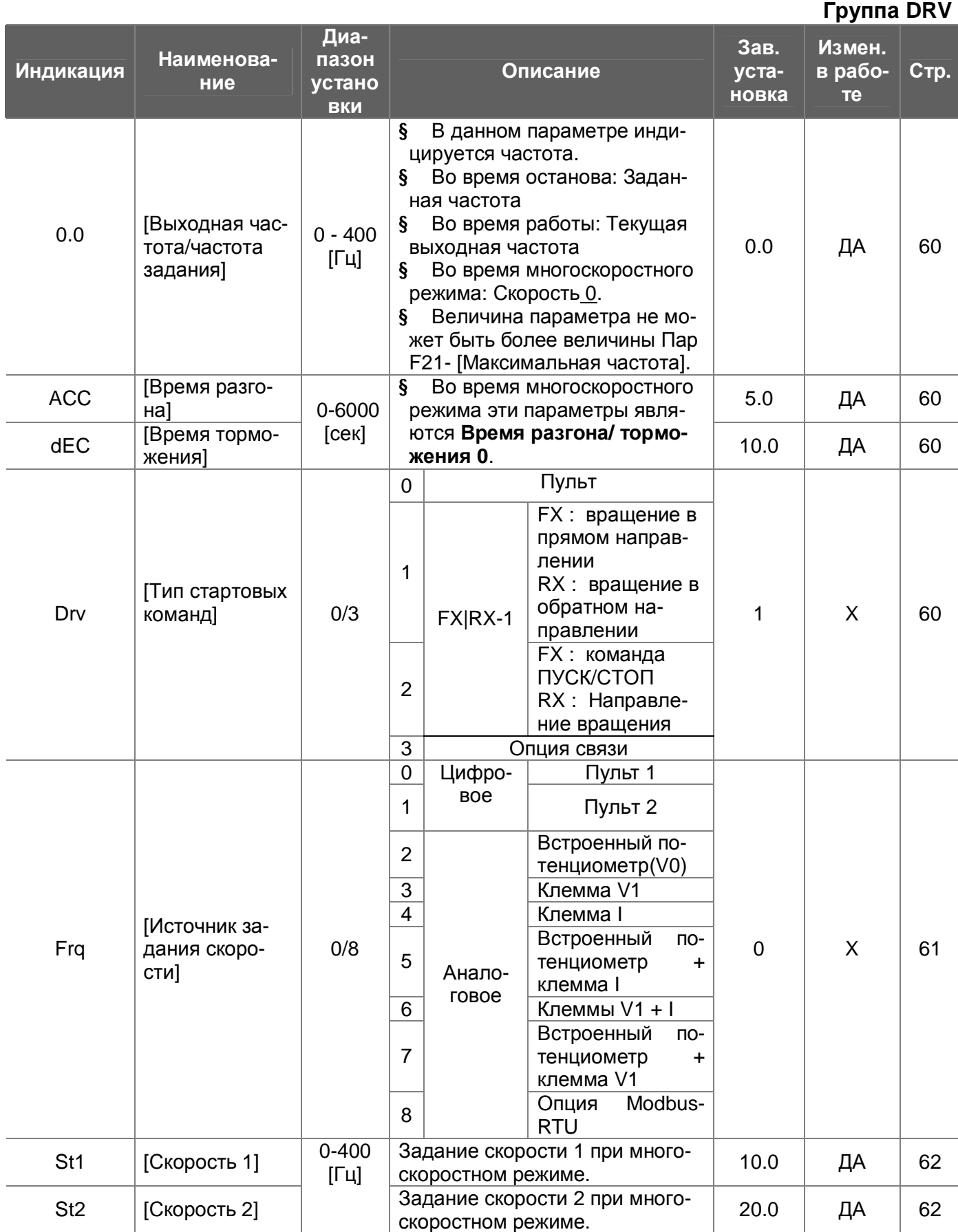

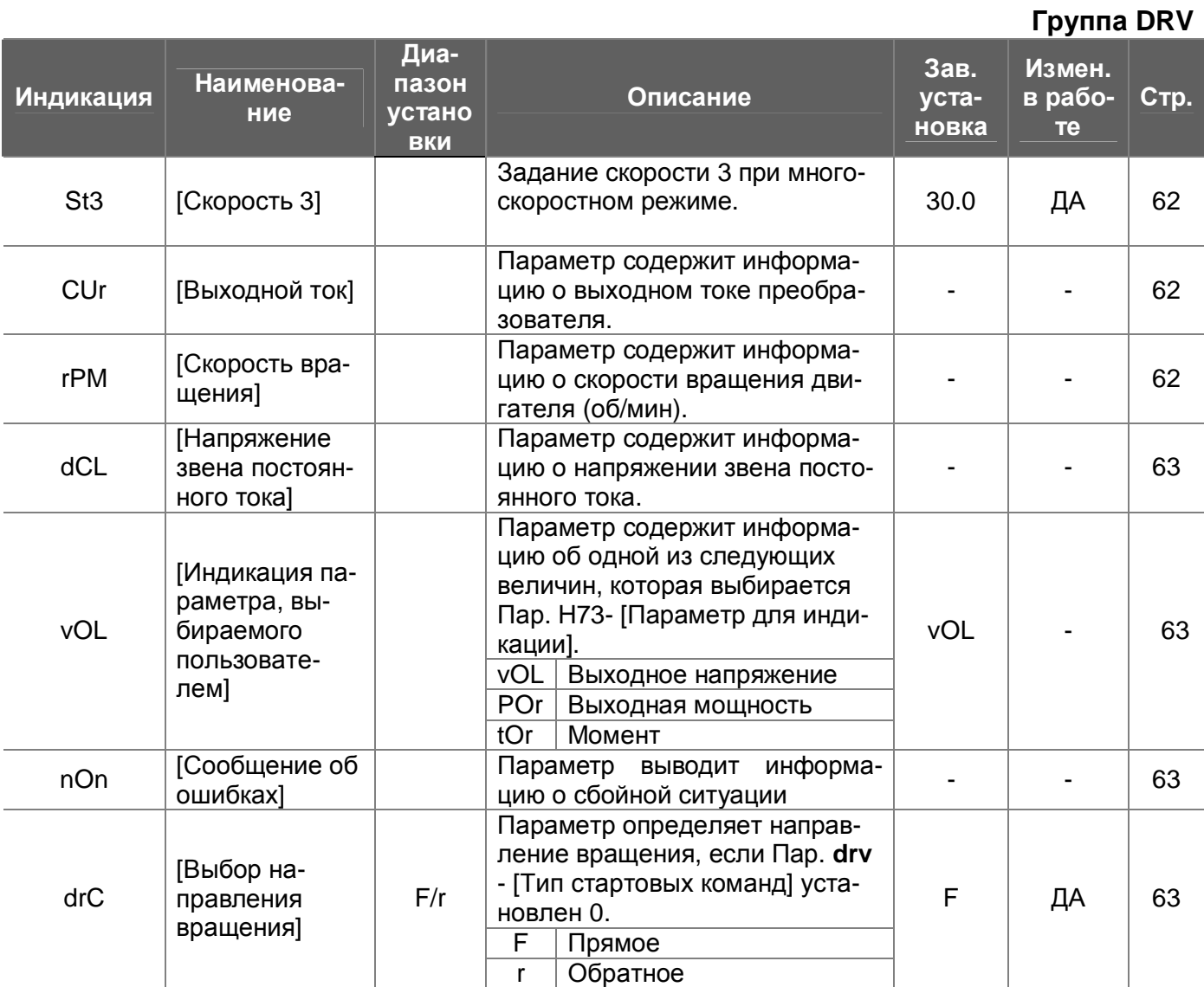

| Инди-<br>кация                    | <b>Наименование</b>                                   | Диа-<br>пазон<br>уста-<br><b>НОВКИ</b>                                                                                             | Описание                                                                                                    | Зав.ус-<br>танов-<br>ка | Измен.<br>в ра-<br>боте | Стр. |
|-----------------------------------|-------------------------------------------------------|----------------------------------------------------------------------------------------------------|----------------------------------------------------------------------------------------------------|-------------------------|-------------------------|------|
| F <sub>0</sub>                    | [Переход к требуемому парамет-<br>py]                 | Переход к любому<br>параметру осущест-<br>вляется с помощью<br>0/60<br>непосредственного<br>ввода его номера в<br>данный параметр. |                                                                                                    | 1                       | ДА                      | 64   |
| F <sub>1</sub>                    | [Запрет направления вращения]                         | 0/2                                                                                                    | Прямое/реверс<br>0<br>Прямое запре-<br>$\mathbf{1}$<br>щено<br>$\overline{2}$<br>Реверс запрещен                                                                                                    | 0                       | X                       | 64   |
| F <sub>2</sub>                    | [Характеристика разгона]                              | 0/1                                                                                                    | Линейная<br>$\mathbf 0$                                                                                                    | $\mathbf 0$             | X                       | 64   |
| $\overline{F}3$<br>F <sub>4</sub> | [Характеристика торможения]<br>[Тип торможения]       | 0/2                                                                                                    | S-тип<br>$\mathbf 1$<br>0<br>Торможение<br>Торможение ПТ<br>1<br>$\overline{2}$<br>Выбег                                                                                                    | $\mathbf 0$             | X                       | 64   |
| F 8 <sup>1</sup>                  | [Частота включения тормоза по-<br>стоянного тока]     | $0 - 60$<br>$[\Gamma$ ц]                                                                                                    | ş<br>Параметр опре-<br>деляет выходную<br>частоту, при дос-<br>тижении которой во<br>время торможения<br>включается режим<br>торможения посто-<br>ЯННЫМ ТОКОМ.<br>Не может быть<br>Š.<br>менее Пар. F23 -<br>Стартовая часто-<br>та] | 5.0                     | X                       | 65   |
| F 9                               | Время задержки включения<br>тормоза постоянного тока] | $0 - 60$<br>[ <b>ce</b> <sub>K</sub> ]                                                                                             | Параметр опре-<br>ş<br>деляет время, че-<br>рез которое вклю-<br>чается тормоз ПТ<br>после достижения<br>выходной частоты<br>включения тормоза<br>ΠT.                                                                                | 1.0                     | X                       | 65   |
| F <sub>10</sub>                   | [Напряжение тормоза постоянно-<br>го тока]            | $0 - 200$<br>[%]                                                                                                    | ş<br>Параметр опре-<br>деляет напряже-<br>ние, прикладывае-<br>мое к двигателю в<br>данном режиме.<br>Устанавливается<br>Ş<br>в процентах от<br>Пар. $H33 - [HOMM -$<br>нальный ток двига-<br>теля].                                 | 50                      | X                       | 65   |
| F11                               | Время торможения постоянным<br>током]                 | $0 - 60$<br>[ <b>ce</b> <sub>K</sub> ]                                                                                             | Время работы<br>ş<br>тормоза постоянно-<br>го тока.                                                                                                    | 1.0                     | X                       | 65   |

l  $1$  Пар. F8 – F11 используются, если Пар F4 установлен «1» (Торможение ПТ)

# **Глава 7 – Список параметров**

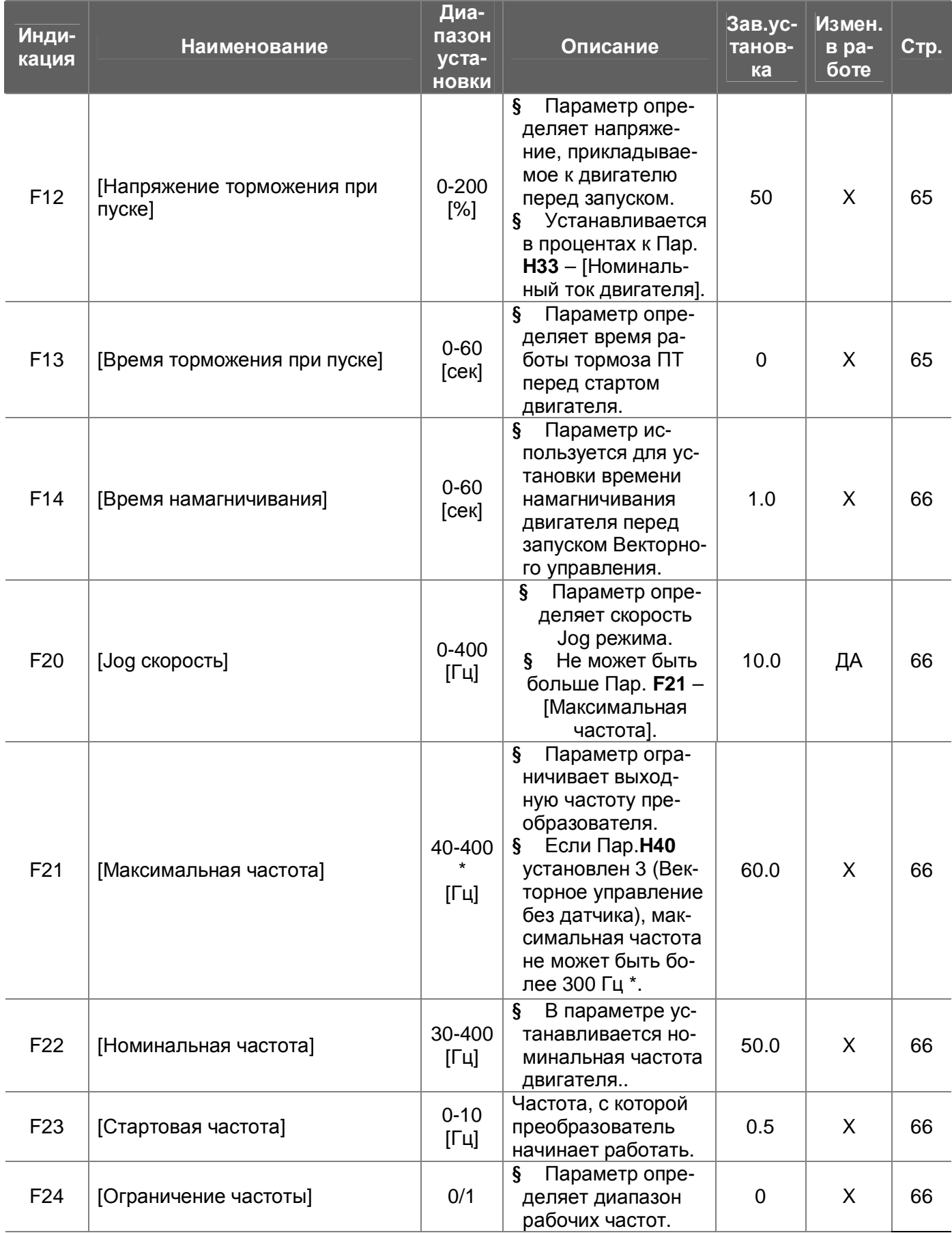

## **Глава 7 – Список параметров**

**Функциональная группа 1**

| Инди-<br>кация  | <b>Наименование</b>                                                | Диа-<br>пазон<br>уста-<br><b>НОВКИ</b> | Описание                                                                                                    | Зав.ус-<br>танов-<br>ка | Измен.<br>в ра-<br>боте | Стр. |
|-----------------|--------------------------------------------------------------------|----------------------------------------|----------------------------------------------------------------------------------------------------|-------------------------|-------------------------|------|
| $F25^2$         | [Верхнее ограничение частоты]                                      | $0 - 400$<br>$[\Gamma$ ц]              | ş<br>Параметр опре-<br>деляет верхний<br>предел выходной<br>частоты.<br>Не может быть<br>ë.<br>более Пар. <b>F21</b> -<br><b>Максимальная</b><br>частота].                                                 | 50.0                    | X                       |      |
| F <sub>26</sub> | [Нижнее ограничение частоты]                                       | $0 - 400$<br>$[\Gamma$ ц]              | $\S$<br>Параметр опре-<br>деляет нижний<br>предел выходной<br>частоты.<br>Не может быть<br>Ş.<br>более Пар. F25 -<br>Верхнее ограни-<br>чение частоты] и<br>менее Пар. $F23 -$<br>Стартовая часто-<br>та]. | 0.5                     | X                       |      |
| F <sub>27</sub> | [Способ выбора стартового на-<br>пряжения]                         | 0/1                                    | Ручной<br>0<br>1<br>Автоматический                                                                                                    | $\overline{0}$          | $\sf X$                 | 67   |
| F <sub>28</sub> | [Стартовое напряжение при<br>вращении в прямом направле-<br>нии]   | $0 - 15$<br>$[\%]$                     | $\S$<br>Параметр опре-<br>деляет стартовое<br>напряжение при<br>вращении в пря-<br>мом направлении.<br>Устанавливается<br>Ş.<br>в процентах к мак-<br>симальному вы-<br>ходному напряже-<br>нию.           | 5                       | X                       | 67   |
| F <sub>29</sub> | [Стартовое напряжение при<br>вращении в обратном направле-<br>нии] | $0 - 15$<br>$[\%]$                     | Параметр опре-<br>ş<br>деляет стартовое<br>напряжение при<br>вращении в обрат-<br>ном направлении.<br>Устанавливается<br>S.<br>в процентах к мак-<br>симальному вы-<br>ходному напряже-<br>нию.            | 5                       | $\sf X$                 | 67   |
| F30             | [Тип U/f - характеристики]                                         | 0/2                                    | $\boldsymbol{0}$<br>{Линейная}<br>1<br>{Квадратичная}<br>$\overline{2}$<br>{Специальная}                                                                                                    | 0                       | X                       | 67   |
| $F31^3$         | [Специальная U/f<br>Частота 1]                                     | $0 - 400$<br>$[\Gamma$ ц]              | ş<br>Частоты не мо-<br>гут быть более                                                                                                    | 15.0                    | $\mathsf{X}$            | 68   |
| F32             | [Специальная U/f<br>Напряжение 1]                                  | $0 - 100$<br>[%]                       | Пар. F21 - [Макси-<br>мальная частота].                                                                                                    | 25                      | X                       |      |

l

<sup>&</sup>lt;sup>2</sup> Пар. F25 – F26 используются, если Пар. F24 (Ограничение частоты) установлен «1»<br><sup>3</sup> Пар. F31 – F38 используются, если Пар. F30 (Тип U/f –характеристики) установлен «2» (Специальная).

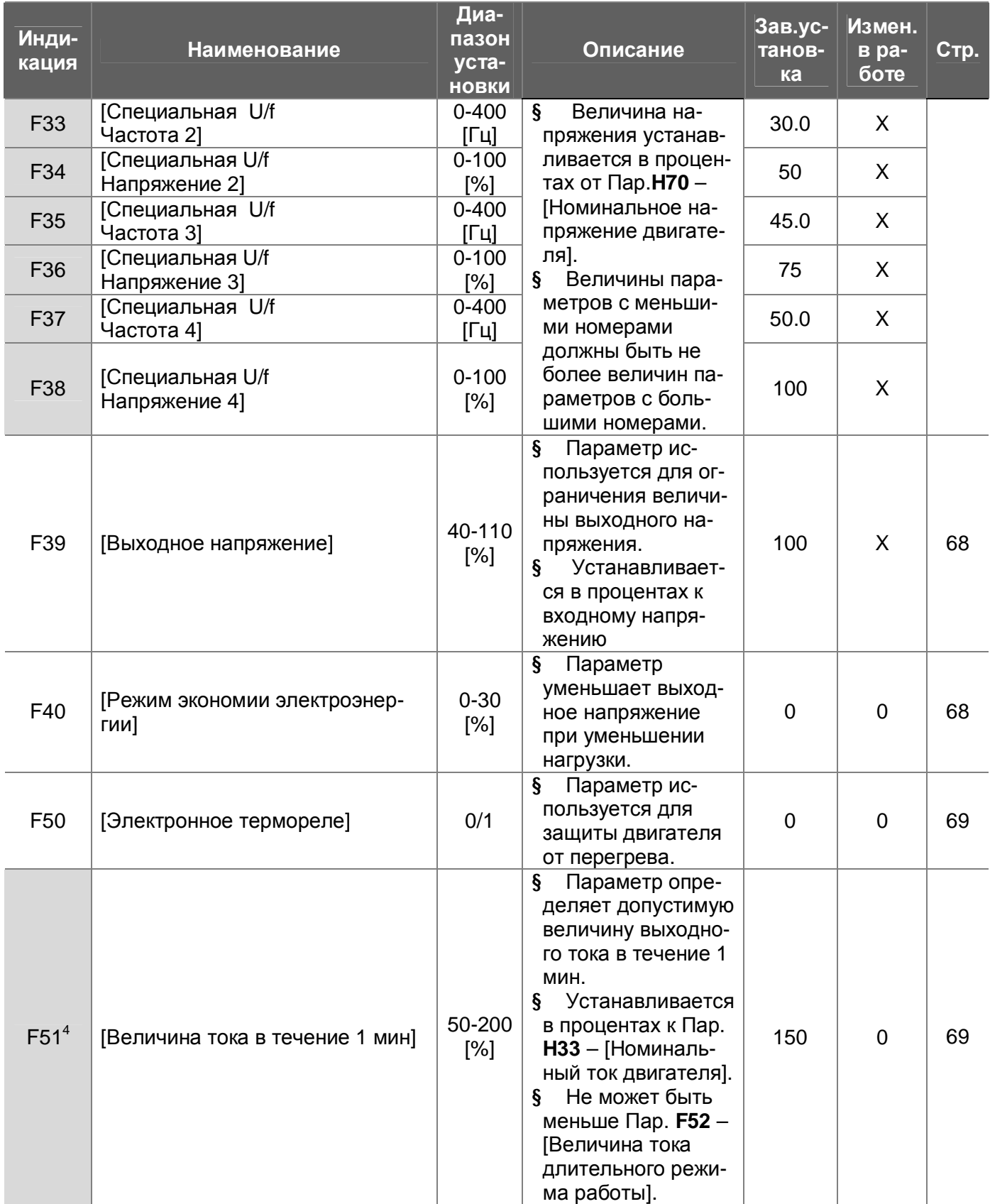

l  $4$  Пар. F51 – F53 используются, если Пар. F50 установлен «1»

# **Глава 7 – Список параметров**

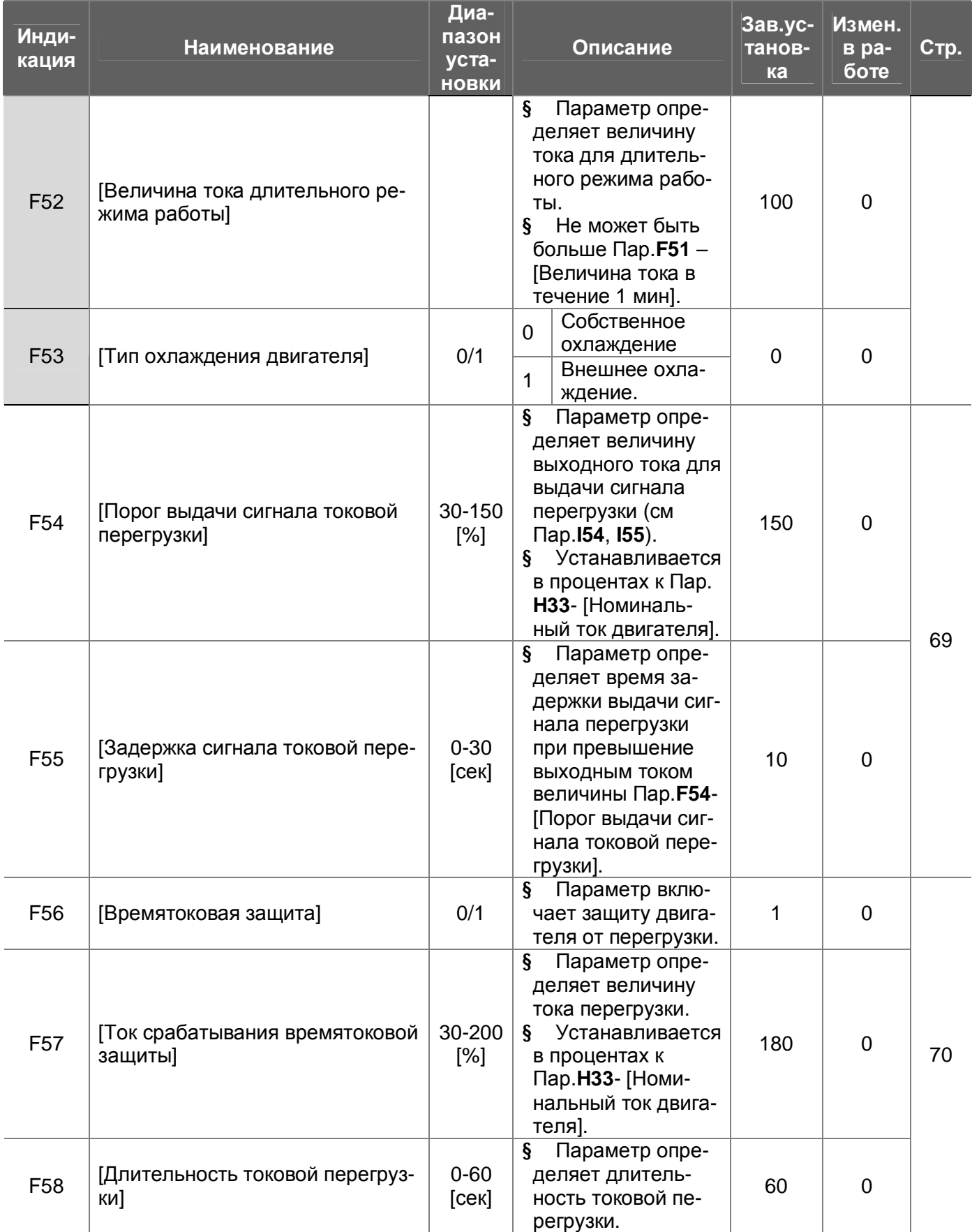

# **Глава 7 – Список параметров**

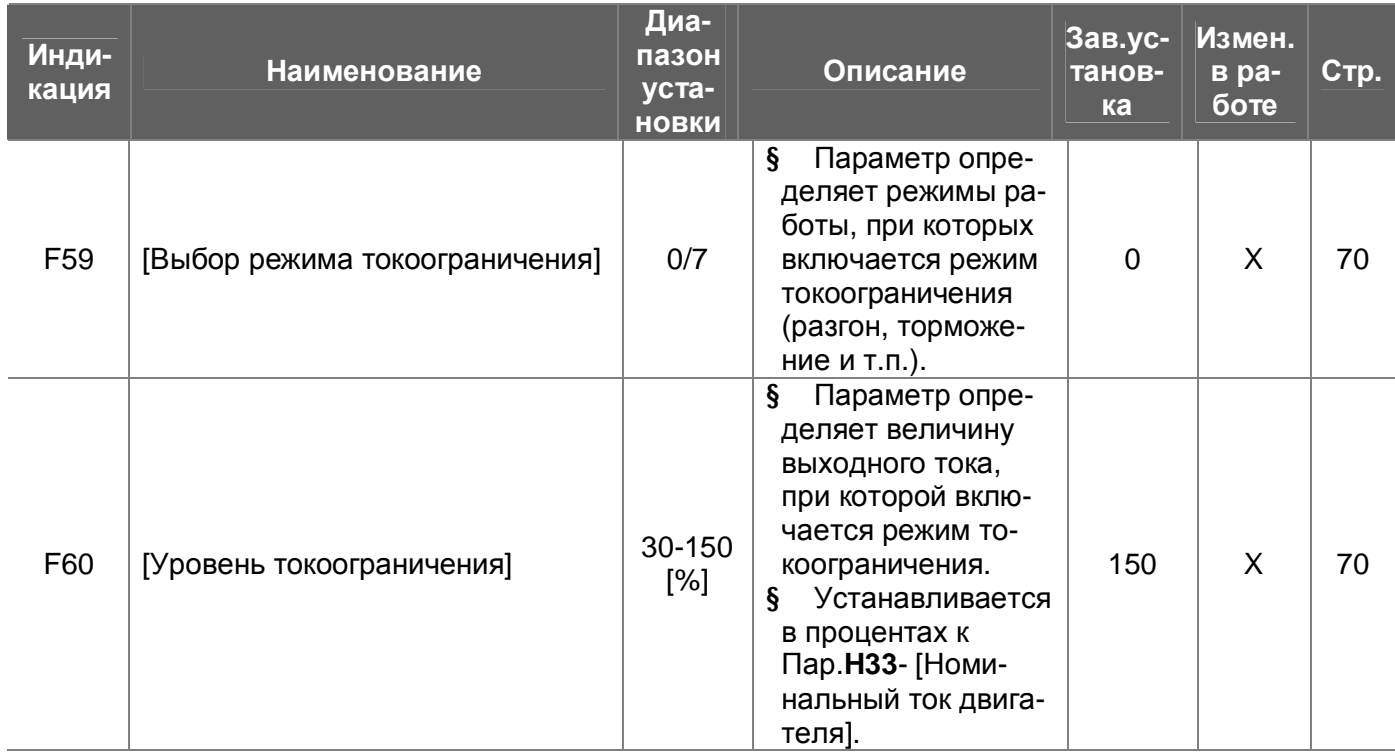

| Инди<br>ка-<br>ция | <b>Наименование</b>                        | Диапа-<br>зон ус-<br>танов-<br>KИ | Описание                                                                                                    | Зав.<br>уста-<br>HOB-<br>ка | Из-<br>мен.<br>в ра-<br>боте | Стр. |
|--------------------|--------------------------------------------|-----------------------------------|----------------------------------------------------------------------------------------------------|-----------------------------|------------------------------|------|
| H <sub>0</sub>     | [Переход к тре-<br>буемому пара-<br>метру] | 1/95                              | Переход к любому параметру осуще-<br>ствляется с помощью непосредствен-<br>ного ввода его номера в данный пара-<br>метр.                                                                                                    | 1                           | ДА                           | 72   |
| H <sub>1</sub>     | [Информация о<br>предыдущем сбое<br>11     |                                   |                                                                                                    | nOn                         |                              | 72   |
| H <sub>2</sub>     | [Информация о<br>предыдущем сбое<br>21     |                                   | ş<br>Параметры выводят информацию<br>о сбойной ситуации. Параметры<br>содержат следующую информацию:<br>тип сработавшей защиты, выходная<br>частота, выходной ток и режим ра-<br>боты (разгон, торможение и т.п.).<br>Информация о последней сбойной<br>Ş.<br>ситуации хранится в Пар. Н 1- [Ин-<br>формация о сбойной ситуации 1]. | nOn                         |                              |      |
| $H_3$              | [Информация о<br>предыдущем сбое<br>31     |                                   |                                                                                                    | nOn                         |                              |      |
| H 4                | [Информация о<br>предыдущем сбое<br>4]     |                                   |                                                                                                    | nOn                         |                              |      |
| H <sub>5</sub>     | [Информация о<br>предыдущем сбое<br>51     |                                   |                                                                                                    | nOn                         |                              |      |
| H <sub>6</sub>     | [Стирание ин-<br>формации об<br>ошибках]   | 0/1                               | Параметр стирает информацию о<br>Ş<br>всех сбойных ситуациях, хранившую-<br>ся в Пар. Н 1-5.                                                                                                    | $\mathbf 0$                 | ДА                           |      |
| H <sub>7</sub>     | [Частота удержа-<br>[кмн                   | $0 - 400$<br>$[\Gamma$ ц]         | ş<br>Параметр определяет выходную<br>частоту режима удержание.<br>[Частота удержания] устанавлива-<br>Š.<br>ется в пределах Пар. F21 - [Макси-<br>мальная частота] и Пар. F23- [Стар-<br>товая частота].                                                                                                    | 5.0                         | X                            | 72   |
| H 8                | [Время удержа-<br>ния]                     | $0 - 10$<br>[ <sub>cek</sub> ]    | Параметр определяет время рабо-<br>Ş<br>ты режима удержания.                                                                                                    | 0.0                         | X                            |      |
| H <sub>10</sub>    | [Пропуск резо-<br>нансных частот]          | 0/1                               | ş<br>Параметр включает функцию про-<br>пуска частот, при которых в механиз-<br>ме наблюдаются вибрация и резо-<br>нансные явления.                                                                                                    | $\mathbf 0$                 | $\sf X$                      |      |
| H11 <sup>5</sup>   | [Нижняя частота<br>скачка 1]               | $0 - 400$<br>$[\Gamma$ ц]         | Рабочая скорость не может быть<br>ş<br>установлена внутри вырезанного<br>диапазона.<br>Нижняя частота скачка не может<br>S.<br>быть больше верхней частоты того<br>же скачка.                                                                                                    | 10.0                        | X                            | 72   |
| H <sub>12</sub>    | Верхняя частота<br>скачка 1]               |                                   |                                                                                                    | 15.0                        | X                            |      |
| H13                | [Нижняя частота<br>скачка 2]               |                                   |                                                                                                    | 20.0                        | X                            |      |
| H14                | Верхняя частота<br>скачка 2]               |                                   |                                                                                                    | 25.0                        | X                            |      |
| H <sub>15</sub>    | [Нижняя частота<br>скачка 3]               |                                   |                                                                                                    | 30.0                        | X                            |      |
| H16                | Верхняя частота<br>скачка 3]               |                                   |                                                                                                    | 35.0                        | X                            |      |

 $\overline{\hspace{1cm}}$ 5 Пар. Н11 – Н16 используются, если Пар. Н10 установлен «1».

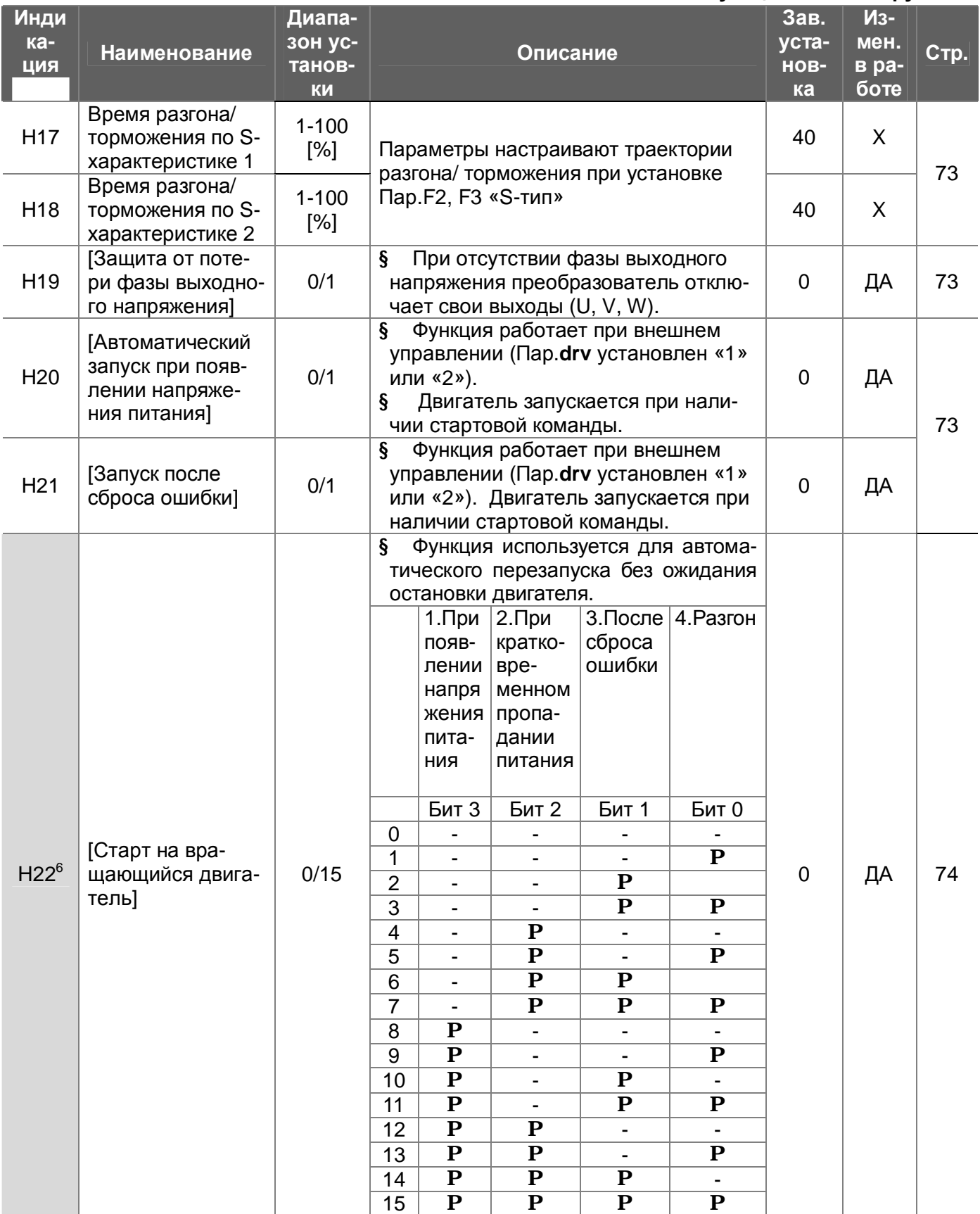

 $6$  Бит 0 имеет наивысший приоритет.

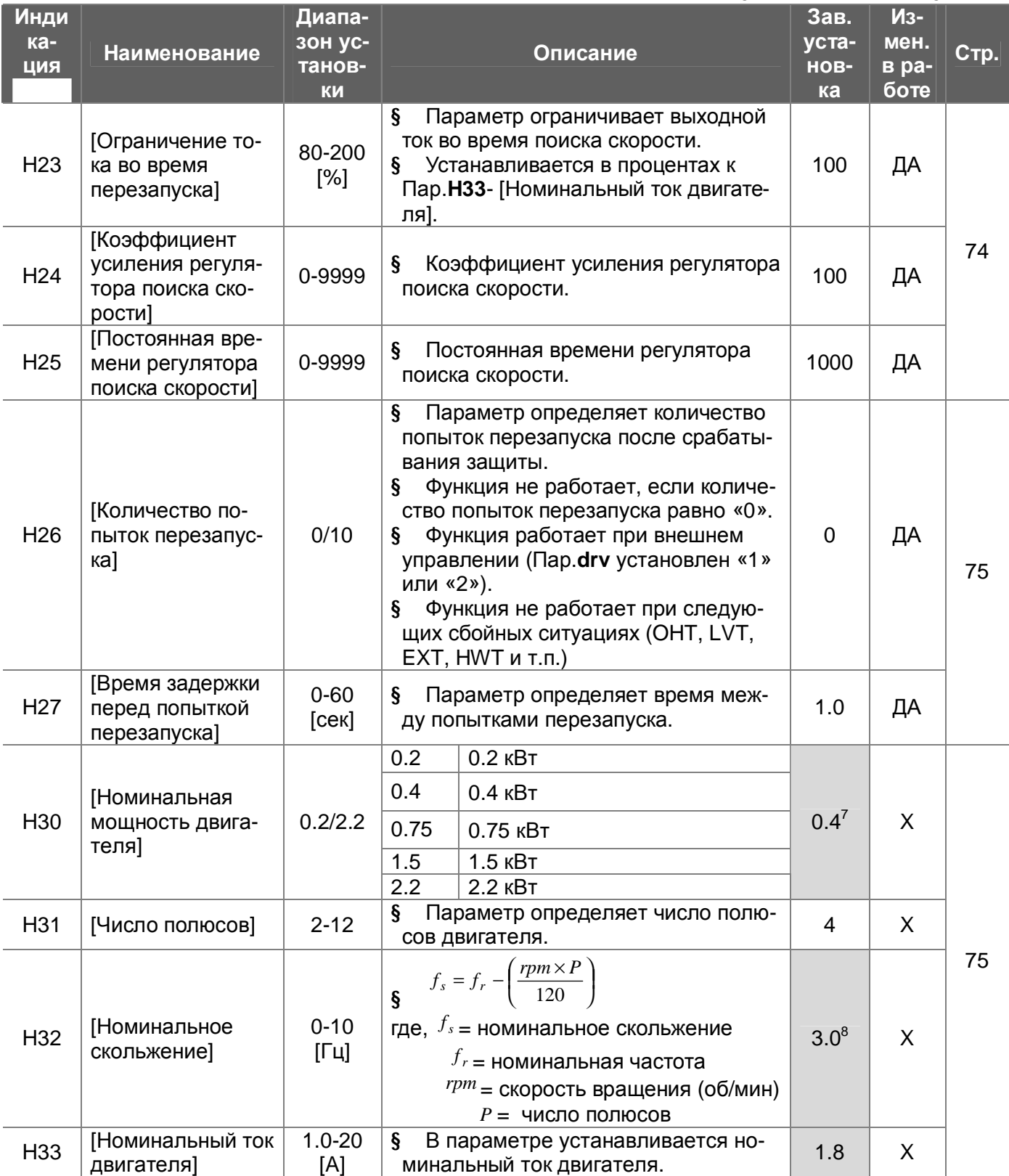

 $\overline{a}$ 

<sup>&</sup>lt;sup>7</sup> Номинальная мощность двигателя устанавливается автоматически в зависимости от мощности преобразователя частоты.

 $^8$  Пар.Н32-Р36 устанавливаются автоматически в соответствием с Пар.Н30. Если Ваш двигатель имеет другие параметры, установите их.

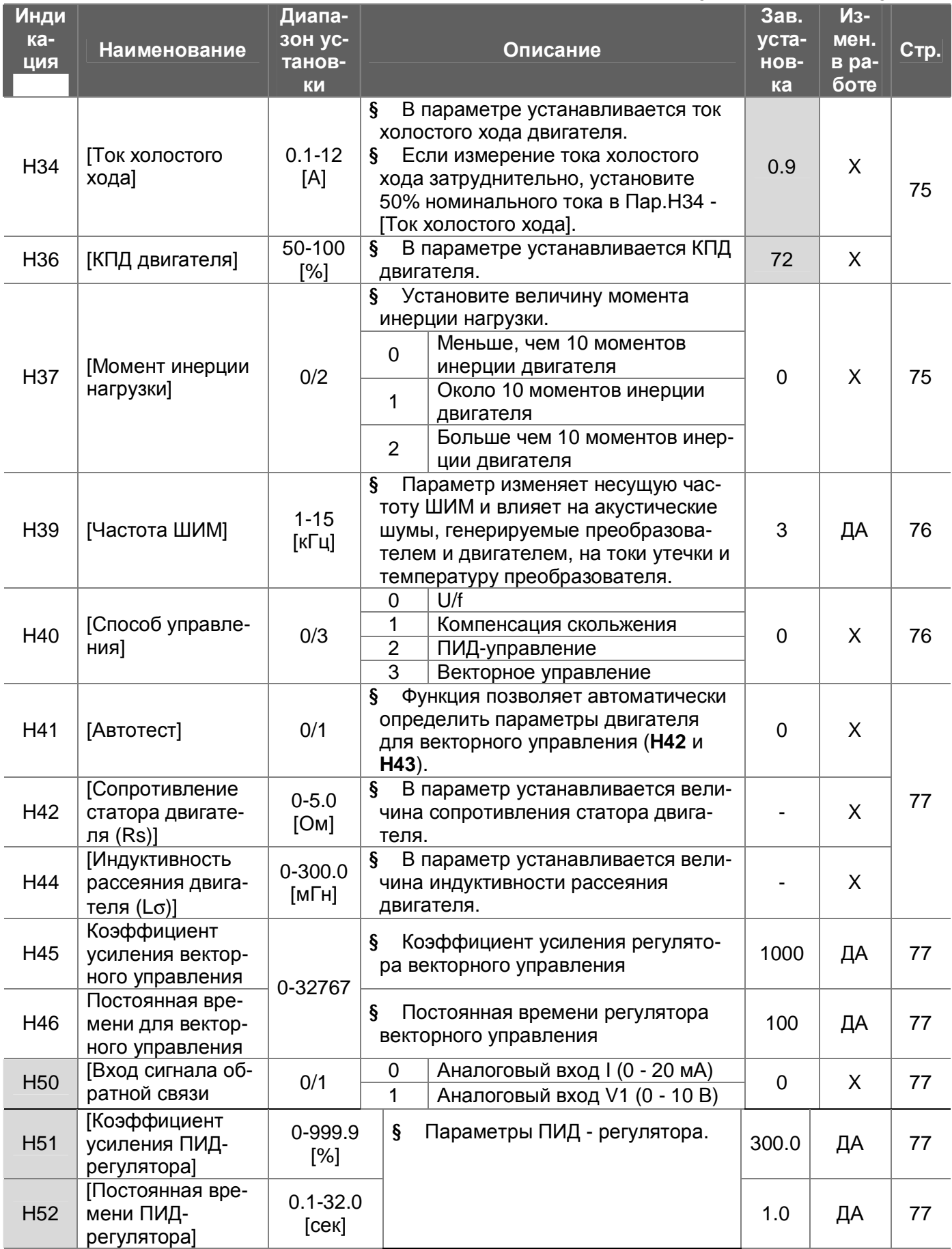

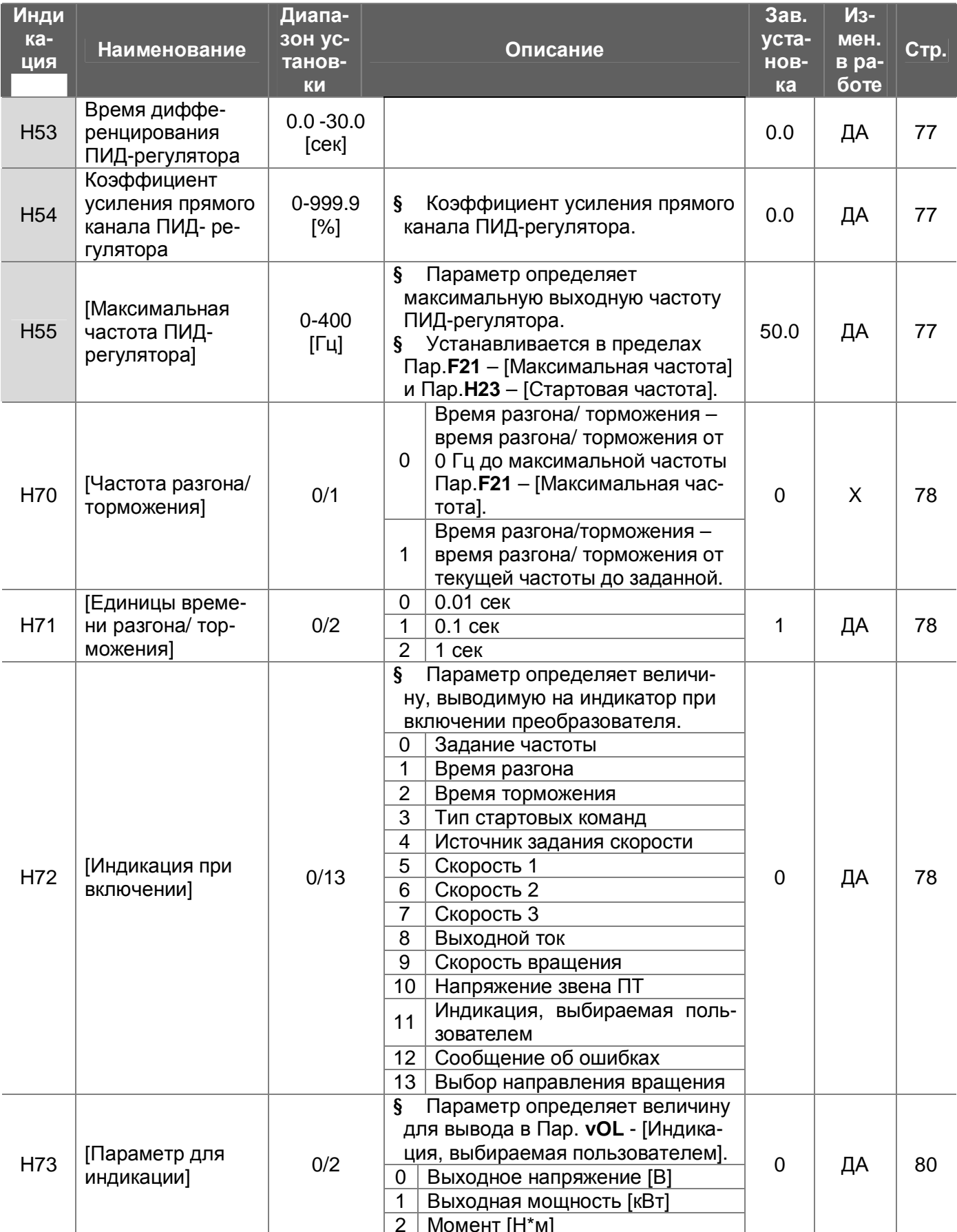

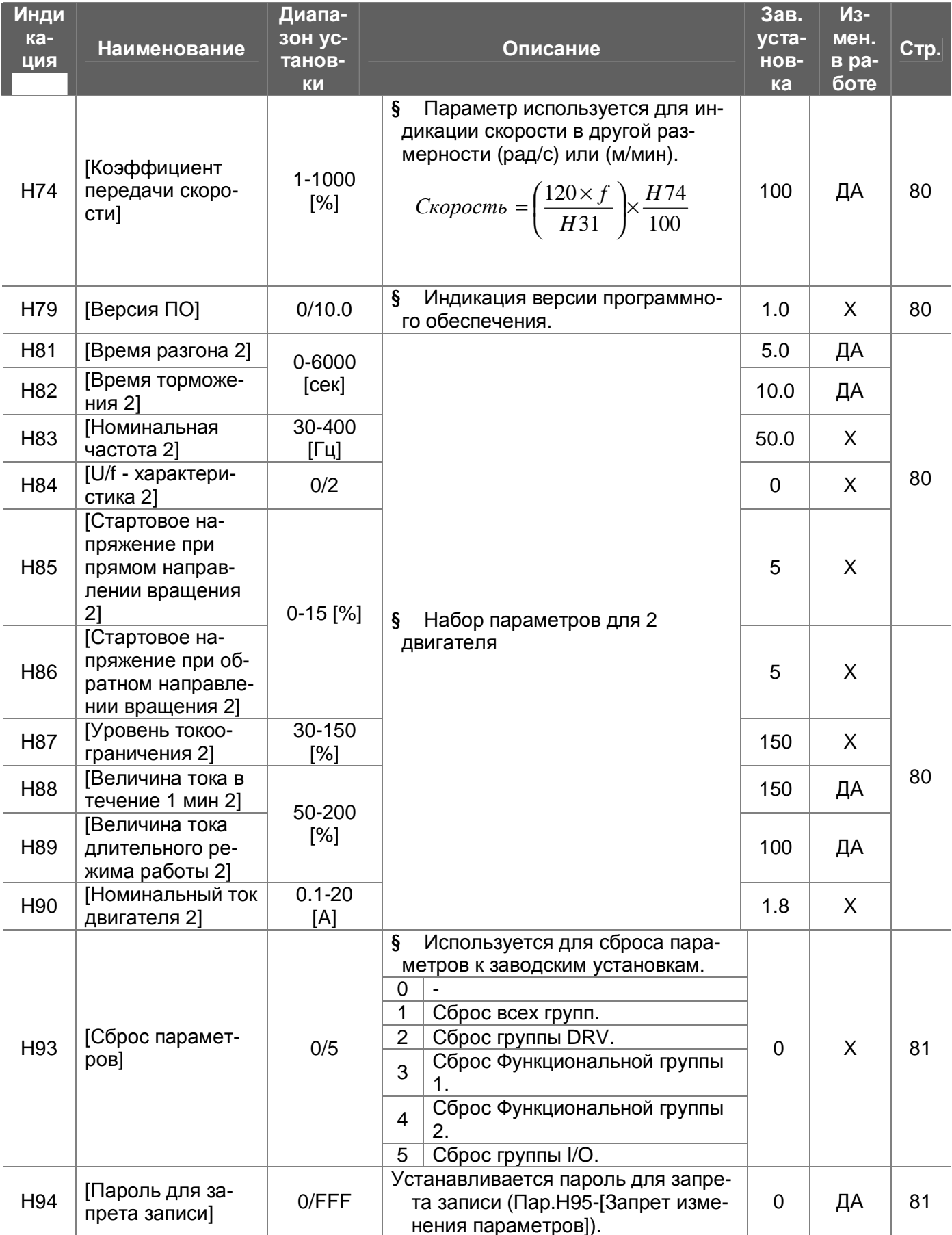

# Глава 7 - Список параметров

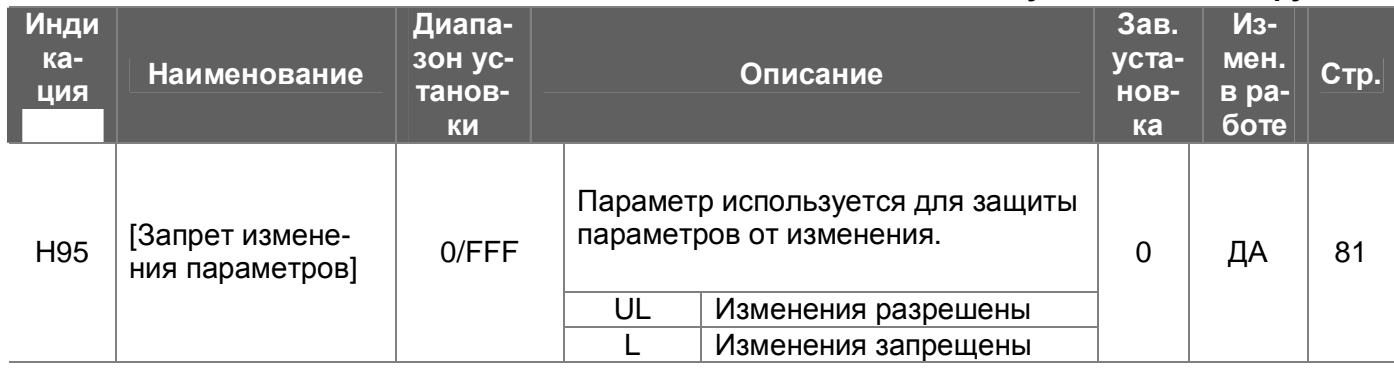

Группа I/О

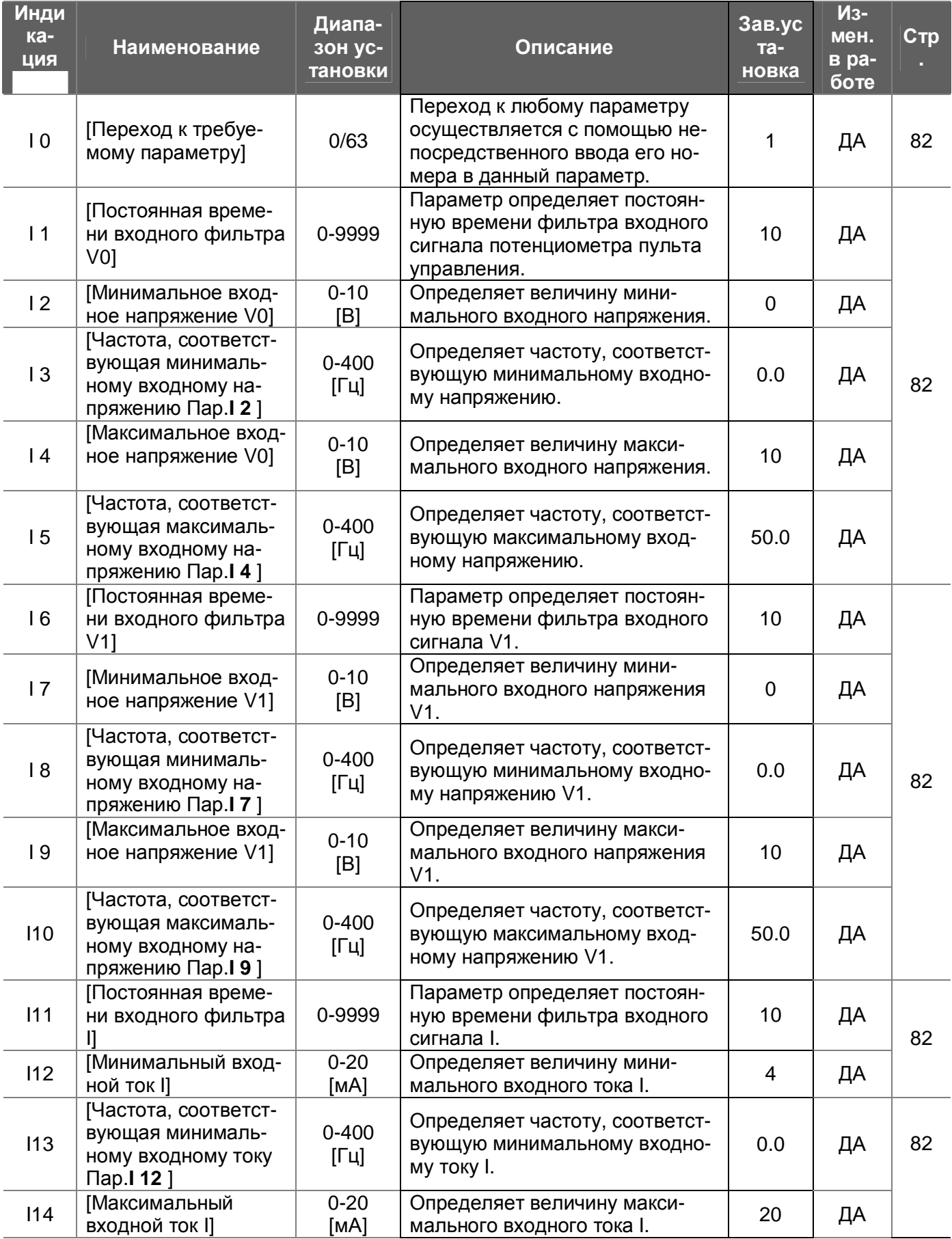

**Covnna I/O** 

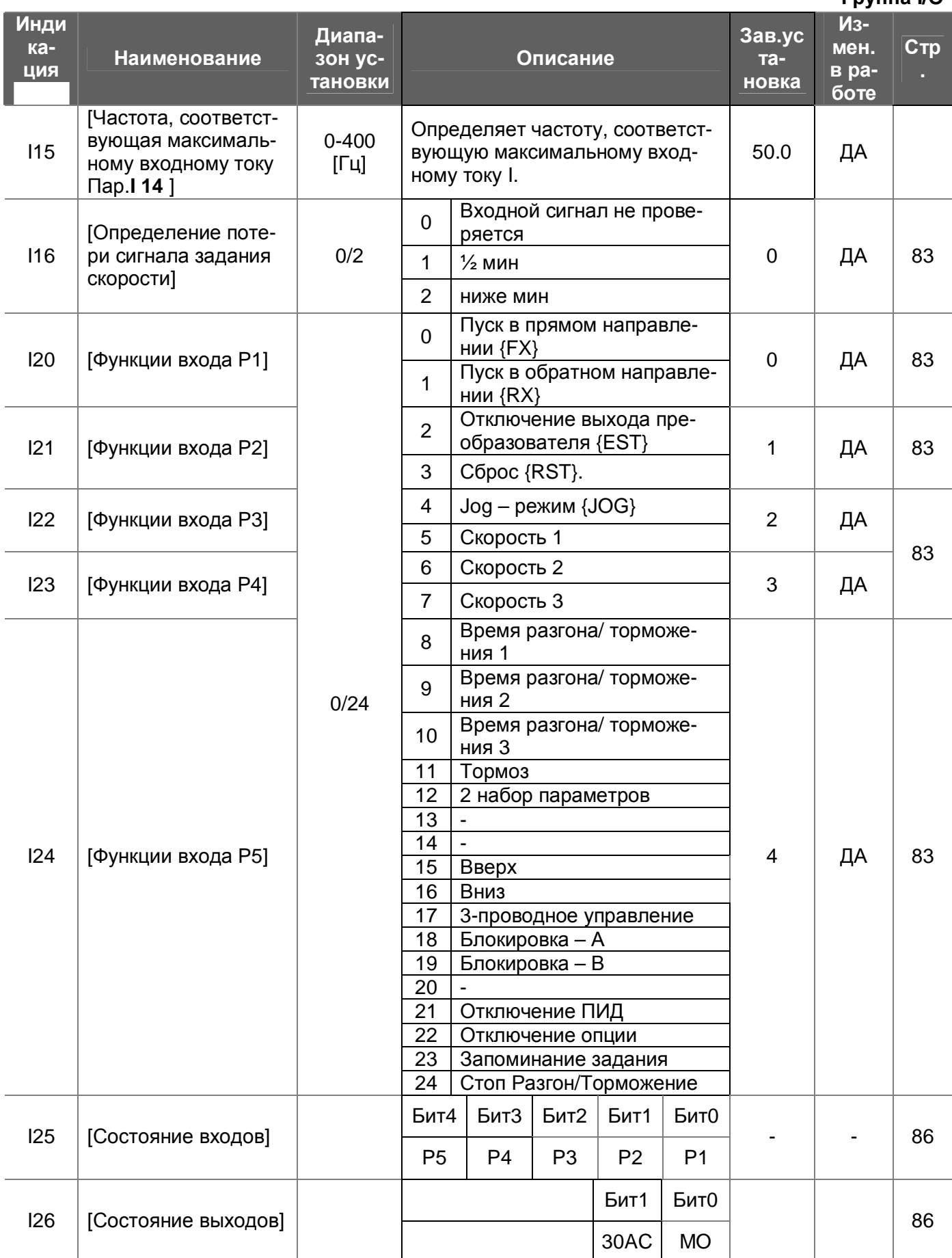

**Группа I/O**

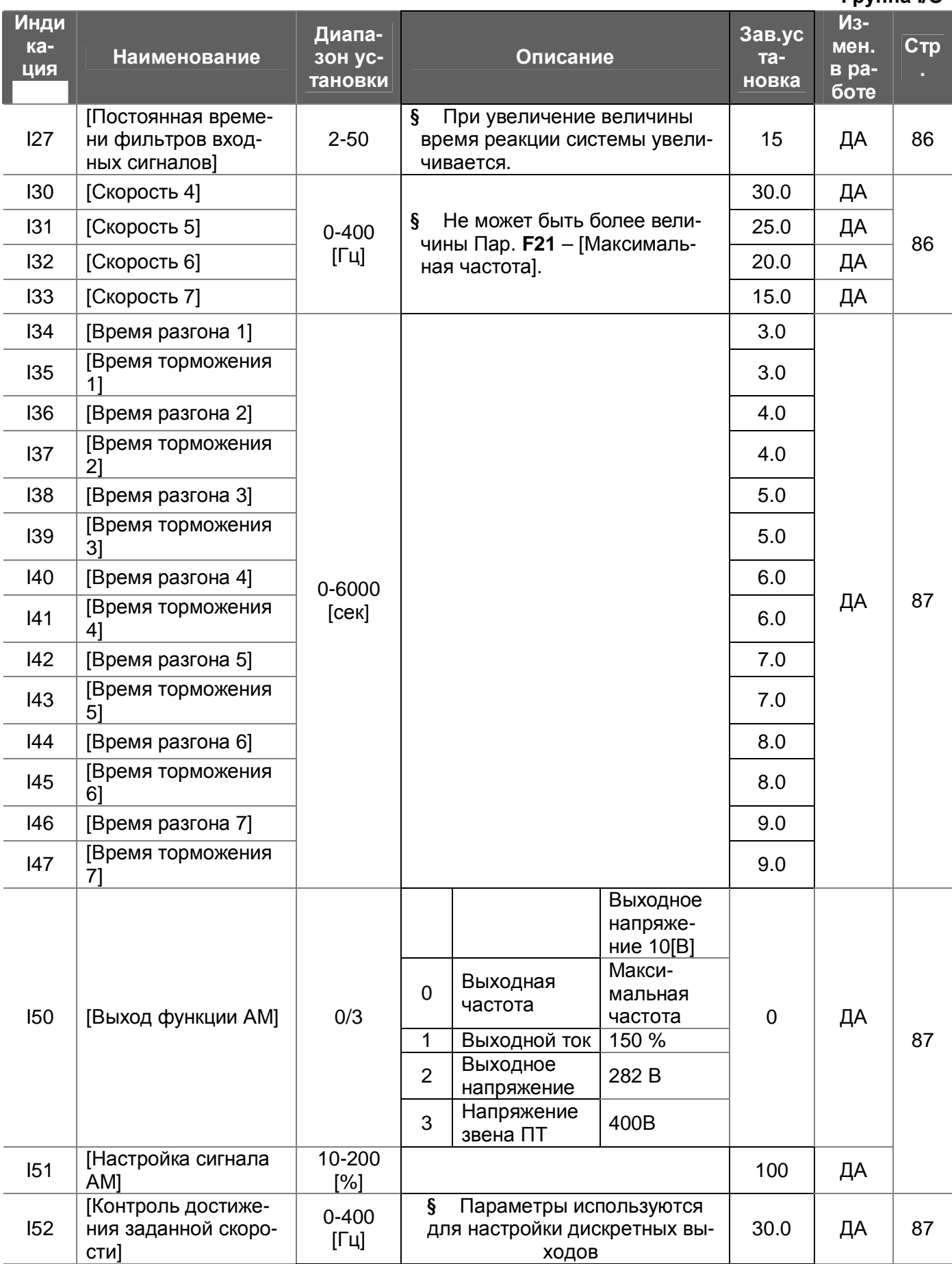

 $T$ nynna  $\mathsf{U}\Omega$ 

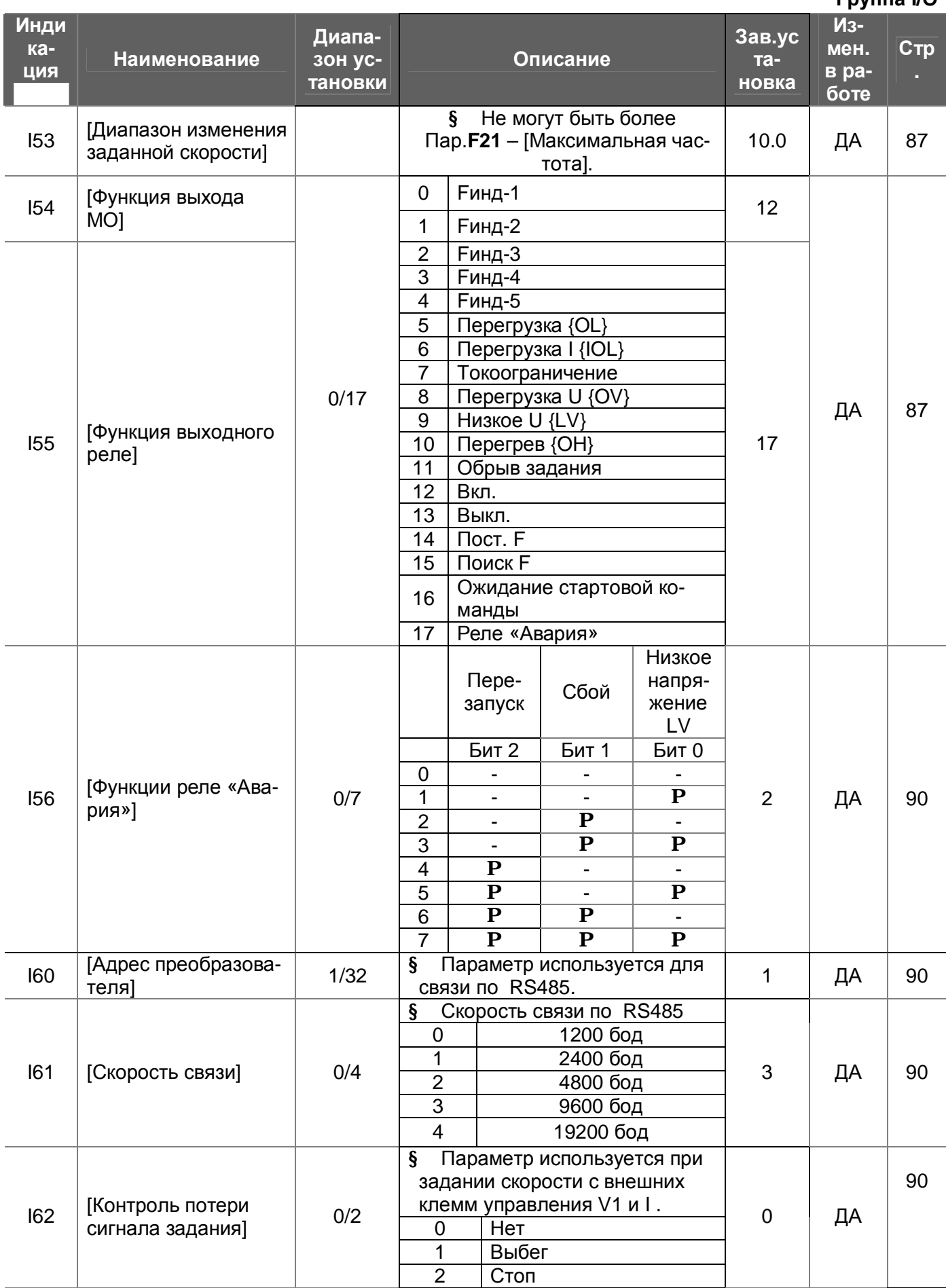

# <u> Глава 7 – Список параметров</u>

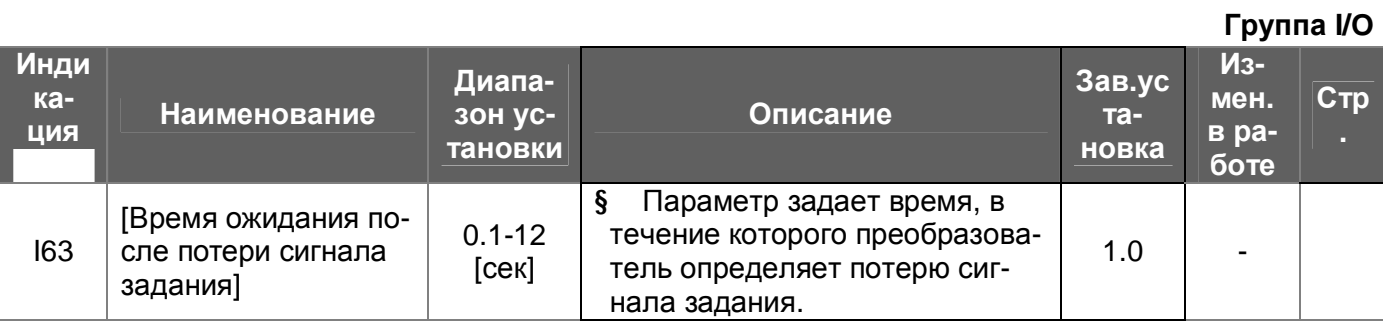

## **СТРУКТУРНЫЕ СХЕМЫ**

**8.1 Источник задания скорости и тип стартовых команд**

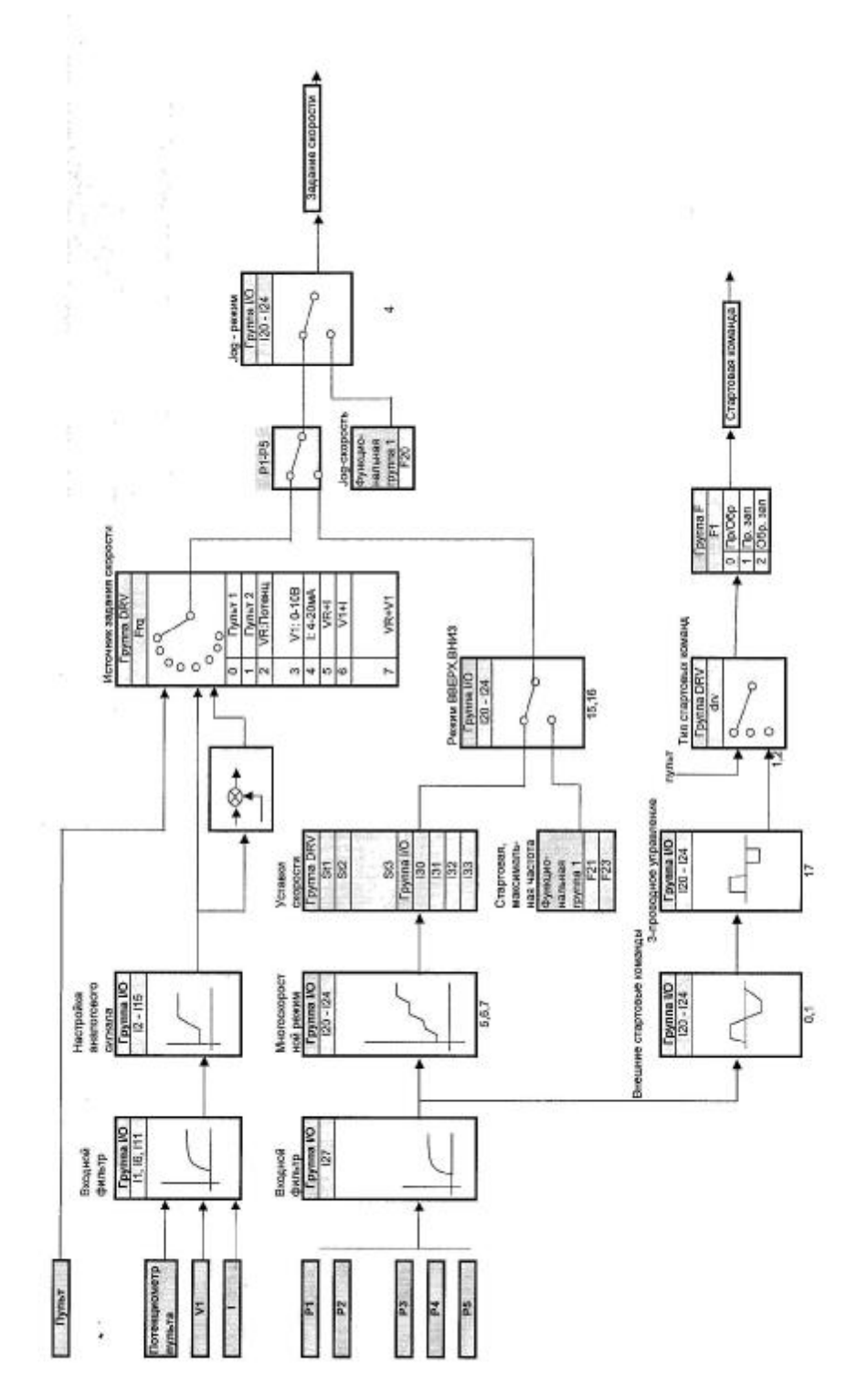

# **8.2 Разгон/ торможение и тип U/f – характеристики**

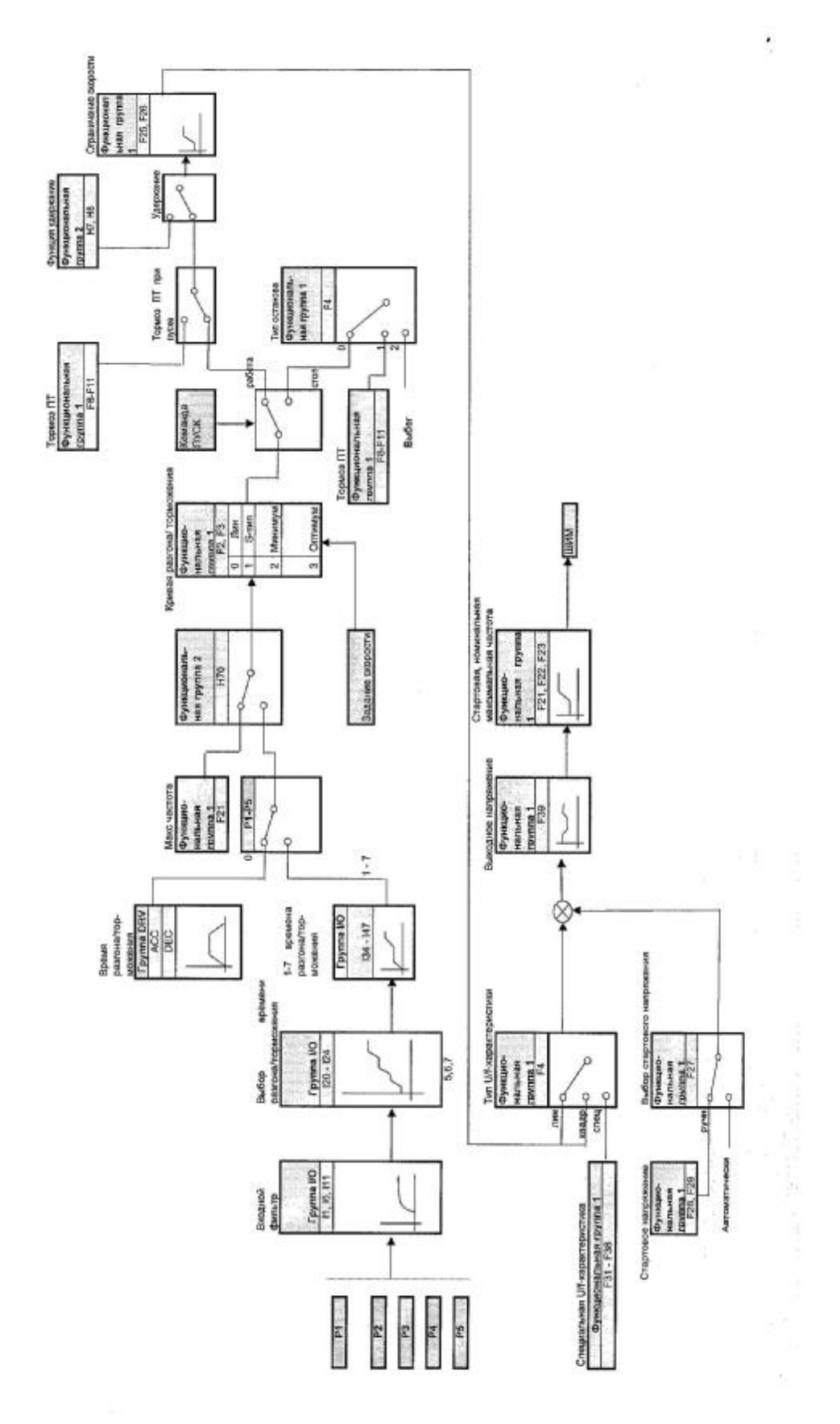

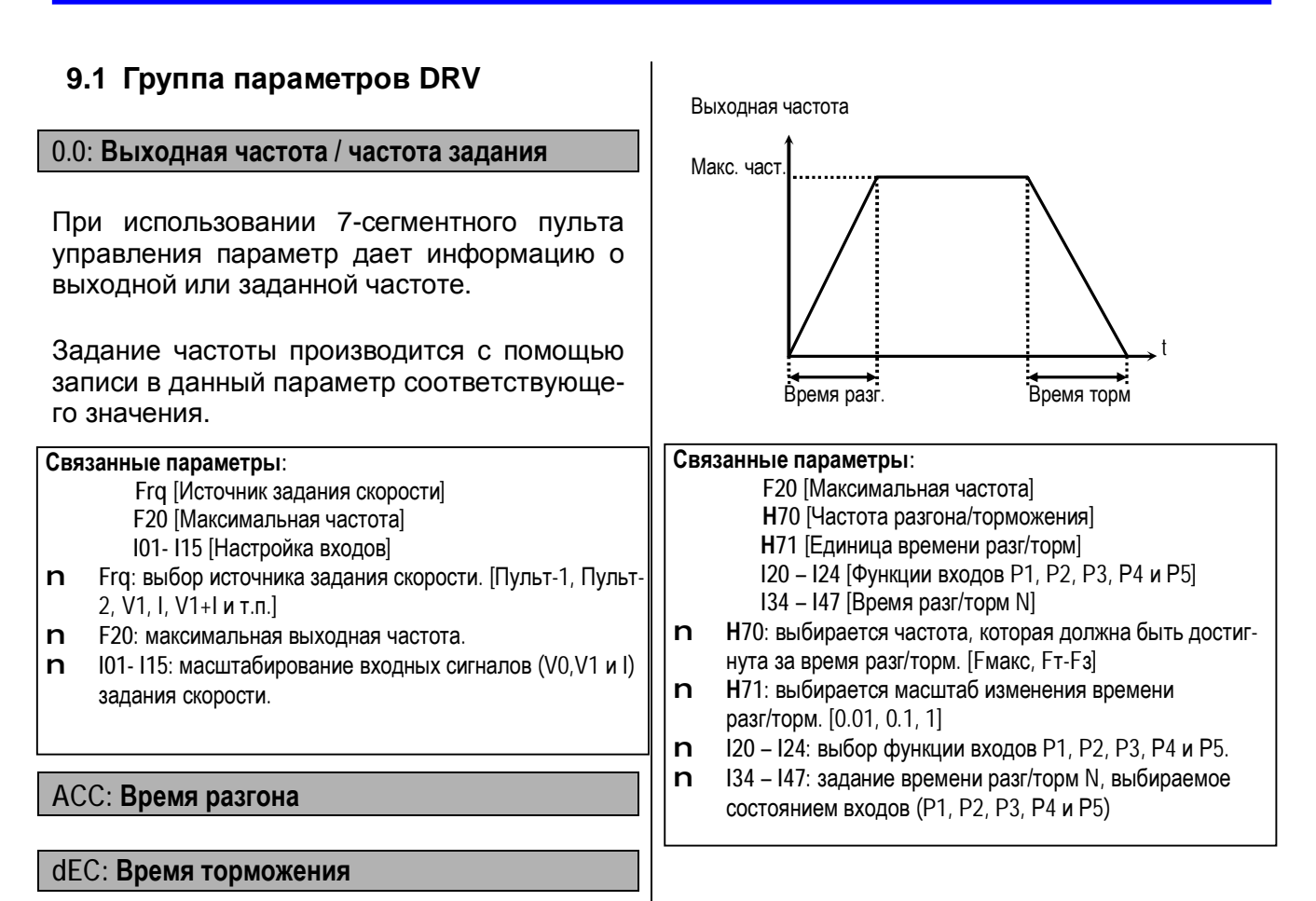

#### **Drv: Тип стартовых команд**

Выбор источника стартовых команд.

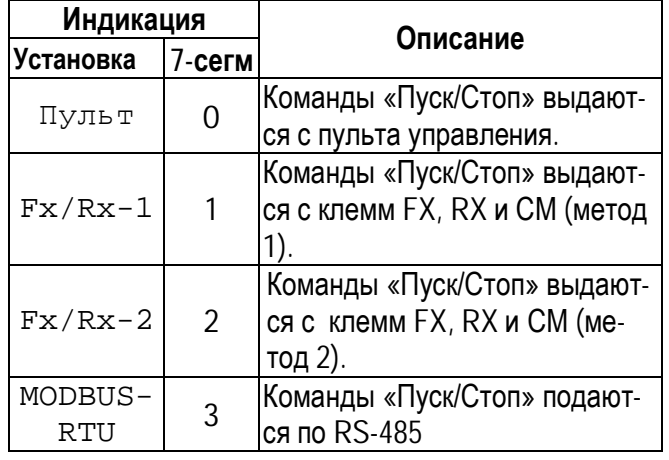

Если в **Н70** установлен "1": **Время разгона и торможения** – это вре-

Если в **Н70** установлен "0":

ленной в **F20**, от 0 Гц.

ная частота].

Параметры зависят от установки **Н70**.

мя, за которое частота меняется от текущего значения до заданного.

**Время разгона** – это время, за которое двигатель достигает скорости, установ-

**Время торможения** – это время, за которое двигатель останавливается от скорости, установленной в **F20** [Максималь-

Время разгона и торможения может быть изменено внешними сигналами на многофункциональных входах P1, P2, P3, Р4 и Р5. Для этого данные входы должны быть запрограммированы на соответствующие функции ("3", "4", "5") с помощью параметров **I34 – I47**.

#### **Глава 9 – Описание параметров**

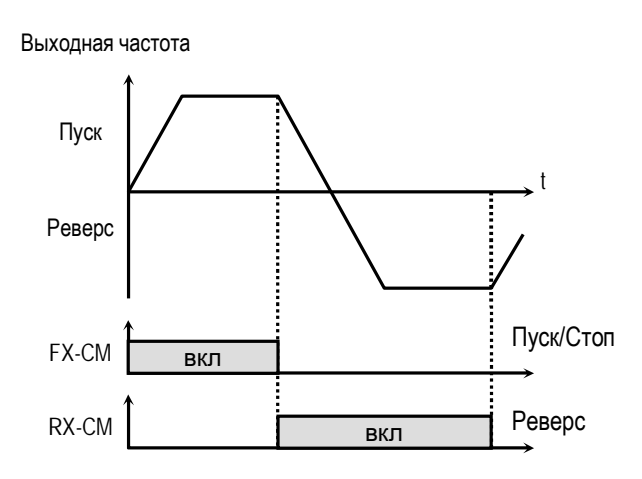

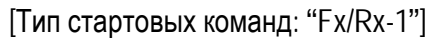

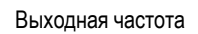

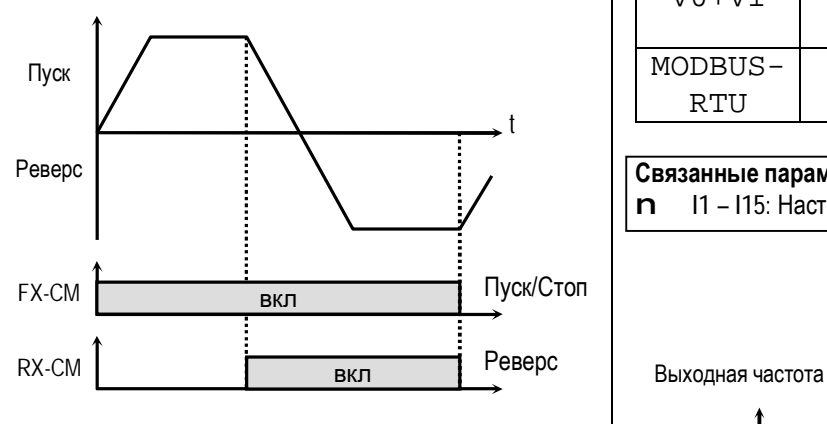

[Тип стартовых команд: "Fx/Rx-2"]

### **Frq: Источник задания скорости**

#### Выбор источника задания скорости.

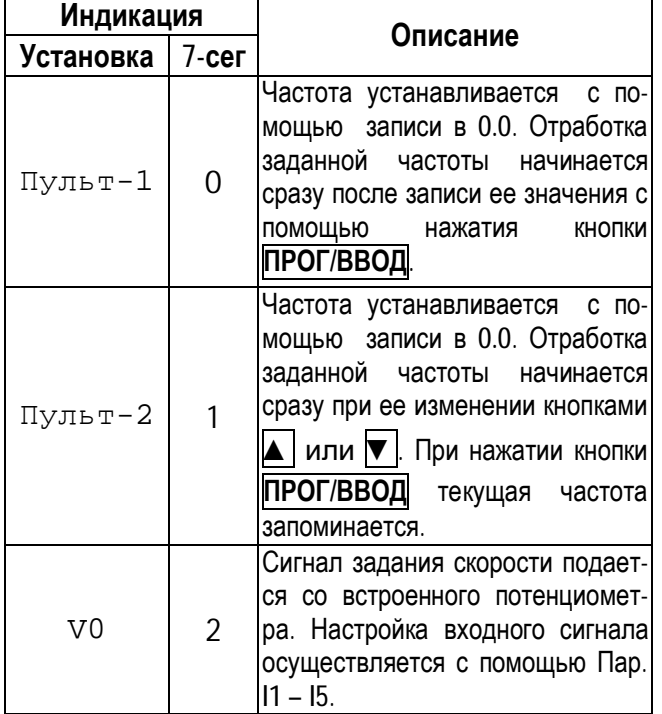

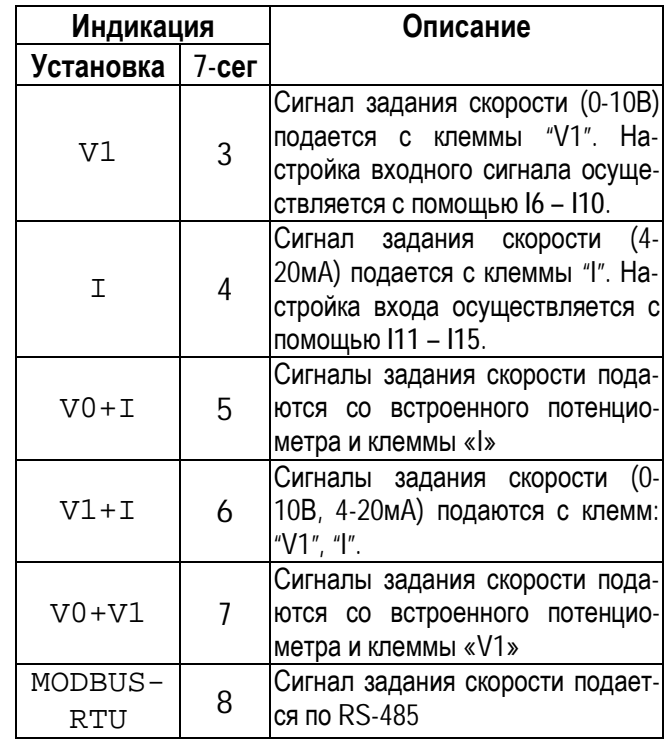

**Связанные параметры: I1 – I15** [Настройка входов] n **I1 – I15**: Настройка входных сигналов (V0,V1 и I).

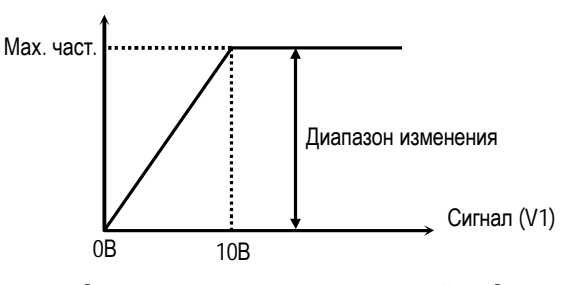

[Источник задания скорости: "V1"]

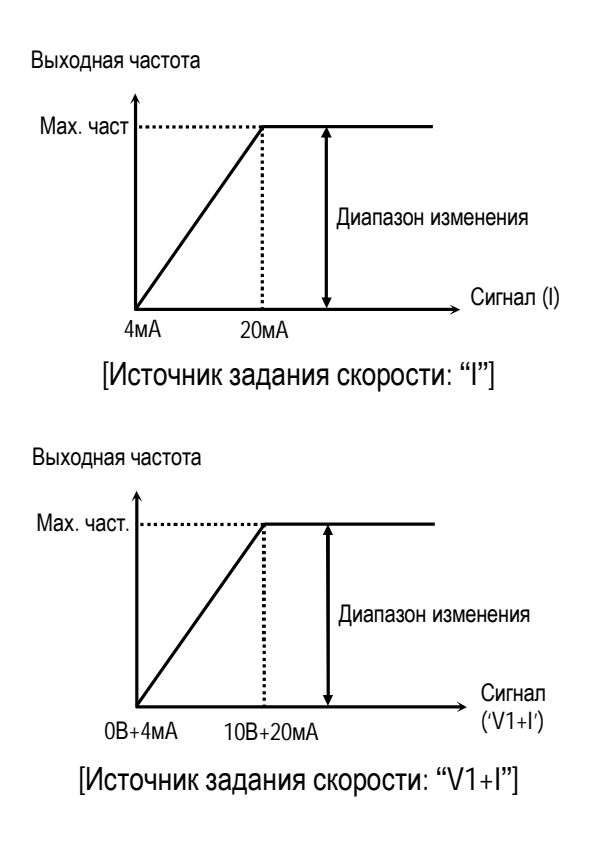

#### **St1 – St3: Задание скоростей 1 - 3**

Выходная частота преобразователя может быть изменена при помощи многофункциональных входов Р1 – Р5, запрограммированных на функции: «Скорость-1», «Скорость-2», «Скорость-3». Выбор скорости осуществляется комбинацией сигналов на входах P1 – P5. (см таблицу).

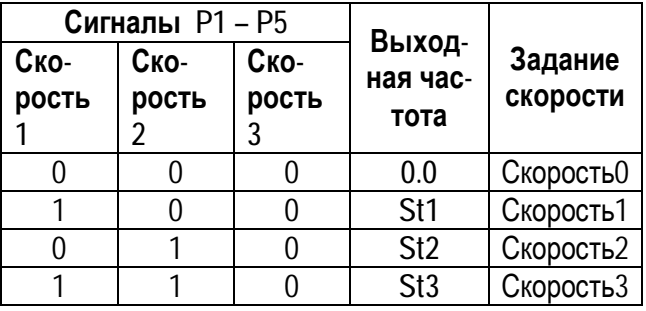

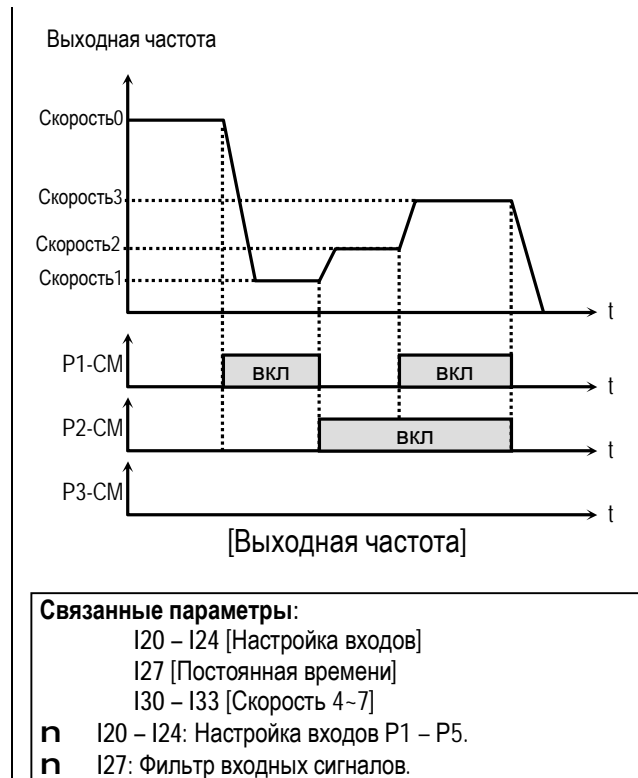

n **I30 – I33**: Задание скорости 4 - 7.

#### **CUr: Выходной ток**

Параметр показывает действующее значение выходного тока преобразователя.

#### **rPM: Скорость вращения двигателя**

Параметр показывает скорость вращения двигателя в об/мин.

Используя **Н74** [Коэффициент передачи скорости], можно выводить скорость вращения двигателя (рад/сек) или линейную скорость механизма (м/мин).

Скорость двигателя = 
$$
120 \times \frac{F}{P} \times H74
$$

где:

F= Выходная частота

P= число полюсов двигателя.

#### **dCL: Напряжение звена постоянного тока**

Параметр показывает напряжение в звене постоянного тока.

**vOL: Индикация параметра, выбираемого пользователем**

На индикатор выводится параметр, определяемый в **Н73**: выходное напряжение, выходная мощность, момент.

### **nOn: Сообщение об ошибке**

Параметр выводит информацию о сбойной ситуации. Используя кнопки **ПРОГ/ВВОД**, ▲ и ▼, можно просмотреть следующие данные о состоянии преобразователя частоты на момент срабатывания защиты:

- тип сработавшей защиты
- выходная частота
- выходной ток
- состояние (разгон, торможение, работа с постоянной скоростью))

Нажмите кнопку **ПРОГ/ВВОД** для выхода из режима индикации защиты.

При нажатии кнопки **СТОП/СБРОС** информация об ошибке сохраняется в **Н1 - Н5**.

## **Связанные параметры:**

**Н1- Н5** [История ошибок]

- **Н6** [Стирание информации об ошибках]
- n **Н1 Н5**: Хранится пять предыдущих ошибок.
- n **Н6**: Сброс **Н1- Н5**.

**drC: Выбор направления вращения (ПУ)** 

Параметр определяет направление вращения при управлении от кнопки **ПУСК** пульта управления.

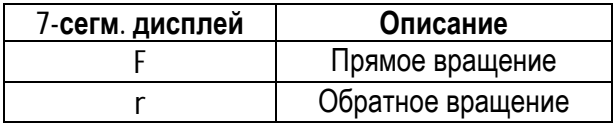

#### **F0: Переход к требуемому параметру**

Переход к любому параметру группы возможен с помощью непосредственного ввода его номера в данный параметр.

## **F1: Запрет направления вращения**

Параметр определяет разрешенные направления вращения двигателя.

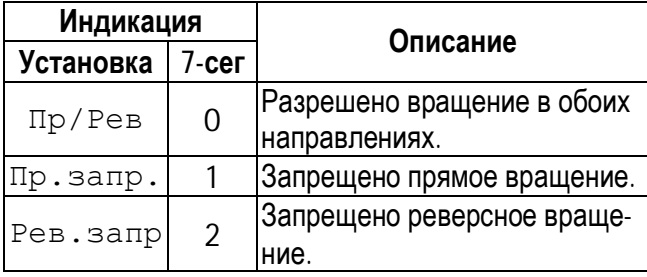

#### **F2: Характеристика разгона F3: Характеристика торможения**

Различные характеристики разгона и торможения приведены в таблице.

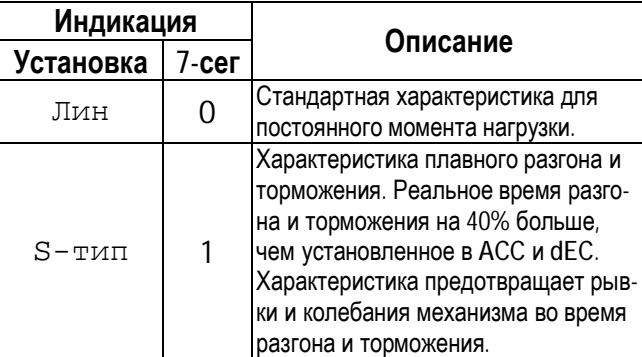

#### Выходная частота

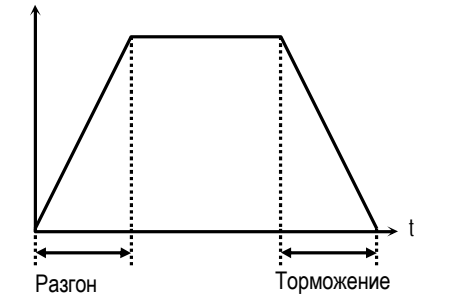

[Линейная характеристика разгона/торможения]

Выходная частота

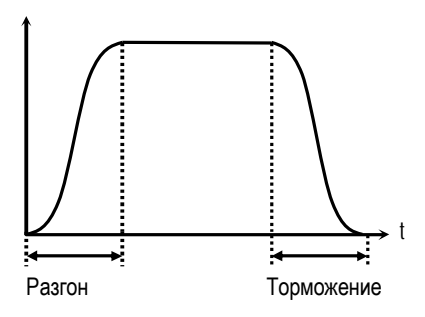

[Характеристика разгона/торможения «S-тип»]

#### **F4: Тип торможения**

Устанавливается тип торможения.

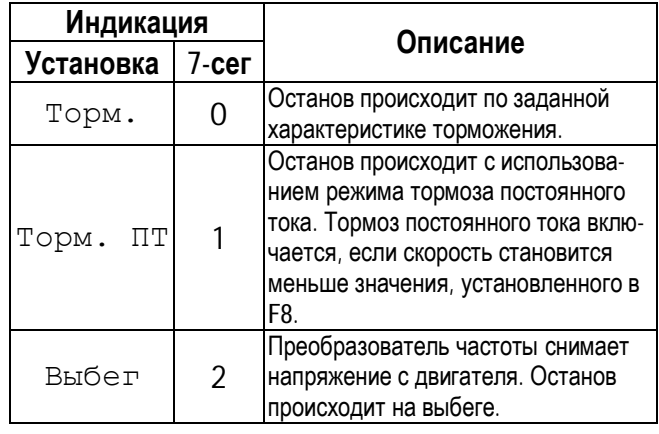

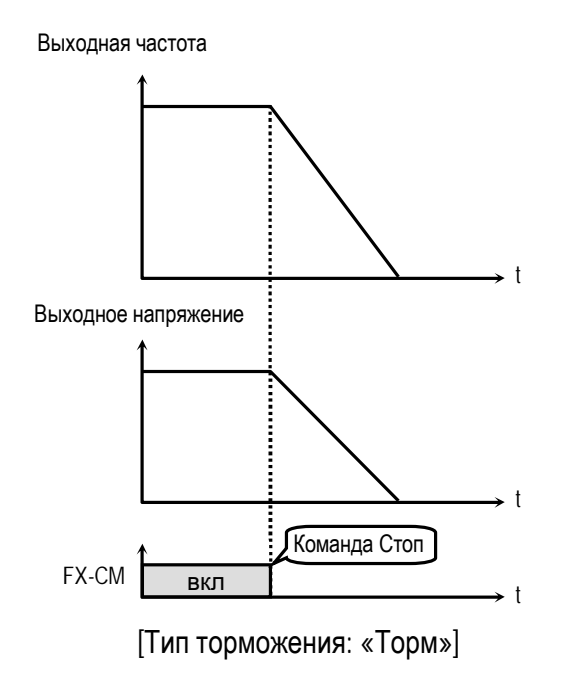

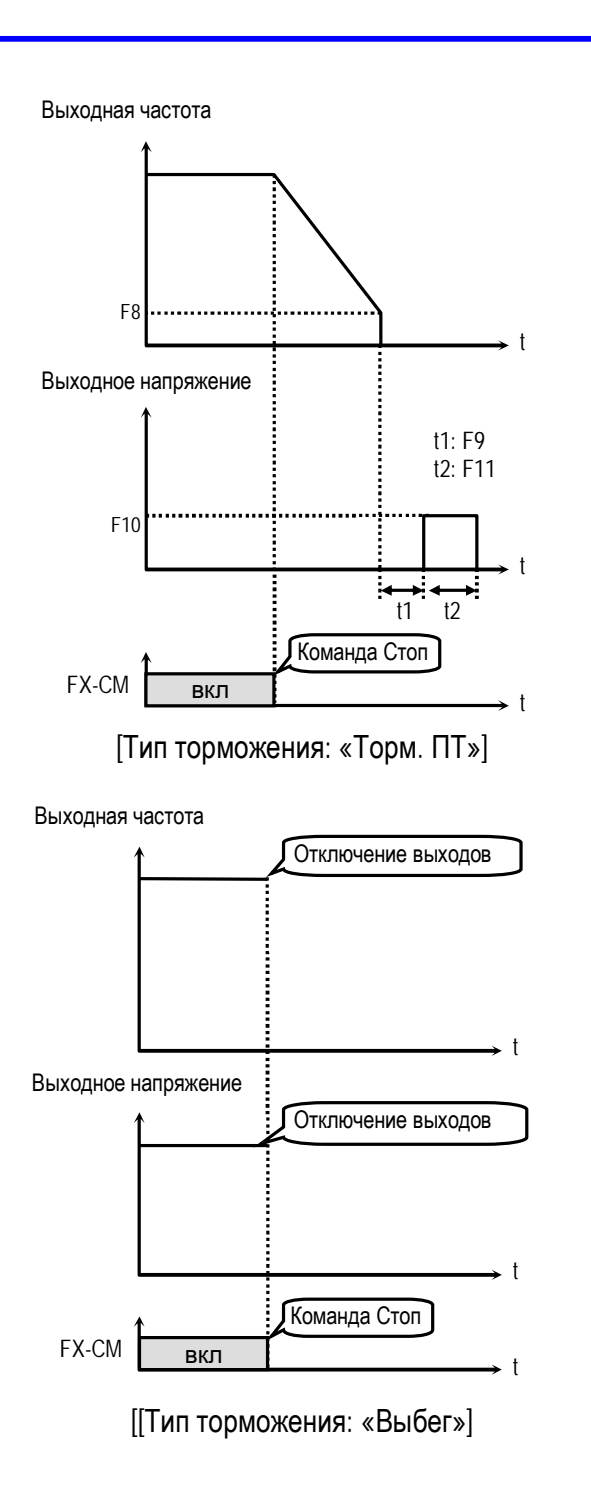

**F8: Частота включения тормоза пост. тока F9: Время задержки включения тормоза пост. тока**

- **F10: Напряжение тормоза пост. тока**
- **F11: Время торможения пост. тока**

Режим тормоза постоянного тока (ПТ) реализуется с помощью приложения к обмоткам двигателя постоянного напряжения. Если в **F7** установлено «Торм. ПТ», становятся доступными параметры: **F8 … F11**.

**F8** [Частота включения тормоза ПТ] - выходная частота, при достижении которой, во

#### **Глава 9 – Описание параметров**

время торможения, включается режим тормоза постоянного тока.

**F9** [Время задержки включения тормоза ПТ] – время, через которое включается тормоз ПТ после достижения выходной частоты, записанной в **F8**.

**F10** [Напряжение тормоза ПТ] – это напряжение, прикладываемое к двигателю в данном режиме. Его выбор зависит от номинального тока двигателя [**Н33**].

**F11** [Время торможения ПТ] – время работы тормоза постоянного тока.

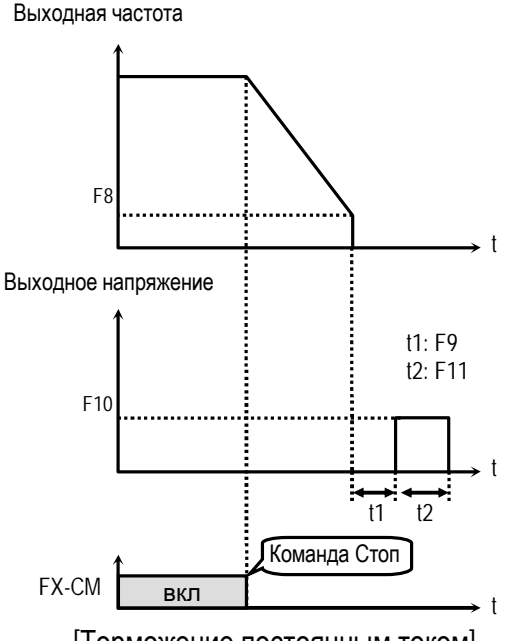

[Торможение постоянным током]

### **F12: Напряжение торможения при пуске F13: Время торможения при пуске**

Перед пуском может включаться тормоз постоянного тока в течении времени, определяемого в **F13** [Время торможения при пуске]. При этом к двигателю прикладывается постоянное напряжение, величина которого установлена в **F12** [Напряжение торможения при пуске].

### **Глава 9 – Описание параметров**

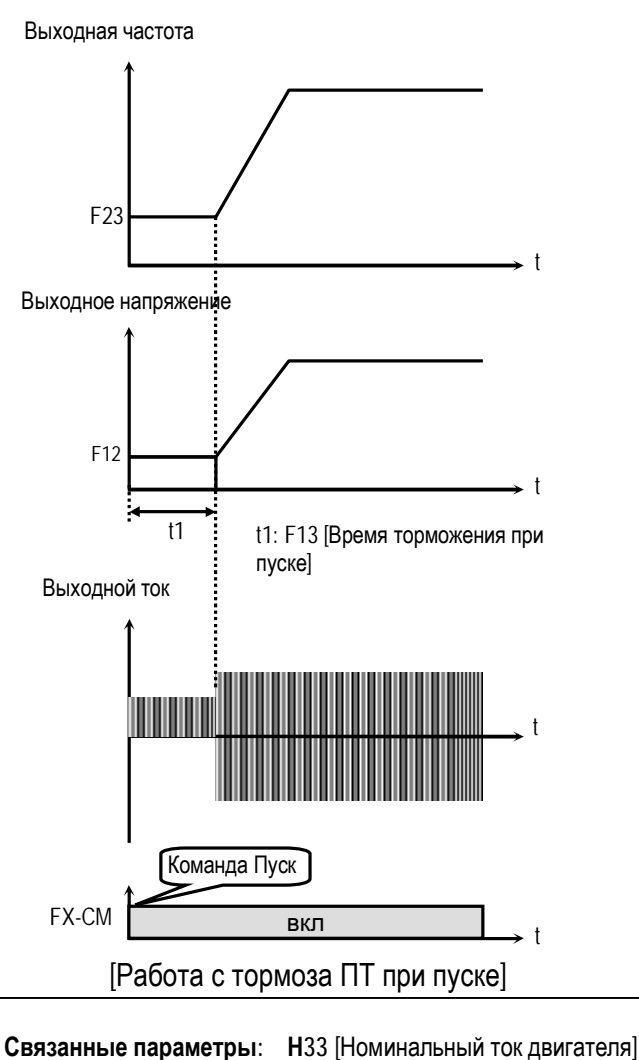

n **Н33**: Величина постоянного тока торможения зависит от этого параметра.

- ☞ **Примечание:** Торможение при пуске отсутствует, если **F12**, или **F13** установлены в "0".
- ☞ **Примечание:** Режим торможения постоянным током может включаться внешним сигналом "Тормоз". При этом **F12** [Напряжение торможения при пуске] используется как «Напряжение тормоза ПТ».

#### **F14: Время намагничивания**

Параметр используется для установки времени намагничивания двигателя перед запуском векторного управления. Величина тока намагничивания определяется в **H34**- [Ток холостого хода].

### **F20: JOG - скорость**

Параметр определяет JOG – скорость. См. [Скор-1, Скор-2, Скор-3]).

**F21: Максимальная частота F22: Номинальная частота F23: Стартовая частота**

**F21** [Максимальная частота] – максимальная выходная частота преобразователя. **F22** [Номинальная частота] – номинальная частота двигателя. **F23** [Стартовая частота] – частота, с кото-

рой преобразователь начинает работать.

Выходная частота

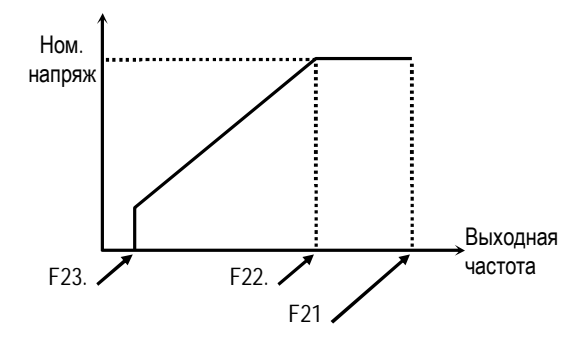

☞ **Примечание:** Если заданная частота меньше, чем стартовая, то преобразователь не подает напряжение на двигатель.

**F24: Ограничение частоты F25: Верхнее ограничение частоты F26: Нижнее ограничение частоты**

**F24** определяет диапазон рабочих частот. Если в **F24** установлено «Да», выходная частота изменяется от значения в **F26** до значения в **F25**. Выходная частота преобразователя равна частоте верхнего или нижнего предела, если задание скорости выходит за установленный диапазон.

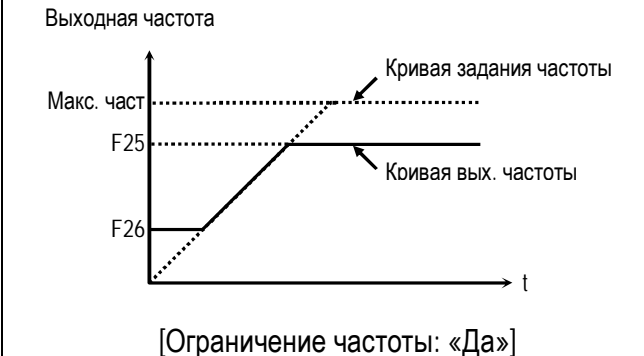

☞ **Примечание:** Ограничение частоты не действует в процессе разгона/торможения.

### **Глава 9 – Описание параметров**

**F27: Способ выбора стартового напряжения F28: Стартовое напряжение при вращении в прямом направлении F29: Стартовое напряжение при вращении в**

**обратном направлении**

Этот параметр используется для увеличения момента на низких скоростях путем увеличения выходного напряжения преобразователя.

**Внимание:** слишком большое увеличение выходного напряжения может привести к насыщению магнитной системы двигателя и срабатыванию защиты от короткого замыкания.

#### **[Ручной выбор]**

Стартовое напряжение для прямого и обратного вращения устанавливаются в **F28** и **F29**.

- ☞ **Примечание:** Величина устанавливается в процентах к номинальному выходному напряжению.
- ☞ **Примечание:** Если в **F30** установлено значение «Спец.», данная функция не работает.

### **[Автоматический выбор**]

Преобразователь автоматически увеличивает момент в зависимости от нагрузки.

- **Примечание**: Автоматический выбор применяется только для одного двигателя.
- ☞ **Примечание:** Величина дополнительного напряжения, определяемого автоматически, прибавляется к напряжению, установленному вручную.

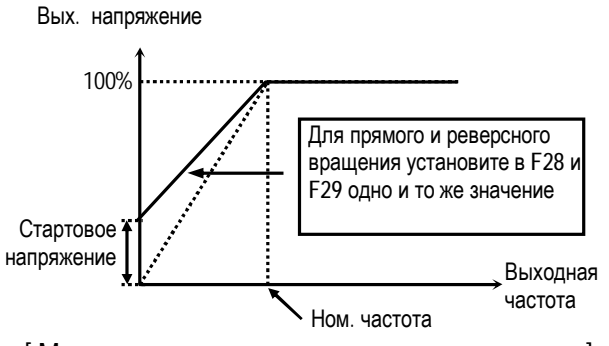

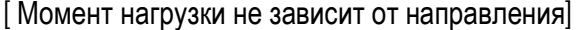

Вых. напряжение

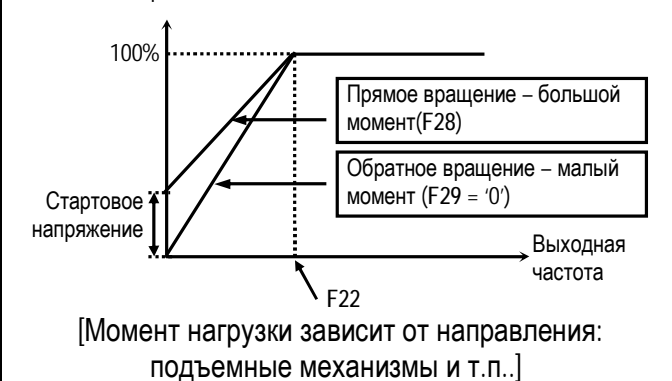

**Связанные параметры: F30** [Тип U\f -характеристики] **Н40** [Способ управления]

#### **F30: Тип U/f - характеристики**

Параметр определяет зависимость выходного напряжения от выходной частоты. U/f-характеристика выбирается в зависимости от типа нагрузки и определяет момент.

**[Линейная]** характеристика используется при постоянном моменте нагрузки. Выходное напряжение пропорционально выходной частоте от 0 до номинальной частоты.

**[Квадратичная]** характеристика используется при переменном моменте нагрузки. Выходное напряжение пропорционально квадрату выходной частоты. Применяется в механизмах с вентиляторной нагрузкой.

**[Специальная]** характеристика используется для специального применения. Пользователь может самостоятельно определить вид характеристики применительно к конкретному механизму путем задания четырех точек между 0 и номинальной частотой. Точки задаются с помощью **F31 - F38**.

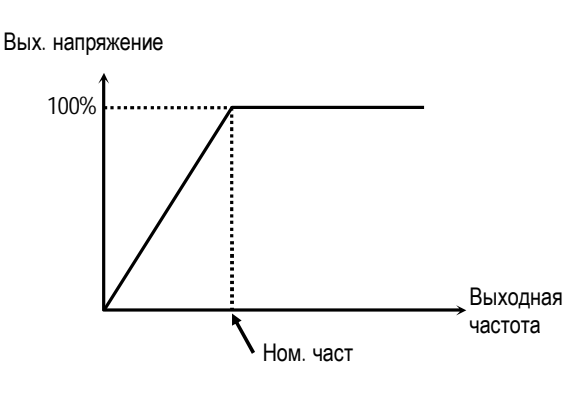

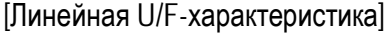

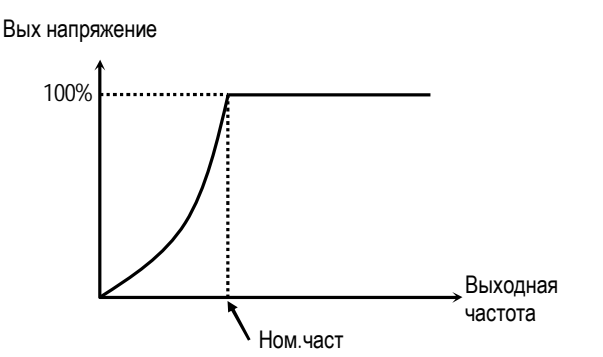

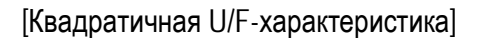

Вых. напряжение

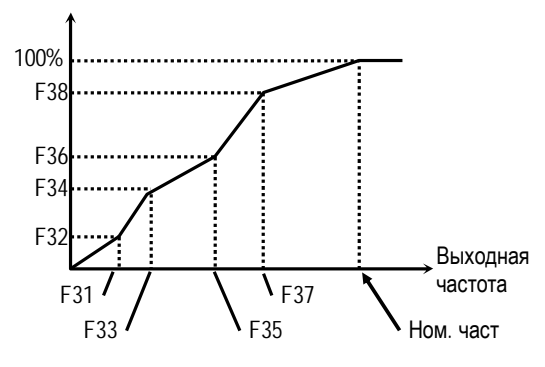

[Специальная U/F-характеристика]

**FU1-31 - FU1-38: Точки специальной U/F - характеристики (частота и напряжение)**

Эти параметры доступны, если в **F30** установлено значение "Спец". Пользователь формирует требуемый вид U/F - характеристики путем определения точек между **F23** [Стартовая частота] и **F22** [Номинальная частота].

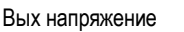

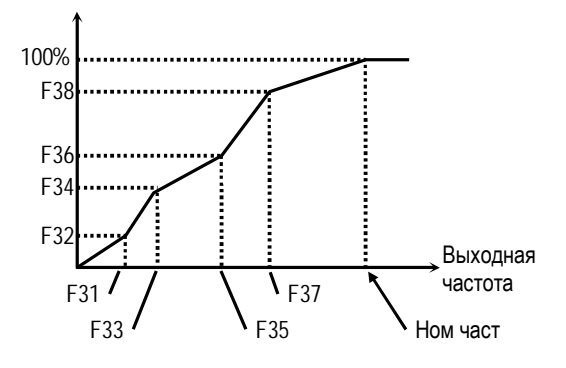

[Специальная U/F-характеристика]

☞ **Примечание:** При выборе специальной характеристики, **F27 - F29** игнорируются.

**Связанные параметры: F22** [Номинальная частота] **F23** [Стартовая частота] **F30** [Тип U/f-характеристики]

#### **F39: Выходное напряжение**

Параметр используется для установки выходного напряжения преобразователя при использовании двигателя с номинальным напряжением меньшим, чем номинальное выходное напряжение преобразователя.

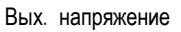

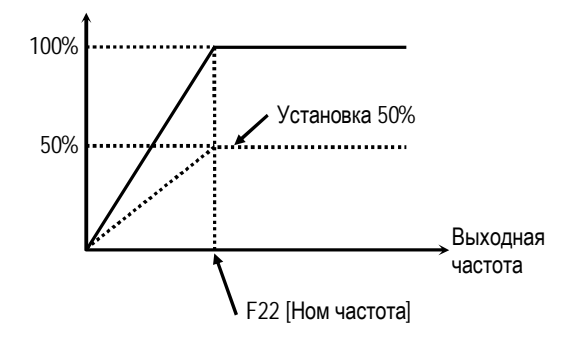

☞ **Примечание:** Выходное напряжение не может быть больше входного напряжения, даже если **F39** установлено 110%.

#### **F40: Режим экономии электроэнергии**

Режим используется для экономии энергии на пониженных нагрузках. После разгона, на постоянной скорости, в случае пониженной нагрузки, преобразователь снижает выходное напряжение. В **F40** записывается диапазон снижения напряжения.

При резком увеличении нагрузки данная функция может вызвать срабатывание токовой защиты.

Данный режим не работает, если параметр установлен 0%.

Вых. напряжение

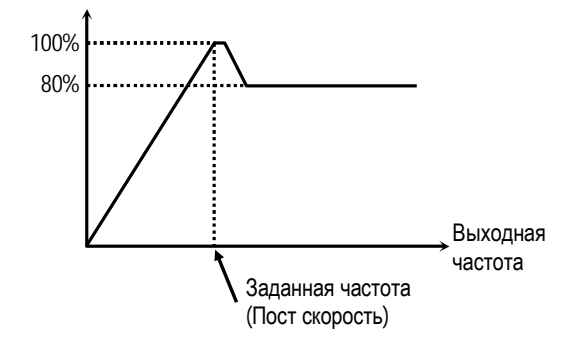

[Диаграмма работы при **F40** = 20%]

- ☞ **Примечание:** не рекомендуется применять при больших нагрузках и в повторно - кратковременном режиме.
- ☞ **Примечание:** режим не работает при векторном управлении.

**F50: Электронное термореле** 

**F51: Величина тока в течение 1 мин** 

**F52: Величина тока длительного режима работы**

#### **F53: Тип охлаждения двигателя**

Данные параметры используются для защиты электродвигателя от перегрева, без использования внешнего термореле.

Преобразователь вычисляет температуру двигателя, используя косвенные параметры. В случае расчетного перегрева двигателя, преобразователь отключается и выдает сообщение об ошибке.

Режим активизируется, если в параметр установлено значение: «1».

Если величина тока больше или равна значению в **F51** в течение 1 минуты, выдается сообщение об ошибке,

☞ **Примечание:** Параметр устанавливается в процентах к **Н33** [Номинальный ток двигателя].

Параметр **F52** определяет ток двигателя для продолжительного режима работы. Обычно, параметр установлен «100%», и величина тока для длительного режима работы равна номинальному току двигателя. Величина параметра должна быть меньше, чем **F51**.

☞ **Примечание:** Параметр устанавливается в процентах к значению в **Н33** [Номинальный ток двигателя].

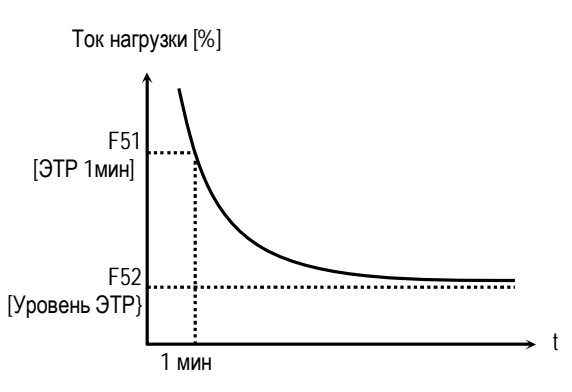

[Характеристика электронного термореле (ЭТР)]

Для правильной работы функции электронного термореле необходимо установить тип охлаждения двигателя. Он устанавливается в параметре **F53**.

#### **[Собственное охлаждение]**

Охлаждающий вентилятор расположен на валу двигателя. Охлаждение двигателя ухудшается при работе на низких скоростях. Допустимые токи должны быть уменьшены при уменьшении скорости.

#### **[Внешнее охлаждение]**

Двигатель охлаждается внешним вентилятором. При изменении скорости двигателя условия охлаждения не изменяются.

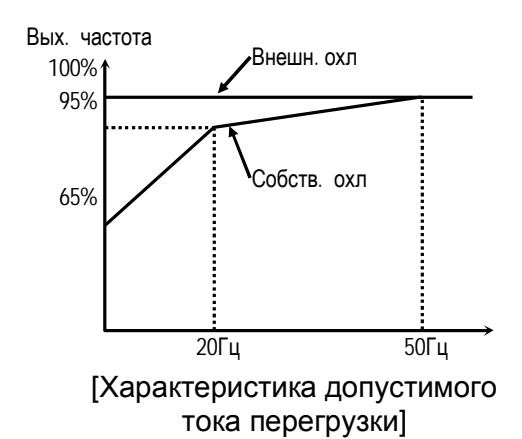

☞ **Примечание:** Электронное термореле вычисляет температуру двигателя в любых режимах работы (разгон, торможение, колебания нагрузки).

**Связанные параметры: Н33** [Ном. ток двигателя]

#### **F54: Порог выдачи сигнала токовой перегрузки (OL) F55: Задержка сигнала токовой перегрузки**

Преобразователь выдает сигнал токовой перегрузки, если выходной ток в течение времени, определенном в **F55**, превышает величину, записанную в **F54**. Сигнал токовой перегрузки удерживается на выходе в течение времени, определенном в **F55**, даже если величина тока стала меньше, чем записанная в **F54**.

Для вывода сигнала токовой перегрузки используются дискретные выходы при программировании **I54** или **I55** в значение «Перегрузка».

- ☞ **Примечание:** При выдаче сигнала токовой перегрузки преобразователь продолжает работать.
- ☞ **Примечание:** Величина в **F54** устанавливается в процентах к **Н33** [Номинальный ток двигателя].

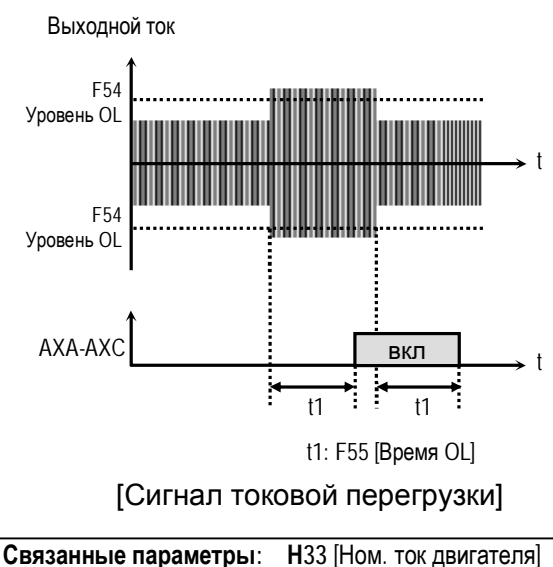

**I54 – I55** [Функции дискретных выходов]

### **F56: Времятоковая защита F57: Ток срабатывания времятоковой защиты F58: Длительность токовой перегрузки**

Преобразователь частоты отключает выходы и выдает сообщение об ошибке, если выходной ток в течение времени, определенном в **F58**, превышает величину, записанную в **F57**. Функция защищает преобразователь от перегрузки.

☞ **Примечание:** Параметр устанавливается в процентах от значения **Н33** [Номинальный ток двигателя].

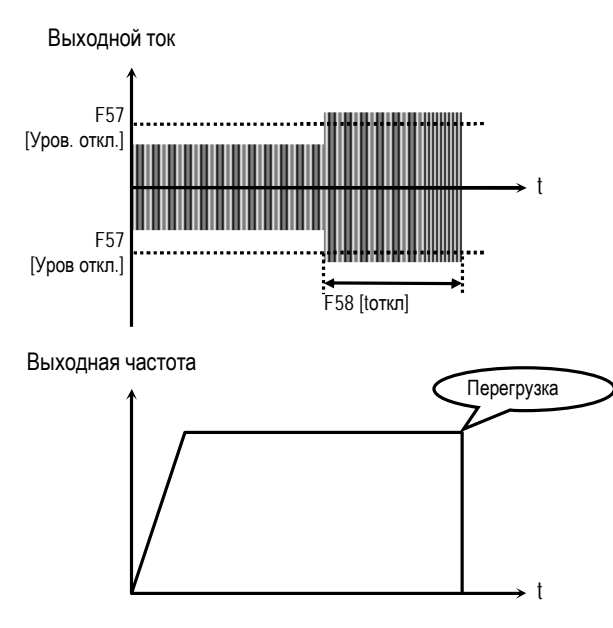

[Отключение при перегрузке]

**Связанные параметры: Н33** [Номинальный ток]

### **F59: Выбор режима токоограничения F60: Уровень токоограничения**

В параметре **F59** устанавливаются биты.

Параметры **F59** и **F60** используются для защиты преобразователя от перегрузки. Если выходной ток превышает значение установленное в **F60**, преобразователь начинает изменять выходную частоту, до тех пор пока, выходной ток не станет меньше значения **F60**. Функция может быть реализована для различных режимов работы (разгон, торможение, работа с постоянной скоростью).

☞ **Примечание:** Параметр устанавливается в процентах от значения **Н33** [Номинальный ток двигателя].

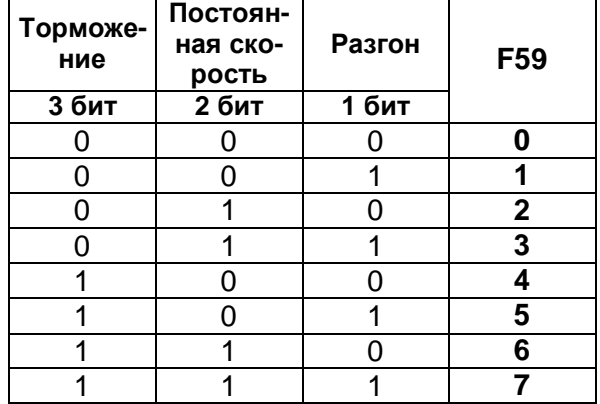

#### **F59 [Выбор режима токоограничения]**

Если **F59** установлен «7» токоограничение работает во всех режимах (разгон, торможение, работа с постоянной скоростью).

- ☞ **Примечание:** В режиме токоограничения время разгона и торможения могут быть больше, чем в установки **АСС** и **dEC**.
- ☞ **Примечание:** При длительной работе в режиме токоограничения может сработать одна из защит.

**Связанные параметры: Н33** [Ном. ток двигателя]

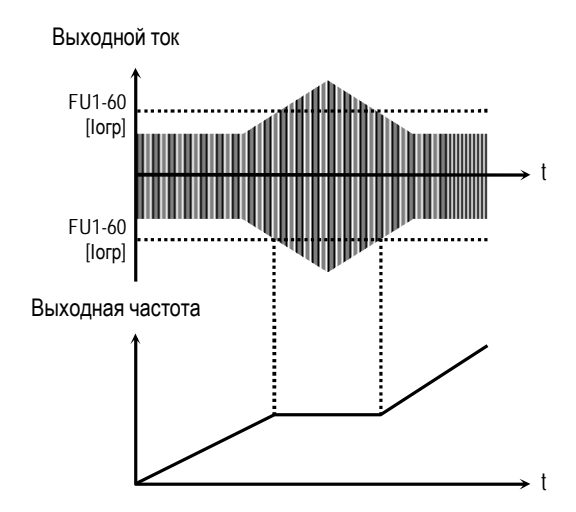

[Токоограничение во время разгона]

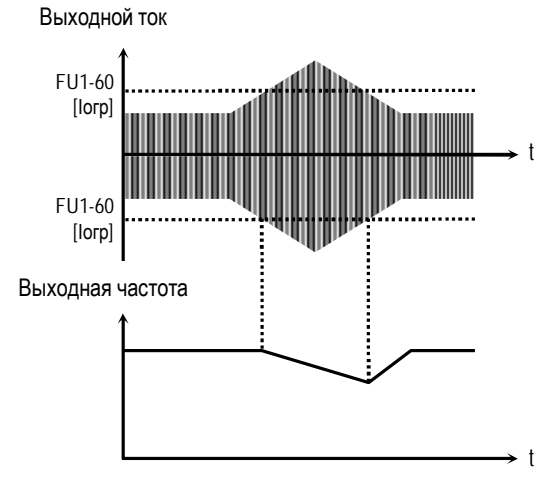

[Токоограничение при постоянной скорости]

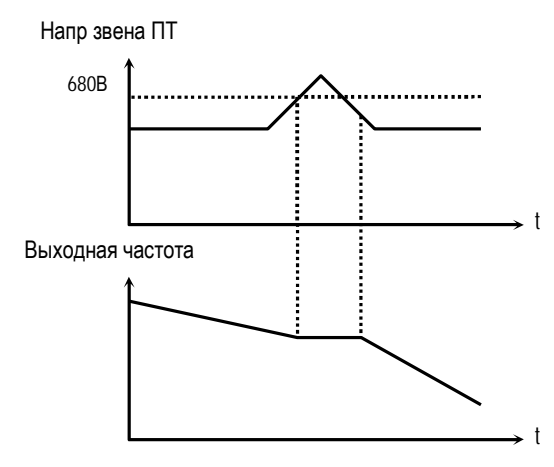

[Токоограничение при торможении]
## 9.3 ФУНКЦИОНАЛЬНАЯ ГРУППА 2

#### НО: Переход к требуемому параметру

Переход к любому параметру группы возможен с помощью непосредственного ввода его номера в данный параметр.

- Н1: Информация о предыдущем сбое 1
- Н2: Информация о предыдущем сбое 2
- Н3: Информация о предыдущем сбое 3
- Н4: Информация о предыдущем сбое 4

Н5: Информация о предыдущем сбое 5

Н6: Стирание информации об ошибках

Параметр выводит информацию о сбойной ситуации. Используя кнопки ПРОГ/ВВОД, | и ▼, можно просмотреть следующие данные о состоянии преобразователя частоты на момент срабатывания зашиты:

- тип сработавшей защиты  $\bullet$
- выходная частота
- выходной ток
- состояние (разгон, торможение, работа с постоянной скоростью))

Для выхода из режима индикации защиты нажмите кнопку ПРОГ/ВВОД.

СТОП/СБРОС инфор-При нажатии кнопки мация об ошибке сохраняется в Н1 ... Н5.

- Примечание: ошибка HW является следствием неисправности преобразователя. Отремонтируйте преобразователь перед его повторным включением.
- Примечание: при срабатывании нескольких защит одновременно на индикацию выводится информация о защите с высшим приоритетом.

nOn [Сообщение об ошибках] Ин-Связанные параметры: дикация текущей ошибки.

Параметр Н6 стирает информацию о срабатывании защит из Н1 ... Н5.

## Н7: Частота удержания Н8: Время удержания

Функция может использоваться в подъемных механизмах при совместной работе с электромеханическим тормозом. Она позволяет исключить провалы груза при отключении тормоза на старте. В отличие от

тормоза постоянного тока, в режиме удержания. преобразователь подает на двигатель переменное напряжение и создает момент в необходимом направлении.

Если время удержания равно «0», данная функция отключена.

I SP Примечание: Тормоз ПТ не создает направленный момент, он удерживает двигатель в текущем положении.

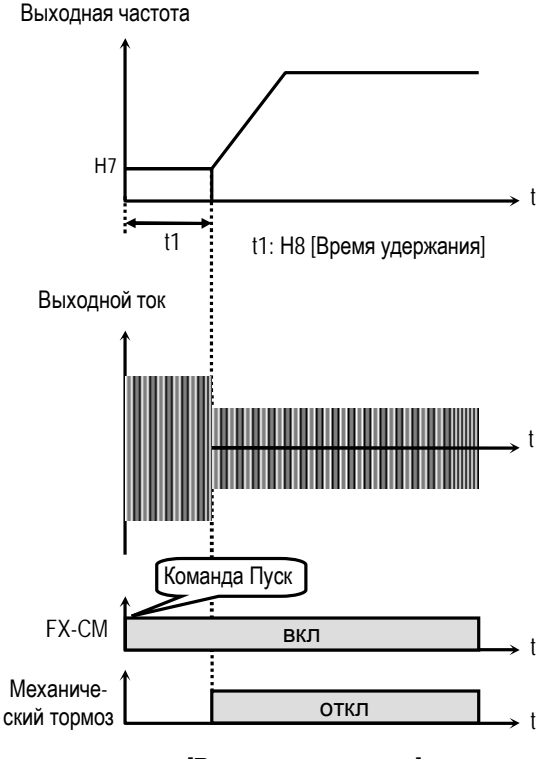

[Режим удержания]

# Н10 - Н16: Пропуск резонансных частот

Функция позволяет пропускать выходные частоты, при которых в механизме наблюдаются вибрация и резонансные явления. С ее помощью можно вырезать до трех диапазонов резонансных частот.

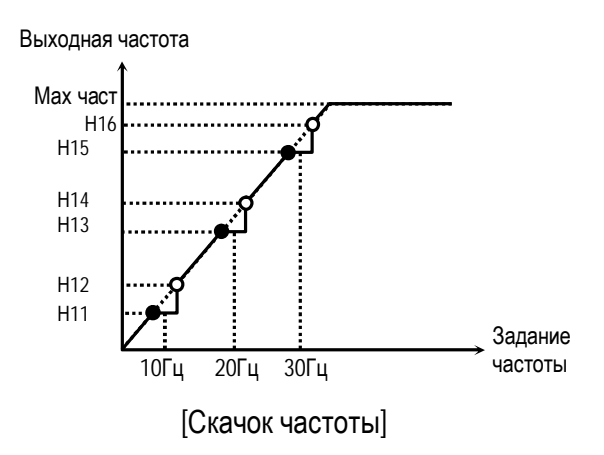

- Примечание: если заданная частота установлена внутри вырезанного диапазона, то выходная частота преобразователя равна нижней частоте скачка.
- Примечание: если требуется вырезать только один диапазон частот, установите во все параметры одинаковые значения.

Н17: Время разгона/торможения по S- характеристике 1 Н18: Время разгона/торможения по S- характеристике 2

Параметр настраивает траектории разгона и торможения при установке в F2 и F3 значения: «S-тип». Для использования этой функции при разгоне и торможении установите **H70** в «Fт-F<sub>3</sub>».

Вых. частота

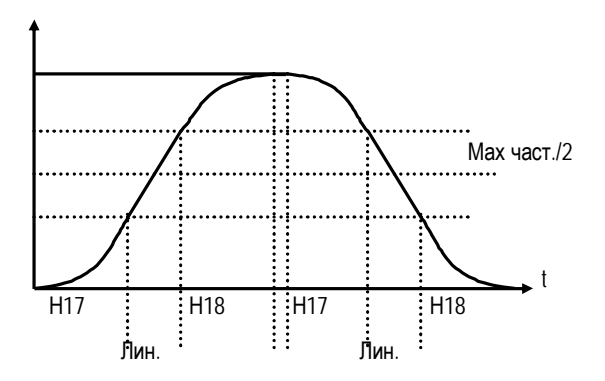

[Настройка S-характеристики]

Реальное время разгона =  $ACC + (ACC*H17)/2 +$  $(ACC*H18)/2$ 

Реальное время торможения =  $dEC + (dEC *$  $H17$ )/2 + (dEC\*H18)/2

#### Пример:

Если АСС: 1 сек, Н17: 40% и Н18: 20%, Реальное время разгона = 1 сек +  $(1$ cek\*0.4)/2 +  $(1$ cek\*0.2)/2 = 1.3 cek

## Н19: Защита от потери фазы выходного напряжения

Функция используется для защиты преобразователя от потери фазы входного/ выходного напряжения.

#### Н19 [Выбор типа защиты от потери фазы]

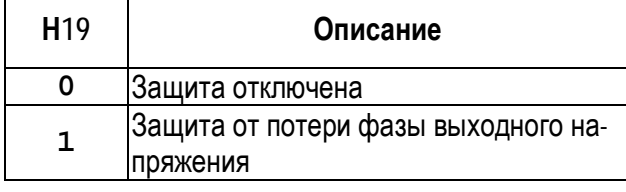

Связанные параметры: Н22 - Н25 [Поиск скорости]

Н20: Автоматический запуск при появлении напряжения питания

Если в режиме внешнего управления, в Н20 установлено значение «0», запуск преобразователя после появлении или восстановления питающего напряжения осуществляется путем размыкания и последующего замыкания клемм FX или RX на CM.

Если в Н20 установлено значение «1», то при появлении напряжения питания и наличии стартовых сигналов, преобразователь автоматически запускается.

Если в момент появления напряжения двигатель вращается, то возможно срабатывание защиты. Для избежания срабатывания установите в Н22 значение «1 x x ».

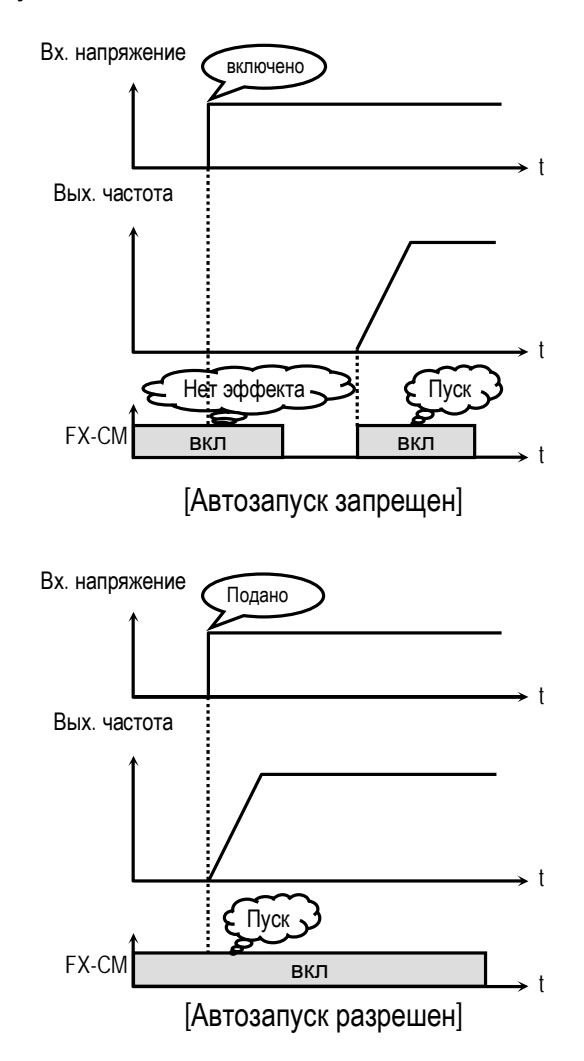

#### **Глава 9 – Описание параметров**

☞ **Примечание:** перед использованием функции разрешения автозапуска, во избежание поломок и повреждения оборудования, внимательно изучите описание.

**Связанные параметры: Н22 - Н25** [Поиск скорости]

#### **Н21: Запуск после сброса ошибки**

Если в **Н21** установлено значение «1», то в режиме внешнего управления, при наличии стартовых сигналов, после сброса ошибки преобразователь запуститься.

Если в **Н21** установлено значение «1», то перезапуск после сброса сигнала ошибки осуществляется путем размыкания и последующего замыкания клеммы FX или RX на CM.

Если при этом, двигатель вращается, то возможно срабатывание защиты. Для избежания срабатывания установите в **Н22** в значение «xx1x».

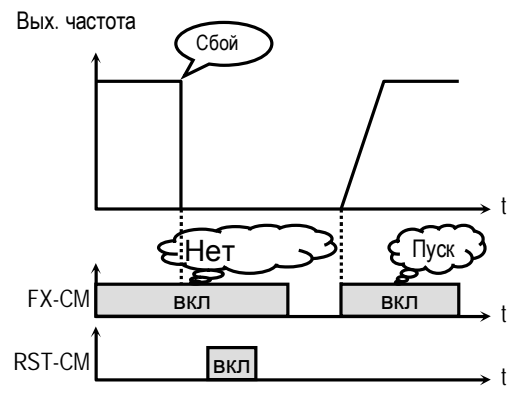

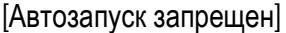

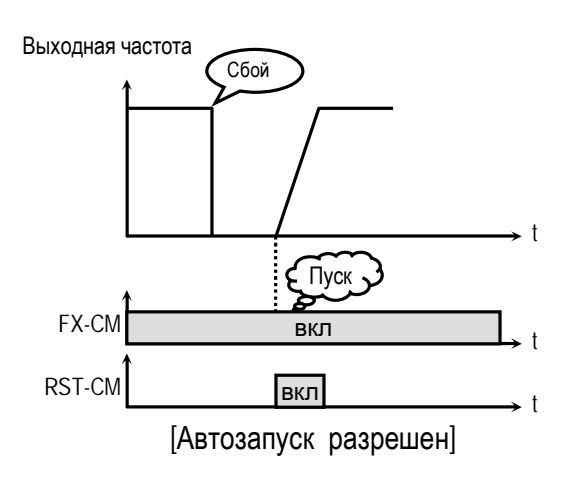

☞ **Примечание:** перед использованием функции разрешения автозапуска, во избежание поломок и повреждения оборудования, внимательно изучите описание.

**Связанные параметры: Н22 - Н25** [Поиск скорости]

**Н22: Старт на вращающийся двигатель Н23: Ограничение тока во время перезапуска Н24: Коэффициент усиления регулятора поиска скорости** 

**Н25: Постоянная времени регулятора поиска скорости**

Данные функции используется для автоматического перезапуска.

При подаче или восстановлении напряжения питания, или сбросе ошибки, перезапуск может осуществляться без ожидания остановки двигателя.

Регулятор поиска скорости настраивается в зависимости от момента инерции и величины момента нагрузки. Для правильной работы функции необходимо правильно установить **Н37** [Момент инерции нагрузки].

#### **Н22 [Старт на вращающийся двигатель]**

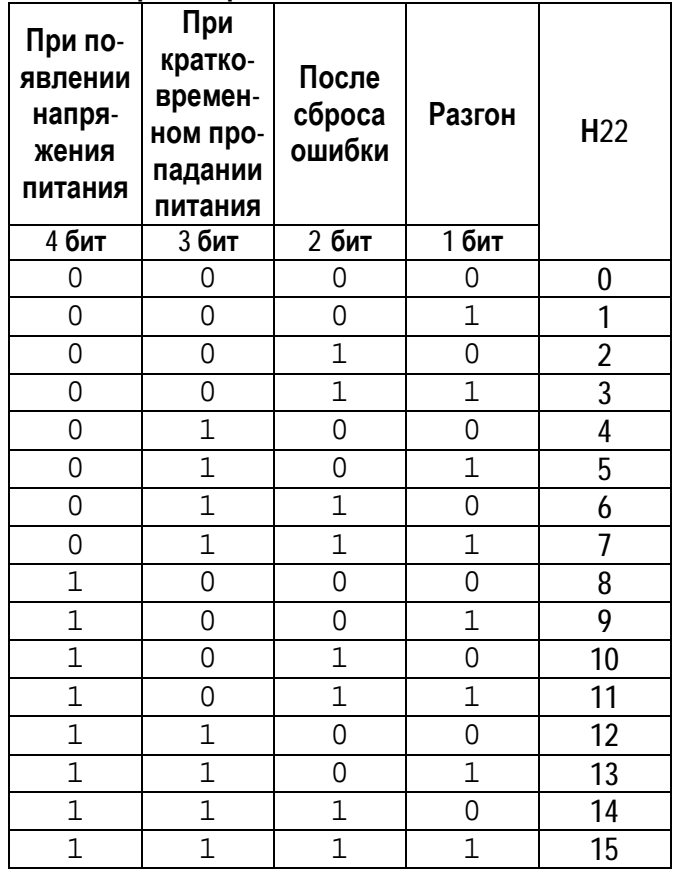

Если в **Н22** установлено значение «1111», поиск скорости происходит во всех режимах.

**Н22** -выбирается режим функции поиска скорости.

**Н23** – ограничивает выходной ток во время поиска скорости. (Величина устанавливается в процентах к значению **Н33**)

**Н24** – коэффициент усиления регулятора поиска скорости. Устанавливается в зависимости от значения **Н37**.

**Н25** – постоянная времени регулятора поиска скорости. Устанавливается в зависимости от значения **Н37**.

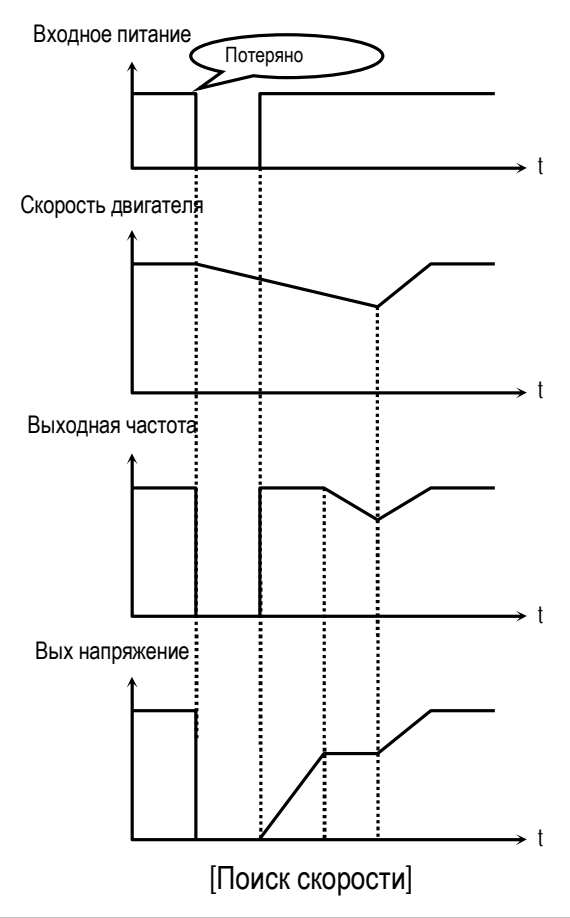

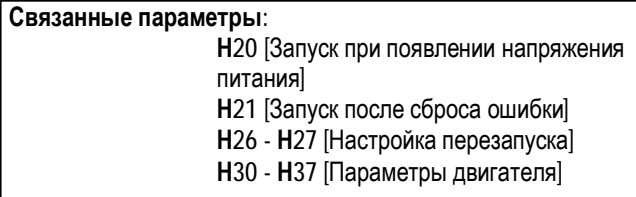

## **Н26: Количество попыток перезапуска Н27: Время задержки перед попыткой перезапуска**

Функция позволяет преобразователю частоты совершить установленное количество попыток перезапуска после срабатывания защиты. Для использования функции поиска скорости при перезапуске установите в **Н22** значение «xx1x». См. **Н22 … Н25**.

При срабатывании защит «Низкое напряжение», «Аварийный останов» и «Короткое замыкание 2» функция перезапуска не работает.

Выходная частота

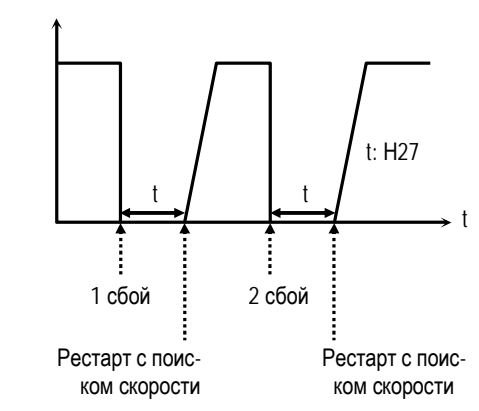

☞ **Примечание:** преобразователь уменьшает количество попыток перезапуска на единицу после каждого перезапуска. Если после перезапуска преобразователь проработал более 30 секунд, количество попыток увеличивается на единицу.

## **Н30: Номинальная мощность двигателя**

- **Н31: Число полюсов**
- **Н32: Номинальное скольжение**
- **Н33: Номинальный ток двигателя**
- **Н34: Ток холостого хода**
- **Н36: КПД двигателя**
- **Н37: Момент инерции двигателя**

Параметры необходимо привести в соответствие с используемым двигателем во избежание сбоев в работе и повреждения оборудования.

В параметре **Н30** устанавливается мощность двигателя.

С используемым двигателем связаны следующие параметры: **Н32** [Номинальное скольжение], **Н33** [Номинальный ток], **Н34** [Ток холостого хода], **Н36** [КПД двигателя], **Н37** [Момент инерции двигателя].

Параметры, связанные с двигателем устанавливаются автоматически по его мощности. Но если параметры используемого двигателя известны, то для обеспечения более точного регулирования установите их значения в данные параметры вручную.

Параметр **Н31** используется для индикации скорости вращения двигателя.

Параметр **Н32** используется в режиме «компенсации скольжения». Неправильная установка параметра может привести к ошибке.

Номинальный ток двигателя должен быть установлен правильно, т.к. с ним связано большое количество параметров преобразователя.

Параметр **Н34** используется в режиме «компенсации скольжения». Данный режим позволяет повысить точность поддержания скорости. В этом режиме выходная частота изменяется в зависимости от нагрузки в пределах номинального скольжения. Например, при увеличении нагрузки скорость двигателя уменьшается, однако преобразователь увеличивает выходную частоту и тем самым поддерживает постоянную скорость вращения. Величина увеличения / уменьшения выходной частоты вычисляется следующим образом:

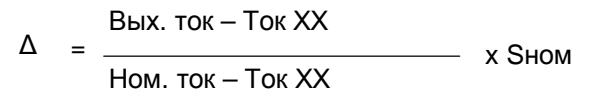

Выходная частота = Заданная частота + Δ

Параметр **Н36** применяется для вычисления выходной мощности, если в **Н73** установлено значение «Мощность».

Параметр **Н37** используется в режиме поиска скорости, а также для формирования минимальной и оптимальной характеристик разгона/торможения. Для более точной работы преобразователя устанавливайте данную величину правильно.

Установите в параметр «0», если момент инерции нагрузки меньше момента инерции ротора двигателя умноженного на 10.

Установите в параметр «1», если момент инерции нагрузки примерно равен моменту инерции ротора двигателя умноженного на 10.

Установите в параметр «2», если момент инерции нагрузки больше или равен моменту инерции ротора двигателя, умноженному на 10.

#### **Н39: Частота ШИМ**

Параметр изменяет несущую частоту ШИМ и влияет на акустические шумы, генерируемые преобразователем и двигателем, на токи утечки и температуру преобразователя.

## **Н40: Способ управления**

Данный параметр выбирает способ управления преобразователем.

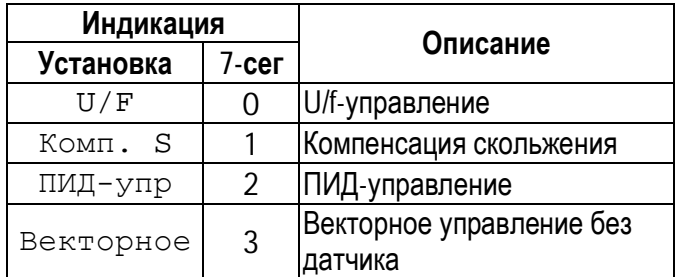

**[U/F-управление]:** Выходное напряжение связано с выходной частотой. Если необходим дополнительный момент, рекомендуется использовать параметр «Стартовое напряжение».

**Связанные параметры: F27 ~ F29** [Стартовый момент]

**[Компенсация скольжения]:** Данный режим позволяет повысить точность поддержания скорости. В этом режиме выходная частота изменяется в зависимости от нагрузки, в пределах номинального скольжения. Например, при увеличении нагрузки скорость двигателя уменьшается, однако преобразователь увеличивает выходную частоту и тем самым поддерживает постоянную скорость вращения. Величина увеличения / уменьшения выходной частоты вычисляется следующим образом:

 $\Delta =$ Выходной ток – Ток ХХ Ном ток – Ток ХХ

х Sном

Вых. частота = Заданная частота +  $\Delta$ 

☞ **Примечание:** Правильность работы преобразователя зависит от точности установки параметров двигателя.

**Связанные параметры:**Н30 ~ Н37 [Парам. двигателя]

[ПИД-управление] Данный режим позволяет осуществлять регулирование различных. зависящих от выходной частоты, внешних параметров с использованием датчика обратной связи. С его помощью можно строить системы регулирования давления, температуры, расхода и скорости в различных **устройствах.** 

Подробнее смотри описание Н50 - Н55.

Связанные параметры: Н50 - Н55 | Настройка ПИДрегулятора]

Векторное управление скоростью без датчика] Данный режим используется, если:

- 1) требуется высокий момент на низкой скорости
- 2) нагрузка изменяется в больших пределах
- 3) требуется высокое быстродействие

Перед включением векторного управления для определения реальных параметров применяемого двигателя используйте режим «Автотест» (H41)

#### Н41-Н44: Автотест

Режим «Автотест» автоматически измеряет параметры двигателя, которые необходимы для режима «Векторное управление» (сопротивление статора, индуктивность рассеяния статора и ротора)

Перед пуском режима необходимо установить с шильдика параметры двигателя: номинальный ток, напряжение, мощность, КПД и скольжение. Введите ток холостого хода. Если Вы его не знаете, то введите величину 40-50% от номинального тока двигателя.

#### Н45: Коэффициент усиления векторного управления

Параметр содержит величину коэффициента усиления регулятора в режиме векторного управления скоростью. При увеличении коэффициента увеличивается быстродействие системы, однако при большом коэффициенте система может оказаться неустойчивой

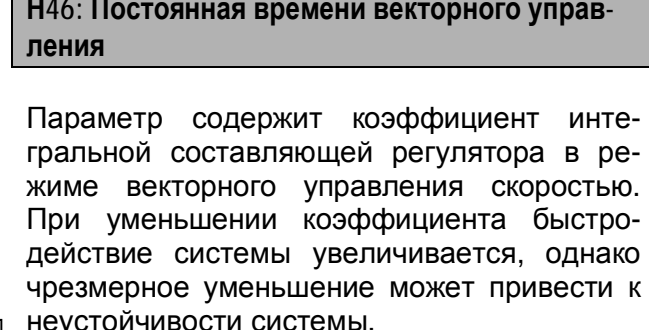

**The Contract of the Contract of the Contract of the Contract of the Contract of the Contract of the Contract o** 

Н50: Вход сигнала обратной связи Н51: Коэффициент усиления ПИД - регулятоpa Н52: Время интегрирования ПИД - регулятора Н53: Время дифференцирования ПИД- регулятора Н54: Коэффициент усиления прямого канала ПИД - регулятора

Н55: Максимальная частота ПИД - регулирования

Данный режим позволяет осуществлять регулирование различных, зависящих от выходной частоты, внешних параметров с использованием датчика обратной связи. С его помощью можно строить системы регулирования давления, температуры, расхода и скорости в различных устройствах.

Примечание: С помощью внешних сигналов  $\bullet$ можно переходить из режима ПИД - регулирования в режим отработки заданной скорости и наоборот. Для этого надо использовать многофункциональный вход (P1~P5), запрограммированный на функцию "Откл ПИД".

Параметр Н50 определяет вход сигнала обратной связи для ПИД - регулирования.

Параметр Н51 определяет коэффициент усиления ПИД - регулятора. Если коэффи-.<br>циент усиления установлен 100% и время интегрирования ПИД - регулятора равно 0.0 секунд, то ПИД - регулятор выдает 100%-ую величину ошибки.

Параметр Н52 определяет время интегрирования ПИД - регулятора. Это время, за которое выходной сигнал ПИД - регулятора 100%-ой становится равным величине ошибки.

Параметр Н53 определяет время дифференцирования ПИД-регулятора.

Параметр **Н54** определяет коэффициент усиления прямого канала ПИД - регулятора

Параметр **Н55** определяет максимальную выходную частоту при ПИД - регулировании.

# **[Пропорциональная регулятор]**

Регулятор обеспечивает быструю реакцию на ошибку, но при больших коэффициентах усиления система предрасположена к нестабильности.

# **[Интегральный регулятор]**

Используется для компенсации ошибки регулирования. Использование только интегрального регулятора может привести к неустойчивости системы.

# **[ПИ - регулятор]**

Широко применяемый тип регулятора. Пропорциональная составляющая обеспечивает быструю реакцию системы, а интегральная – точность регулирования.

# **[Дифференциальная составляющая]**

Дифференциальная составляющая повышает устойчивость работы системы. Не применяется отдельно без ПИрегулирования.

## **Связанные параметры:**

- **Frq** [Источник задания скор]
- **Н40** [Способ управления]
- **I 01 I15**[Настройка сигнала задания скорости]

# **Н70: Частота разгона / торможения**

Параметр используется для определения времени разгона/ торможения.

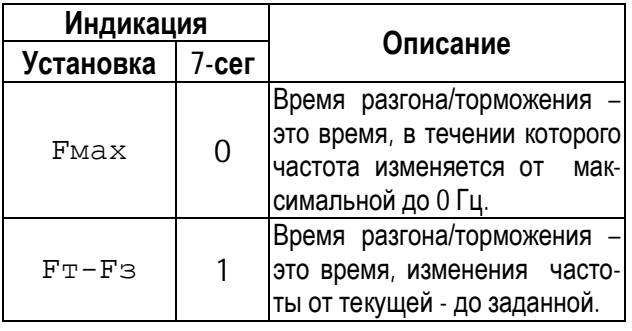

#### **Связанные параметры:**

**АСС**, dEC [Время разг/торм] **Н71** [Единица времени разг/торм] **I34** – I47 [1 ~ 7 время разг/торм]

#### **Н71: Единицы времени разгона/ торможения**

Устанавливается масштаб изменения времени разгона/торможения.

#### **Связанные параметры:**

**АСС**, dEC [Время разг/торм] **Н**70 [Частота разг/торм]] **I34** – I47 [1 ~ 7 время разг/торм]

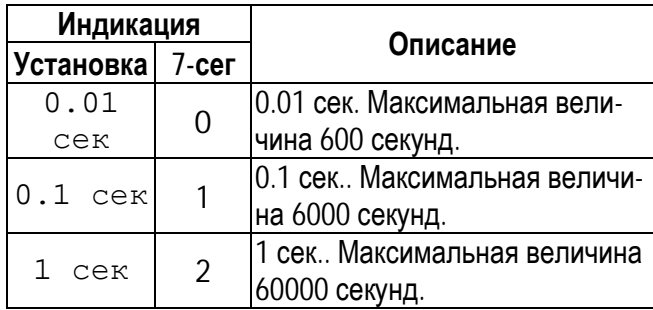

## **Н72: Индикация при включении**

Параметр определяет величину, выводимую на индикатор при включении преобразователя.

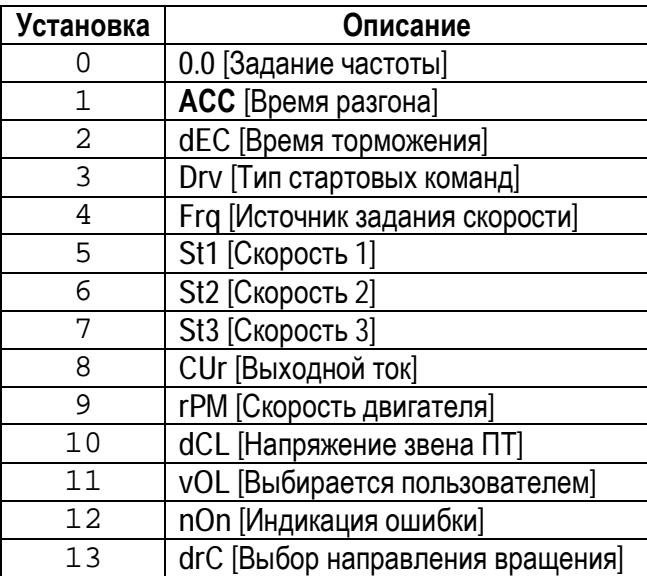

ò,

# **Структура ПИД-регулятора**

 $\widetilde{\omega}$ 

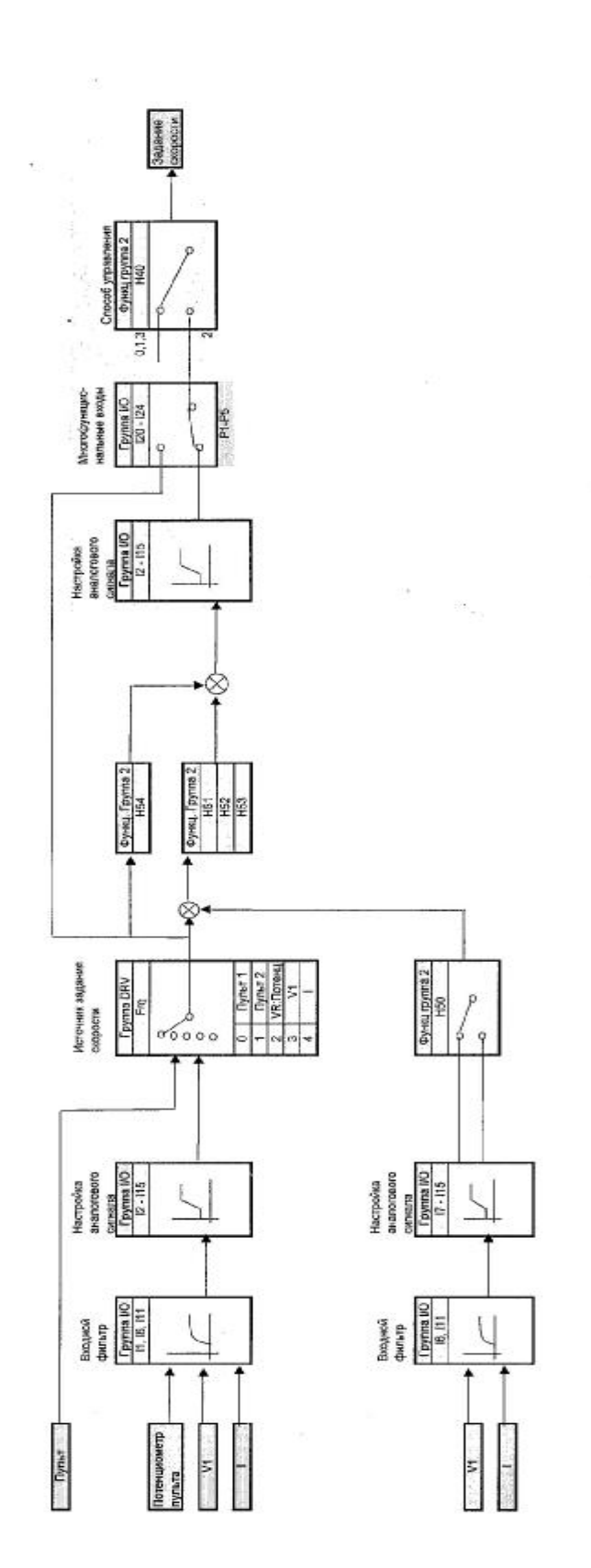

Параметр определяет величину для вывода на индикатор в **vOL**.

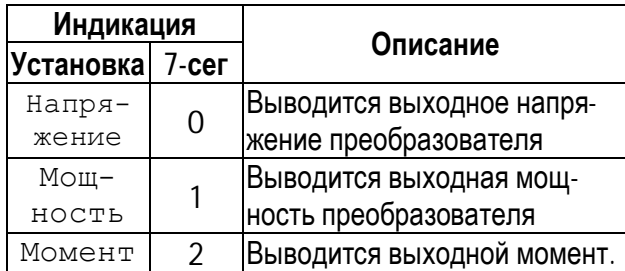

• Примечание: Показания «Мощность» и «Момент» являются приблизительными.

Связанные параметры: vOL [Индикация параметра выбираемого пользователем]

## Н74: Коэффициент передачи скорости

Параметр используется для индикации скорости в другой размерности (рад/с) или (м/мин). Величина определяется следующим выражением.

Скорость вращения = 
$$
120 \times \frac{F}{P}
$$

где:

F=Выходная частота, Р= число полюсов двигате-ЛЯ

# Механическая скорость

 $=$ Скорость вращения $\times$ (Н74)/100

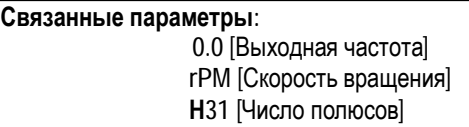

## Н79: Версия программного обеспечения

Индикация версии программного обеспечения.

## Н81 - Н90: 2 набор параметров

Второй набор параметров можно выбрать с помощью внешнего сигнала, подаваемого на один из многофункциональных входов. При этом вход должен быть запрограммирован на функцию «Набор пар.2».

Второй набор может выбираться, например, при поочередной работе с двумя различными двигателями.

Наборы параметров приведено в таблице:

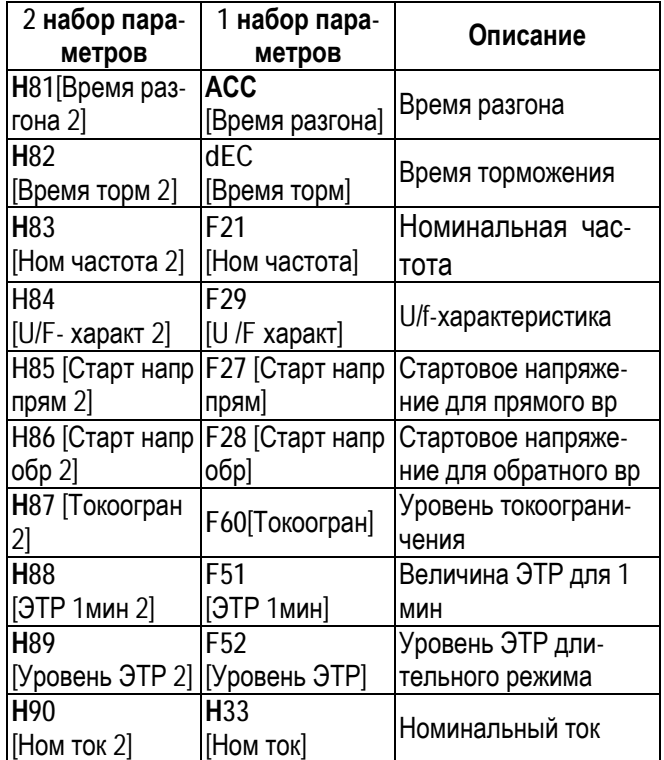

- Преобразователь использует первый набор параметров, если не подан сигнал переключения на второй набор.
- Преобразователь использует второй набор параметров, если на соответствующий вход подан сигнал переключения.
- Параметры, не приведенные в вышеприве- $\mathbb{F}$ денной таблице, одинаковы для обоих набо-DOB.
- Во избежания срабатывания защит «Перена-I SP пряжение» и «Короткое замыкание» переключение наборов параметров должно осуществляться при остановленных двигателях.
- Специальная U/F- характеристика одинакова для обоих наборов.

## **Н93: Сброс параметров**

Используется для сброса параметров к заводским установкам. Каждая группа может быть сброшена отдельно.

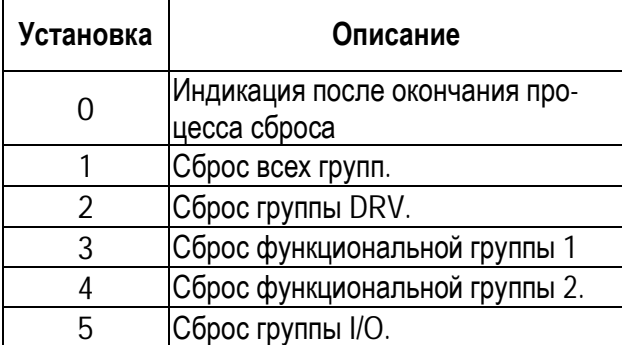

☞ **Примечание: Н30 … Н37** [Параметры двигателя] должны быть обязательно переустановлены после сброса параметров.

#### **Н94: Пароль для запрета записи**

Функция используется для установки пароля защиты параметров от изменения.

#### Ввод пароля

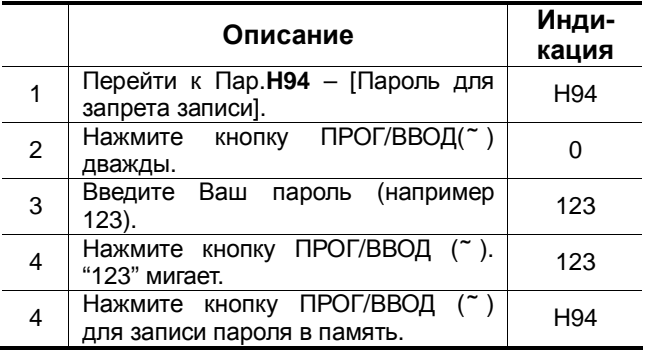

#### Изменение пароля

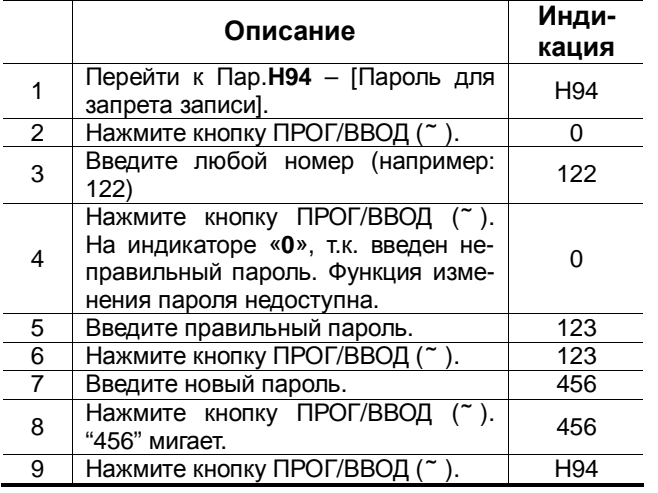

#### **Н95: Запрет изменения параметров**

Функция используется для защиты параметров от изменения.

Код установки и снятия защиты определяется в параметре **Н94**.

Если параметры доступны, то значение параметра **UL.** 

Если параметры защищены от записи, то значение параметра **L.**

#### Запрет изменения параметров

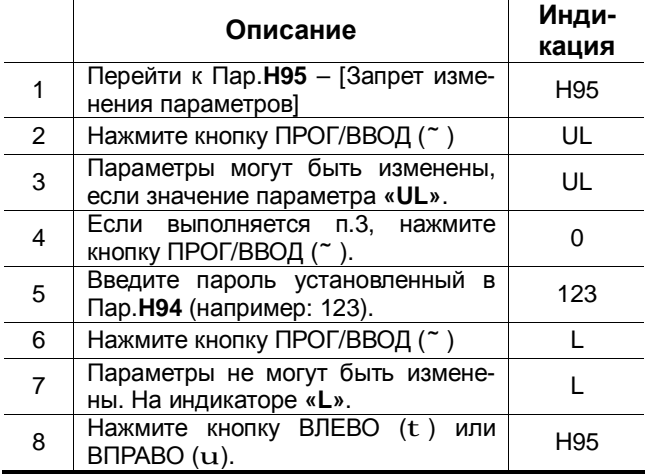

#### Снятие запрета изменения параметров

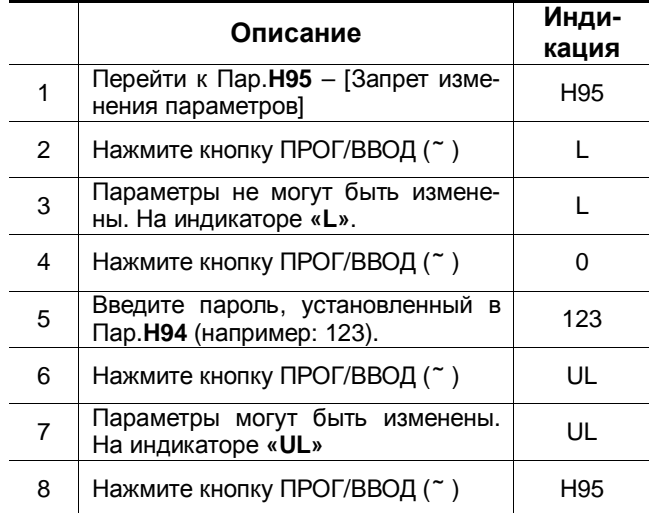

# **9.4 Группа параметров [I/O]**

#### **I0: Переход к требуемому параметру**

Переход к любому параметру группы возможен с помощью непосредственного ввода его номера в данный параметр.

#### **I1 - I5: Настройка входа задания (V0)**

Параметры используются для настройки потенциометра пульта управления, используемого для задания скорости V0 (напряжение). Функции используются, если в **Frq** установлены значения «V0», «V0+V1» или «V0+I».

Параметр **I1** определяет постоянную времени фильтра входного сигнала V0.

Фильтр используется для уменьшения помех, наводимых на сигнал управления. Однако, следует помнить, что увеличение постоянной времени фильтра приводит к уменьшению быстродействия.

Параметр **I2** определяет величину напряжения на входе V0, соответствующую минимальной частоте задания.

Параметр **I3** определяет минимальную частоту задания, соответствующую напряжению, записанному в (**I2**).

Параметр **I4** определяет величину напряжения на входе V0, соответствующую максимальной частоте задания.

Параметр **I5** определяет максимальную частоту задания, соответствующую напряжению записанному в (**I4**).

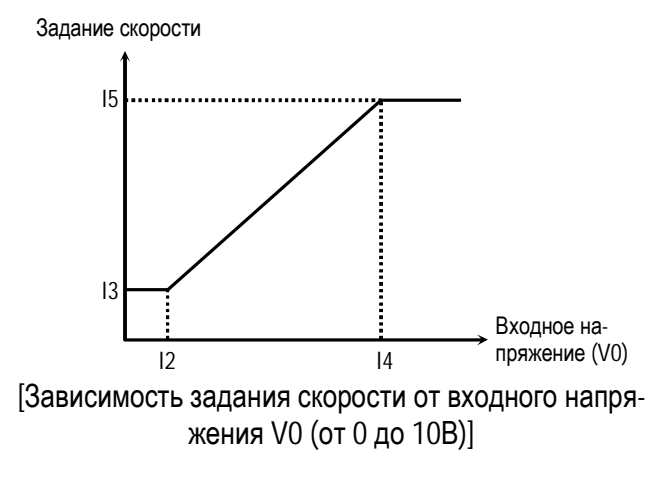

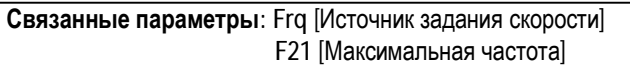

#### **I6 - I10: Настройка входа задания (V1)**

Параметры используются для настройки входа аналогового задания скорости V1 (напряжение). Функции используются, если в **Frq** установлены значения «V1», «V0+V1» или «V1+I».

Параметр **I6** определяет постоянную времени фильтра входного сигнала V1.

Фильтр используется для уменьшения помех, наводимых на сигнал управления. Однако, следует помнить, что увеличение постоянной времени фильтра приводит к уменьшению быстродействия.

Параметр **I7** определяет величину напряжения на входе V1, соответствующую минимальной частоте задания.

Параметр **I8** определяет минимальную частоту задания, соответствующую напряжению записанному в (**I7**).

Параметр **I9** определяет величину напряжения на входе V1, соответствующую максимальной частоте задания.

Параметр **I10** определяет максимальную частоту задания, соответствующую напряжению записанному в (**I9**).

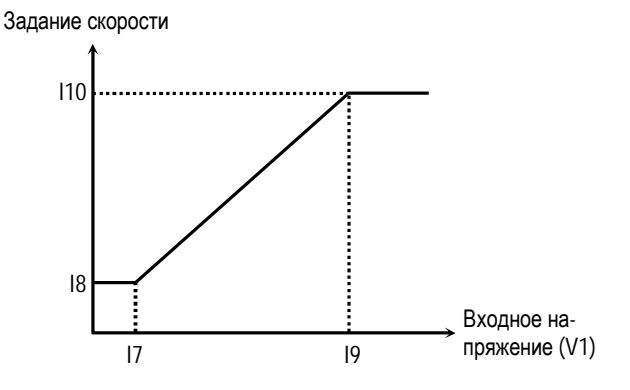

[Зависимость задания скорости от входного напряжения V1 (от 0 до 10В)]

**Связанные параметры: Frq** [Источник задания скорости] **F21** [Максимальная частота]

## **I11 - I15: Настройка входа задания (I)**

Параметры используются для настройки входа аналогового задания скорости I(ток). Функция используется, если в **Frq** установлены значения «I», «V0+I» или «V1+I».

# **Глава 9 – Описание параметров**

Параметр **I11** определяет постоянную времени фильтра входного сигнала I. Фильтр используется для уменьшения помех, наводимых на сигнал управления. Однако, следует помнить, что увеличение постоянной фильтра приводит к увеличению времени реакции.

Параметр **I12** определяет величину тока на входе I, соответствующую минимальной частоте задания.

Параметр **I13** определяет минимальную частоту задания, соответствующую току записанному в **I12**.

Параметр **I14** определяет величину тока на входе I, соответствующую максимальной частоте задания.

Параметр **I15** определяет максимальную частоту задания, соответствующую току, записанному в **I14**.

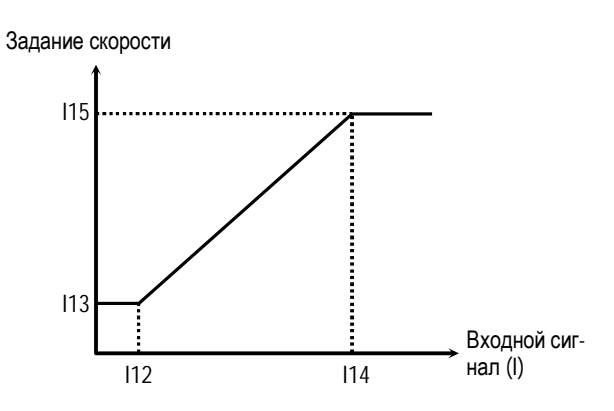

[Зависимость задания скорости от входного сигнала I (от 4 до 20мA)]

**Связанные параметры: Frq** [Источник задания скорости] **F21** [Максимальная частота]

**I16: Определение потери сигнала задания скорости**

Параметр устанавливает условия определения потери сигнала задания. Параметр активен, если в **Frq** [Источник задания скорости] установлены значения «V1», «I» или «V1+I». Значения параметра приведены в таблице.

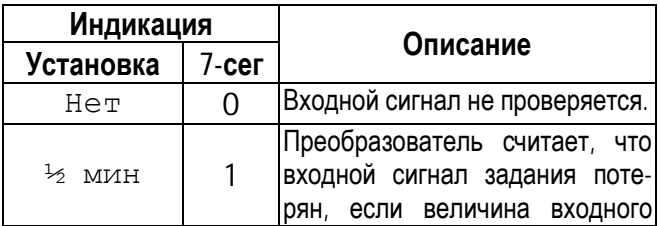

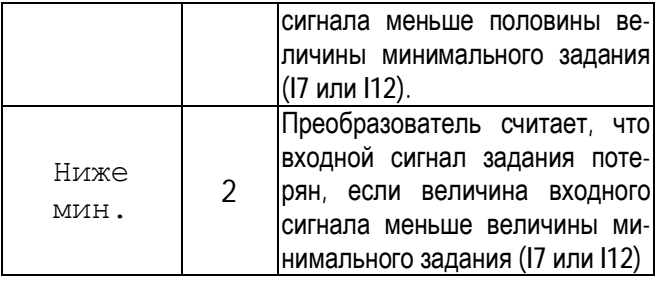

Если входной сигнал потерян, преобразователь выдает следующее сообщение:  $\kappa$   $\lfloor \n\rangle$ .

#### **Связанные параметры:**

**I62** [Контроль потери сигнала задания] - определяет последовательность действий при потере сигнала задания.

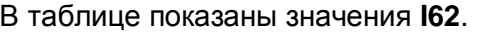

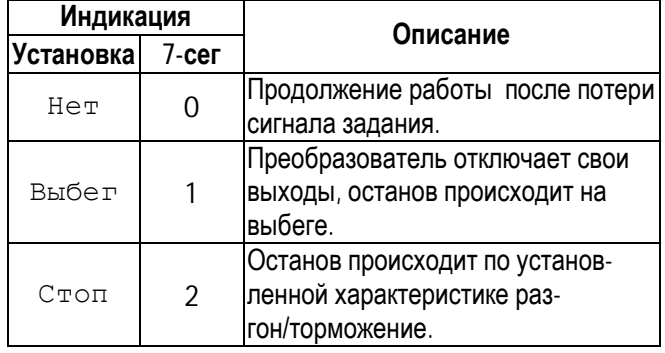

**I63** [Время ожидания] – устанавливается время ожидания, в течение которого, преобразователь ожидает восстановления сигнала задания. После прохождения этого времени задание считается потерянным.

#### **Связанные параметры:**

**Frq** [Источник задания скорости]

- **I7** [Минимальное напряжение V1]
- **I12** [Минимальный ток I ]
- **I62** [Контроль потери сигнала задания]
- **I63** [Время ожидания после потери задания]

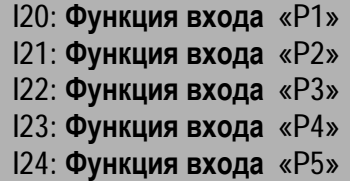

В таблице приведены возможные функции входов Р1, Р2, Р3, Р4 и Р5 .

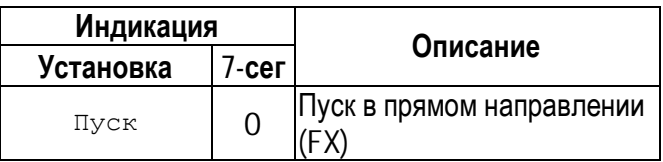

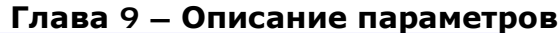

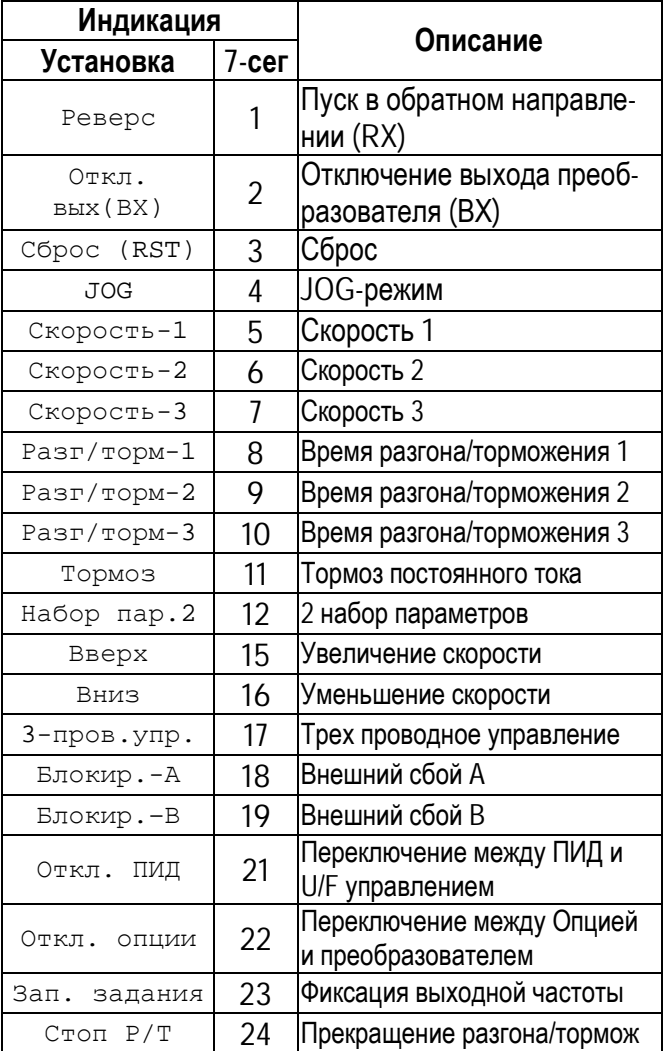

# **[Пуск]**

Функция используется для подачи внешнего стартового сигнала в прямом направлении. Вход может

# **[Реверс]**

Функция используется для подачи внешнего стартового сигнала в обратном направлении

# **[Отключение выходов]**

Функция используется для отключения выходов преобразователя, например, при работе с тормозом

# **[Сброс]**

Функция используется для сброса защит

# **[JOG]**

Функция используется для перехода в JOG режим

# **[Скорость-1, Скорость-2, Скорость-3]**

С помощью комбинации сигналов на дискретных входах P1 - P5, запрограммированных на функции «Скор-1», «Скор-2» и «Скор-3», соответственно, можно выбирать одну из восьми

скоростей, установленных в параметрах **St1 – St3** и **I30 – I33**.

#### См. таблицу:

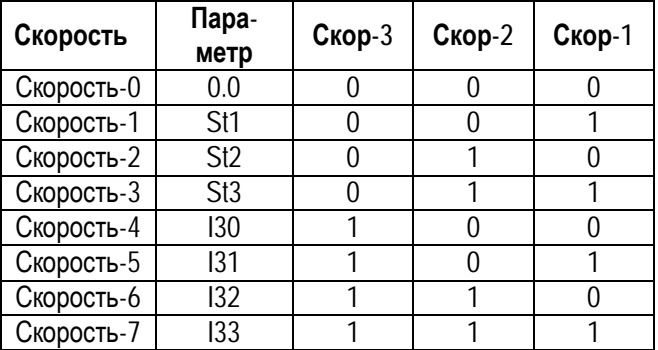

0: ВЫКЛ, 1: ВКЛ

- ☞ **F20** [Jog-скорость] может быть использована как одна из скоростей.
- ☞ Если подан сигнал на клемму «Jog» , Преобразователь работает с Jog скоростью, игнорируя другие входы.

Выходная скорость

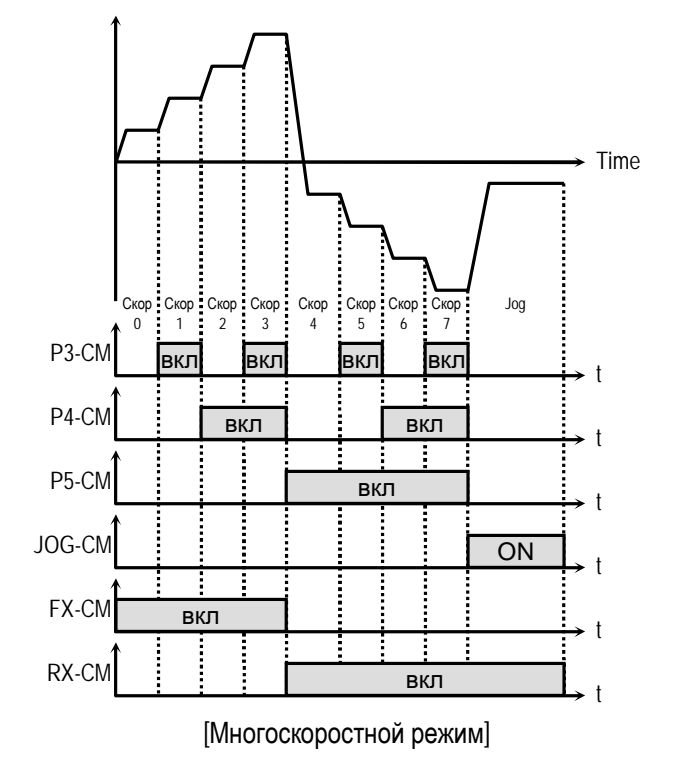

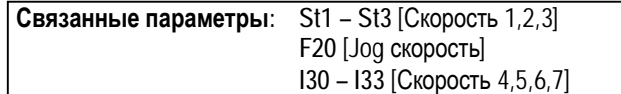

# **[Разг/торм-1, Разг/торм-2, Разг/торм-3]**

Запрограммировав входы P1 – P5 на функции «Разг/торм-1», «Разг/торм-2» и «Разг/торм-3», соответственно, можно выбирать одно из восьми различных времен разгона и торможения. Времена разгона/торможения устанавливаются в **ACC, dEC** и **I34 - I47.**

Время разгона/торможения определяется комбинацией сигналов на входах P1 – P5, в соответствии с таблицей.

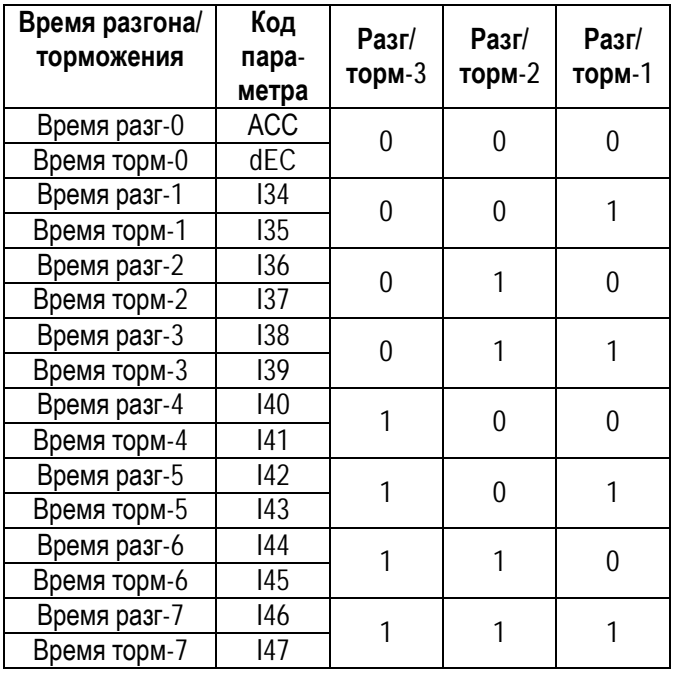

0: ВЫКЛ, 1:ВКЛ

Выходная скорость

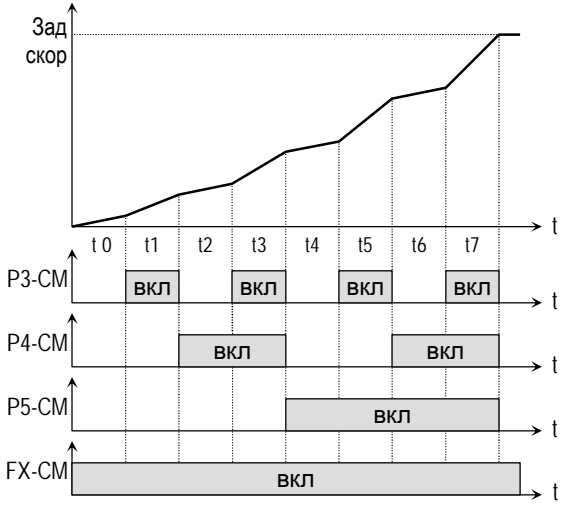

[Работа с различными временами разгона]

**Связанные параметры:**I34 - I47 [1 ~7 Время разг/торм]

## **[Тормоз постоянного тока]**

Тормоз постоянного тока может быть включен внешним сигналом, если один из входов (P1 – P5) запрограммирован на функцию «Тормоз». Для включения тормоза необходимо, во время процесса торможения, подать сигнал на соответствующий вход.

## **[2 набор параметров]**

Функция используется при переменной работе преобразователя с двумя двигателями.

#### **[Вверх, Вниз]**

Используя функции «Вверх» и «Вниз», можно увеличивать и уменьшать скорость вращения двигателя с помощью двух многофункциональных входов.

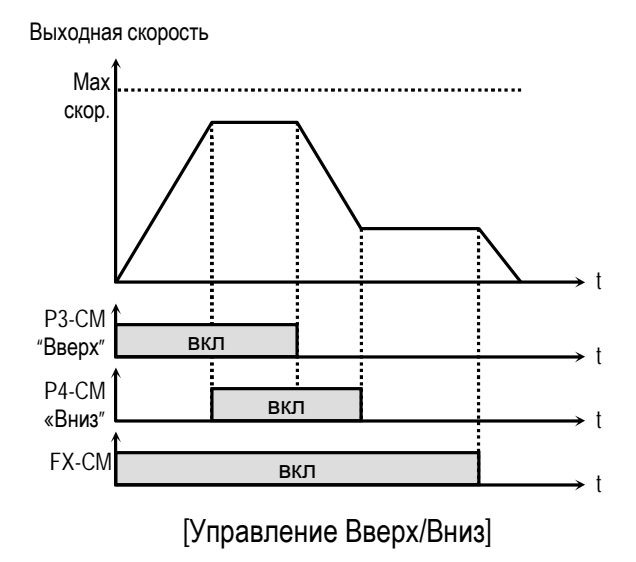

#### **[3-проводное управление]**

Используя данную функцию, можно увеличивать и уменьшать скорость вращения двигателя с помощью нажатия кнопок.

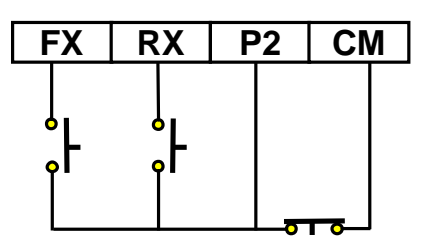

[Схема соединения для 3-проводного управления, P2 запрограммирован на функцию «3-пров. упр.»]

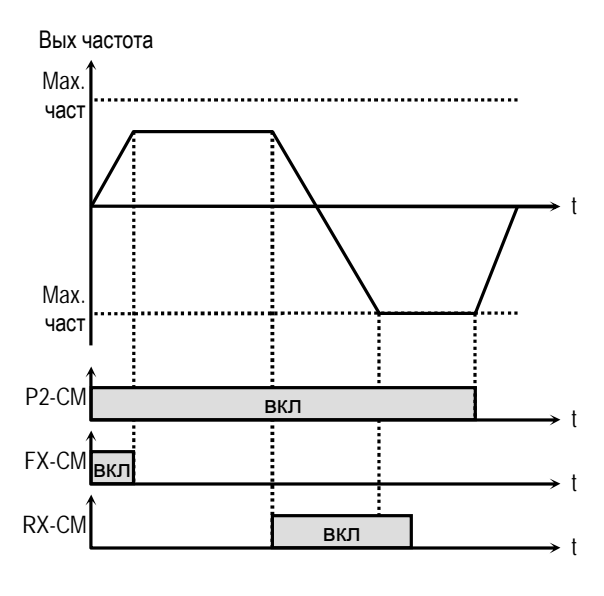

[Трехпроводное управление]

## **[Внешний сбой A]**

Вход нормально разомкнутого контакта.

Если при замыкании внешнего контакта на вход подается сигнал «Внешний сбой А», преобразователь выдает сообщение об ошибке и отключает свои выходы. Используется для защиты при сбоях во внешних цепях.

#### **[Внешний сбой B]**

Вход нормально замкнутого контакта.

При размыкании внешнего контакта, преобразователь выдает сообщение об ошибке и отключает свои выходы. Используется для защиты при сбоях во внешних цепях.

#### **[Отключение ПИД-регулирования]**

Функция используется для переключения способов управления: с ПИД-регулирования на U/F-управление и наоборот.

После переключения на U/f-управление источник стартовых команд определяются **Drv**, а задатчик скорости **Frq**.

☞ **Примечание:** переключение может быть осуществлено только на остановленном двигателе.

## **[Отключение Опции]**

Функция используется для переключения из режима управления от опции (RS485, DeviceNet, F-Net), на стандартный режим управления.

После переключения на стандартное управление, источник стартовых команд определяются **Drv**, а задатчик скорости **Frq**.

☞ **Примечание:** Функция может быть применена только при остановленном преобразователе.

## **[Фиксация выходной частоты]**

Если при использовании аналогового задания скорости подается сигнал «Зап. задания», преобразователь фиксирует текущую выходную частоту, игнорируя изменение задания скорости. Изменение скорости происходит только при отключенном сигнале «Зап. задания».

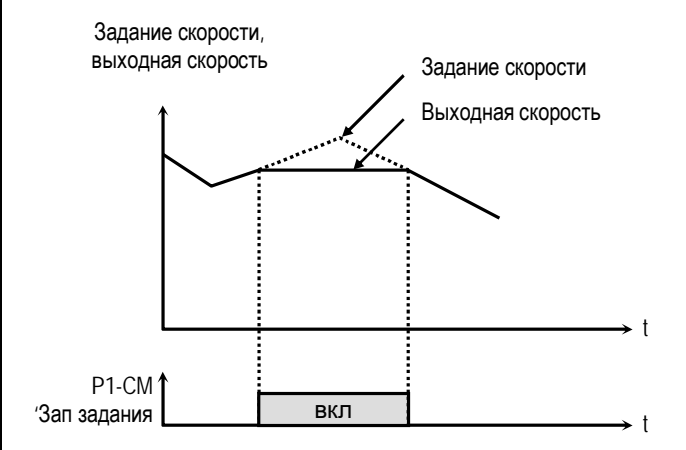

[Режим фиксации выходной частоты]

#### **[Прекращение разгона/торможения]**

Преобразователь прекращает разгон или торможение при подаче сигнала «Стоп Р/Т».

**I25: Состояние входов I26: Состояние выходов** 

Параметр **I25** показывает состояние дискретных входов. Параметр **I26** показывает состояние дискрет-

ных выходов.

**I27: Постоянная времени фильтра входных сигналов**

Устанавливается постоянная времени фильтра входных сигналов (Р5, Р4, P3, P2, P1) для уменьшения влияния наводимых помех. Величина постоянной времени определяется по формуле «**I27** х 0.5мсек».

## **I30 – I33: Скорости 4, 5, 6, 7**

Параметры определяют скорости 4,5,6,7. Скорости выбираются комбинацией сигналов на входах (P1 – P5), запрограммированных на функции: Скор-1, Скор-2, Скор-3, с помощью установки **I20 – I24**.

**Связанные параметры: St1 – St3** [Скорости 1 ~ 3] **I20 – I24** [Многофункциональные входа] **I27** [Постоянная фильтра вх. сигналов]

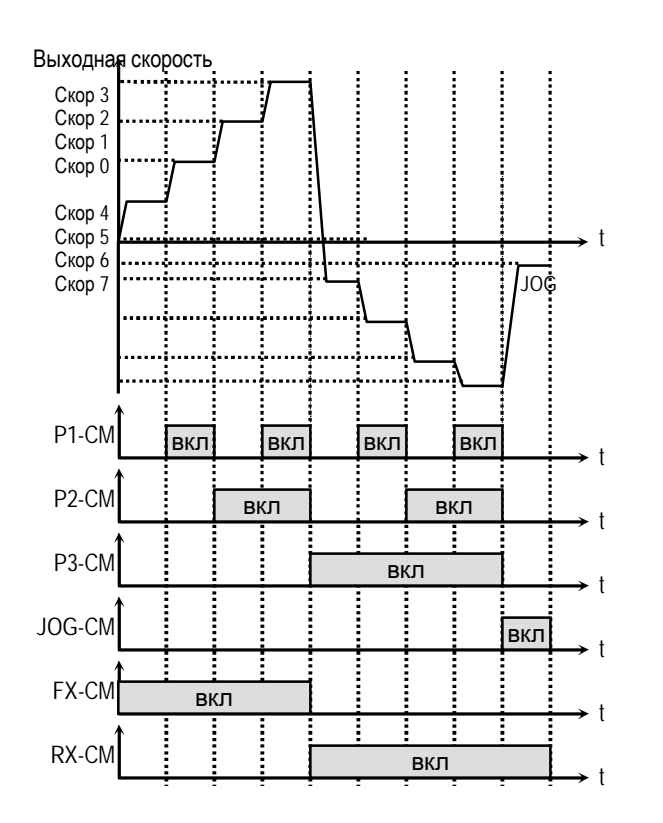

[Многоскоростной и «Jog» режимы]

## **I34 – I47: 1 … 7 Времена разгона / торможения**

Параметры определяют времена разгона/торможения и выбираются комбинацией сигналов на входах (P1 – P5), запрограммированных на функции: Разг/торм-1, Разг/торм-2, Разг/торм-3, с помощью **I20 – I24**.

#### **Связанные параметры:**

**ACC, dEC** [Время разг/торм]

**H70** [Частота разгона/торможения]

- **H71** [Единица времени разг/торм]
- **I20 I24** [Многофункциональные входы]

## **I50: Выход функции AM I51: Настройка сигнала AM**

На выход AM можно выводить информацию, в виде последовательности импульсов, об одной из следующих величин: выходной частоте, выходном токе, выходном напряжении, напряжении звена постоянного тока.

Средняя величина выходного сигнала изменяется от 0 –10В.

**I51** используется для настройки выходного сигнала FM.

# **[Частота]**

На AM выдается величина выходной частоты. Величина выходного сигнала определяется выражением:

$$
U_{\text{FM}} = \frac{F_{\text{BLX}}}{F_{\text{MAX}}} \times 10B \times \frac{151}{100}
$$

## **[Выходной ток]**

На AM выдается величина выходного тока. Величина выходного сигнала определяется выражением:

$$
U_{\text{FM}} = \frac{I_{\text{BLIX}}}{I_{\text{HOM}}} \times 10B \times \frac{151}{150}
$$

## **[Выходное напряжение]**

На AM выдается величина выходного напряжения. Величина выходного сигнала определяется выражением:

$$
U_{\text{FM}} = \frac{U_{\text{BLX}}}{282} \times 10B \times \frac{I51}{100}
$$

## **[Напряжение звена постоянного тока]**

На AM выдается величина напряжения звена постоянного тока преобразователя. Величина выходного сигнала определяется выражением:

$$
U_{\text{FM}} = \frac{U_{\text{III}}}{400} \times 10B \times \frac{151}{100}
$$

## **I52: Контроль достижения заданной скорости I53: Диапазон изменения заданной скорости**

Параметры используются для функций **I54** [Функции выхода МО] и **I55** [Функции выходного реле]

**Связанные параметры: I54** [Функции выхода МО]

**I54: Функция выхода (МО) I55: Функции выходного реле**

Нормально разомкнутые контакты выходов замыкаются при выполнении установленного условия.

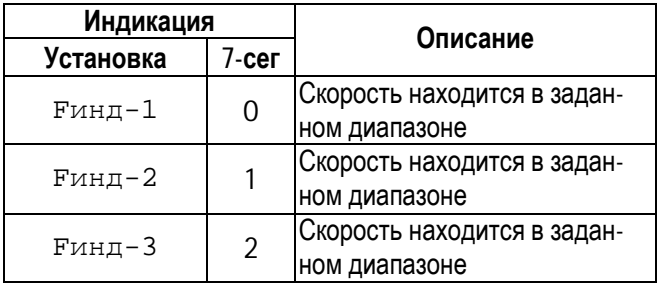

.

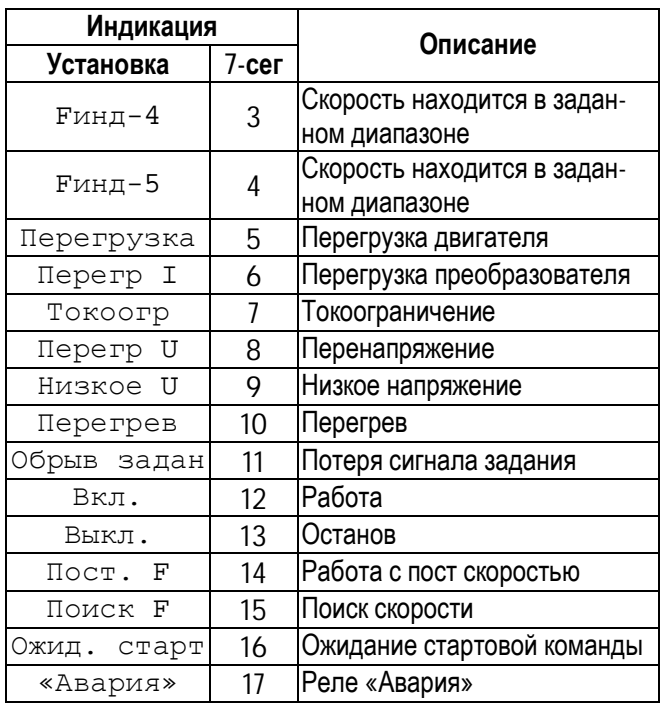

# **[Fинд-1]**

Выход МО замыкается, если выходная скорость превышает заданную величину

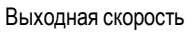

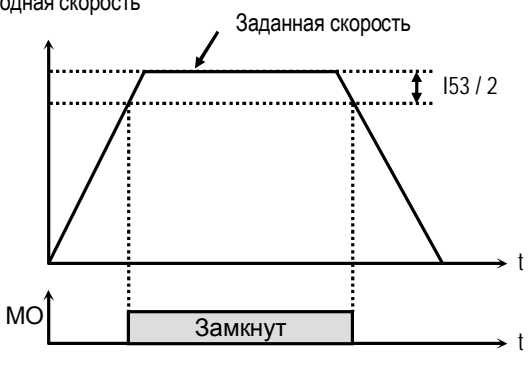

[МО, установка «Fинд-1»]

# **[Fинд-2]**

Выход МО замыкается, если выходная скорость находится внутри диапазона: **I52 - I53 /2, I52** 

Выходная скорость

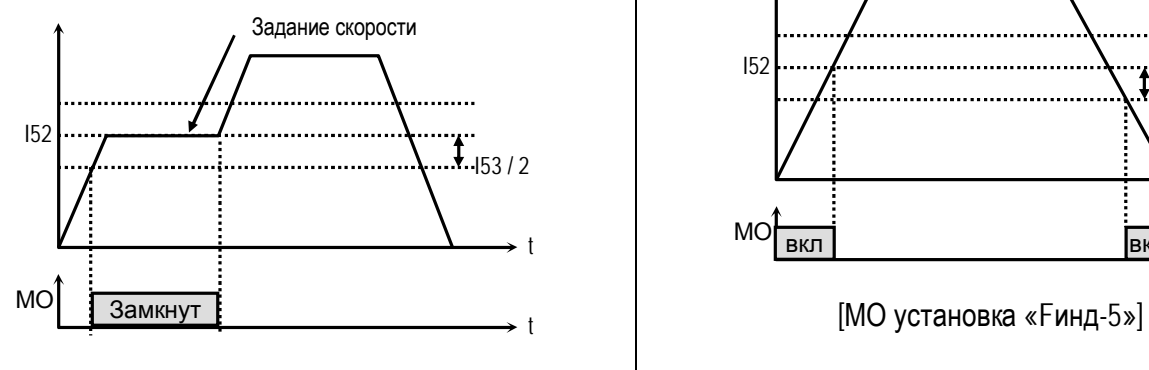

[МО установлены «Fинд-2»]

## **[Fинд-3]**

Выход МО замыкаются, если выходная скорость находится внутри диапазона:

# **I52** ± Пар.**I53 /2**

Выходная скорость

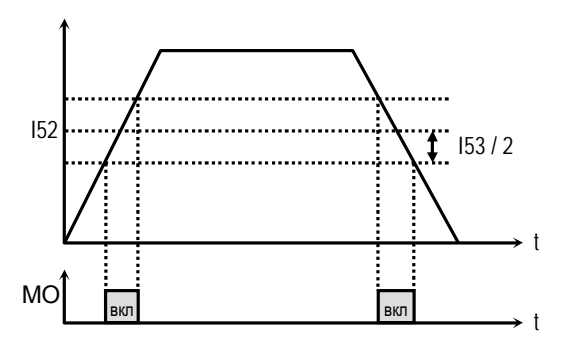

[МО, установка «Fинд-3»]

# **[Fинд-4]**

Выход МО замыкается, если выходная скорость достигает скорости, установленной в **I52**, и размыкаются, если выходная скорость становится меньше значения:

**I52 – I53 /2**.

Выходная скорость

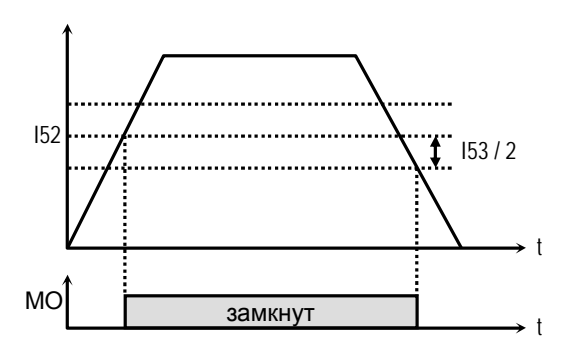

[МО установка «Fинд-4»]

# **[Fинд-5]**

Функция обратна [Fинд-4].

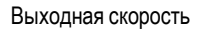

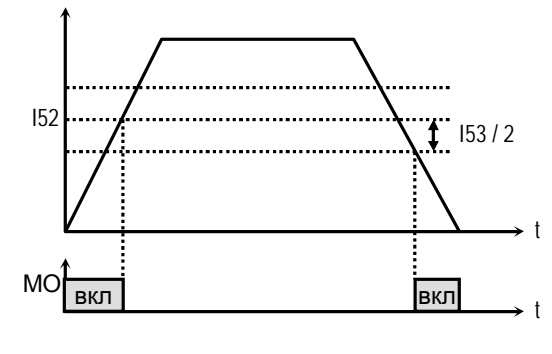

## **[Перегрузка]**

Выход МО замыкается, если выходной ток превышает уровень установленный в **F54** [Уровень OL] и время этого превышения больше установленного в **F55** [Время OL].

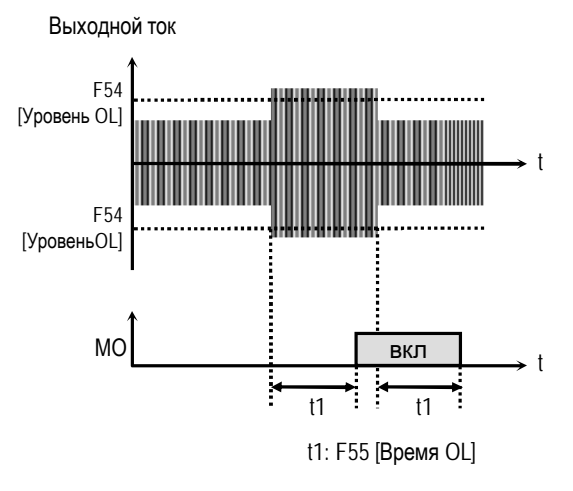

[МО, установка «Перегрузка»]

#### **Связанные параметры:**

**F54** [Порог выдачи сигнала токовой перегрузки] **F55** [Задержка сигнала токовой перегрузки]

# **[Перегрузка I]**

Выход МО замыкается, если выходной ток выше 150% от номинального в течение 36 секунд. Если данная ситуация продолжается более 1 мин, преобразователь отключает свои выходы и выдает сообщение об ошибке «IOL».

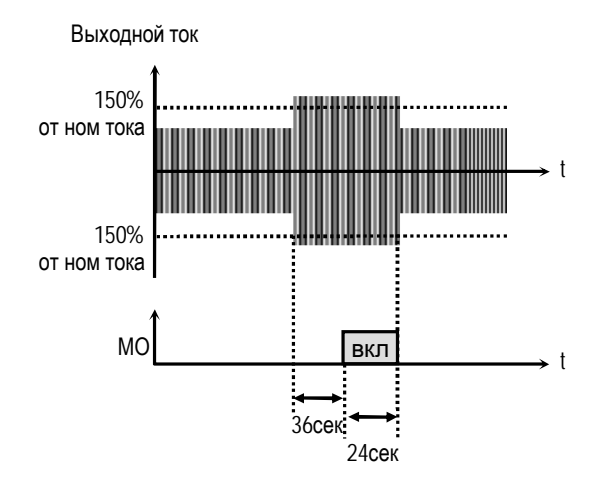

[МО, установка «Перегр I»]

## **[Токоограничение]**

Выход МО замыкается, если в преобразователе активизируется функция «Токоограничение»

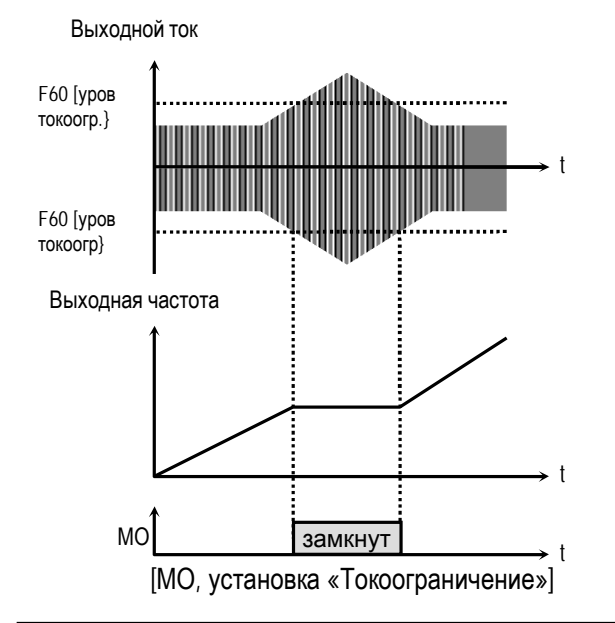

#### **Связанные параметры**

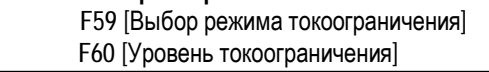

## **[Перенапряжение]**

Выход МО замыкается, если напряжение звена постоянного тока выше допустимой величины (400В).

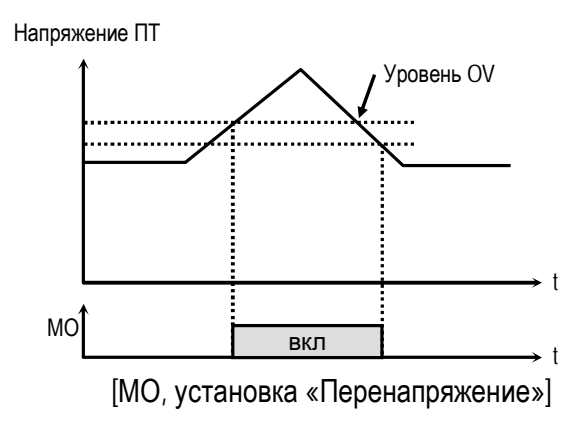

# **[Низкое U]**

Выход МО замыкаются, если напряжение звена постоянного тока становится ниже допустимого уровня (200В).

Напряжение ПТ

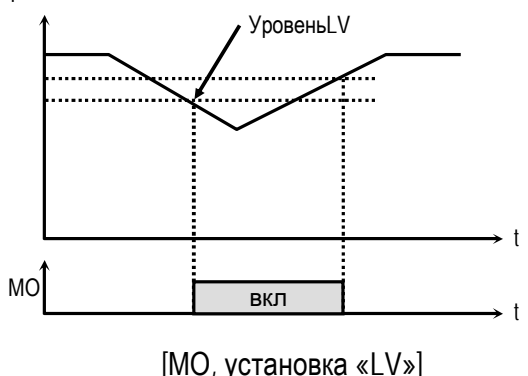

# [Перегрев]

Выход МО замыкается, если температура радиатора превышает допустимую величину.

## [Потеря сигнала задания]

Выход МО замыкается, когда происходит обрыв сигнала задания.

#### Связанные параметры

- 116 [Определение потери сигнала задания]
- 162 [Контроль потери сигнала задания]
- 163 [Время ожидания]

## [Включен]

Выход МО замыкается, если преобразователь работает.

## **[Выключен]**

Выход МО замыкается, если преобразователь находится в остановленном состоянии.

## [Работа с постоянной скоростью]

Выход МО замыкается, если преобразователь работает в установившемся режиме.

#### [Поиск скорости]

Выход МО замкнут, если активизирована функция поиска скорости.

## [Ожидание стартовой команды]

Выход МО замыкается, если преобразователь находится в режиме ожидания стартовой команды.

## [Реле «Авария»]

Выход МО работает в режиме реле «Авария».

## 156: Функции реле «Авария»

Параметр определяет ситуацию переключения реле «Авария».

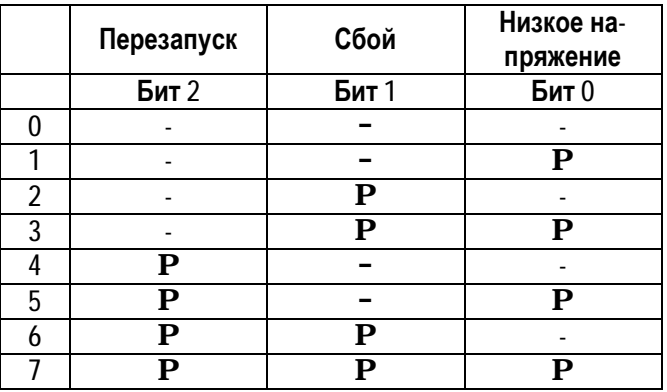

Если разрешена работа реле для нескольких собы- $\mathbb{R}$ тий, наивысший приоритет имеет Бит 0.

Связанные параметры: nOn [Сообщение об ошибках] Н26 [Количество попыток перезапуска]

#### 160: Адрес преобразователя 161: Скорость связи

Параметр 160 определяет адрес преобразователя для работы во внешних общепромышленных сетях связи.

Параметр 161 определяет скорость связи между преобразователем и управляющим устройством высшего уровня.

162: Контроль потери сигнала задания 163: Время ожидания после потери сигнала задания

Существуют два типа потери сигнала задания скорости: потеря цифрового задания и потеря аналогового задания.

Потеря цифрового задания скорости может произойти, если в Frq [Источник задания скорости] установлено значение «Опция». В этом случае, «Потеря задания» означает отсутствие связи между преобразователем и опцией связи в течение времени, определенном в 163.

Потеря аналогового задания скорости может произойти, если в Frq [Источник задания скорости] установлены значения «V1» или «I». В этом случае, «Потеря задания» определяется установкой І16 [Обрыв задания].

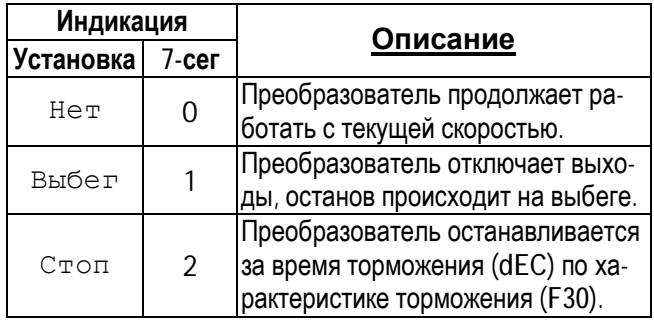

Параметр 163 - задает время, в течение которого преобразователь определяет потерю сигнал задания. Если сигнал задания отсутствует в течение этого времени, преобразователь решает, что сигнал задания скорости потерян.

Связанные параметры: DRV-04 [Источник задания]

I/O-11 [Определение потери сигнала задания]

# **ПРОВЕРКИ И ОБСЛУЖИВАНИЕ**

## **10.1 Индикация ошибок**

При срабатывании защиты преобразователь отключает выходы и выдает сообщение об ошибке в **nOn**. Информация о пяти последних ошибках хранится в **H1 - H5**.

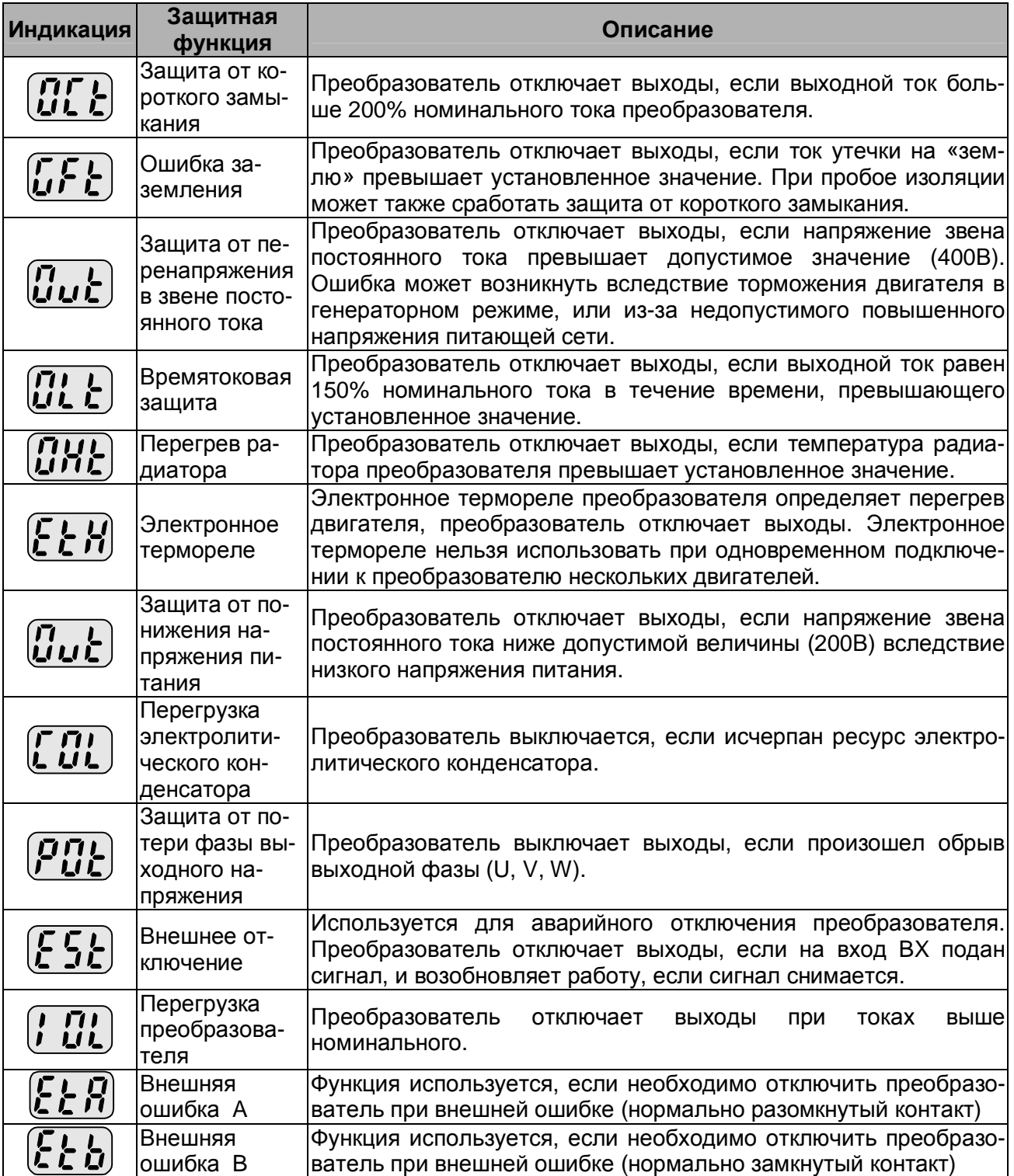

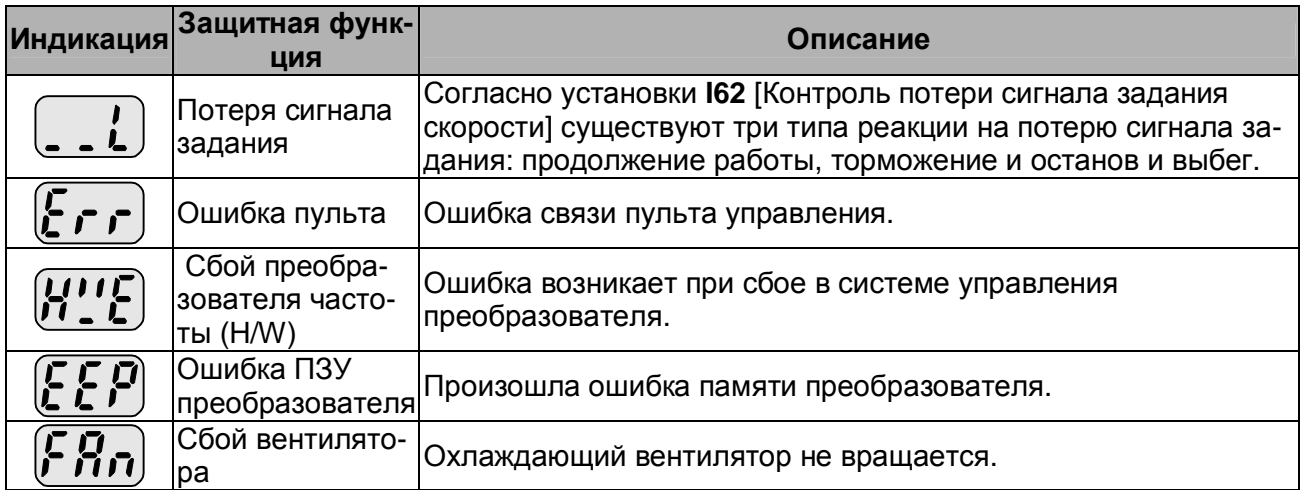

#### n **Пар I62 [Контроль потери сигнала задания] имеет следующие установки**

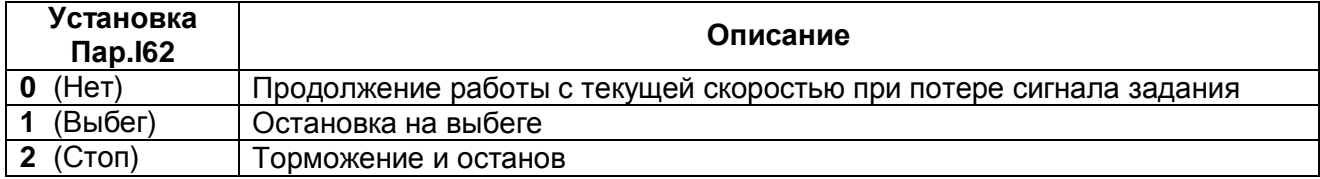

#### n **Индикация при потере сигнала задания**

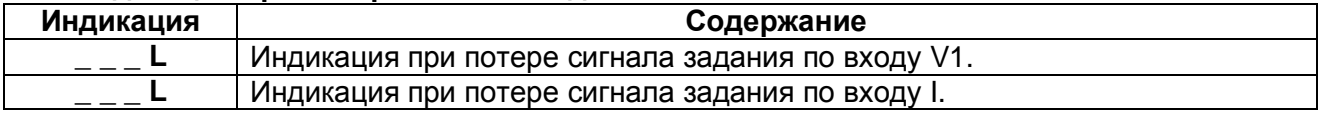

## n **Просмотр содержания ошибки и рабочего состояния**

Содержание текущей ошибки (Пример: Короткое замыкание)

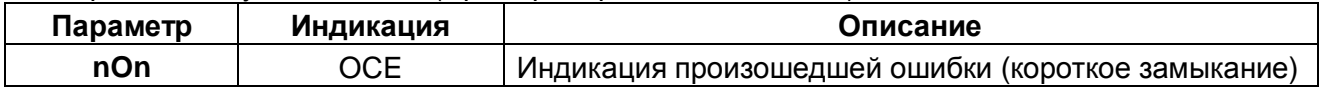

#### **Проверьте содержание ошибки перед тем, как ее сбросить.**

Нажмите кнопку [ПРОГ/ВВОД] и используя кнопки [ВВЕРХ] и [ВНИЗ] проверьте рабочее состояние преобразователя в момент срабатывания защиты (выходная частота, выходной ток, разгон, торможение, работа в установившемся режиме). Нажмите кнопку [ПРОГ/ВВОД] для выхода. При нажатии кнопки [СТОП/СБРОС], преобразователь сохраняет информацию об ошибке в **Н1**.

#### **История ошибок**

Параметры **Н1 - Н5** [История ошибок] содержат информацию о пяти предыдущих срабатываниях защит. Меньший номер параметра соответствует последней ошибке. Информацию о любой ошибке можно получить, просмотрев соответствующий параметр, используя метод, приведенный выше.

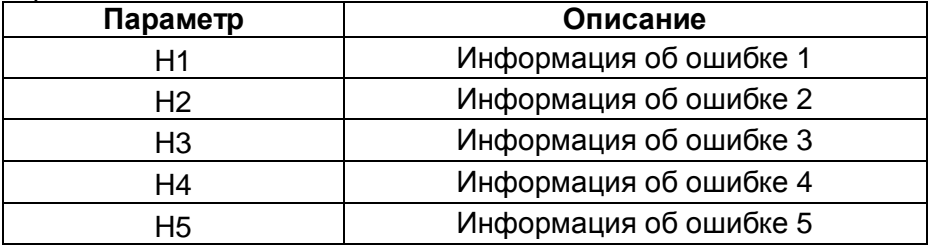

Параметр **Н6** [Сброс сбоев] сбрасывает **Н1 - Н5** [Информация об ошибках] и стирает информацию о срабатывании защит.

#### **10.2 Сброс ошибок**

При сбросе преобразователя количество автозапусков восстанавливается.

Существует три способа сбросить ошибку и вернуть преобразователь в состояние готовности к работе:

- 1) Сброс, используя кнопку [СТОП/СБРОС] пульта управления.
- 2) Сброс с помощью клеммы управления RST-CM.
- 3) Сброс выключением и включением преобразователя.

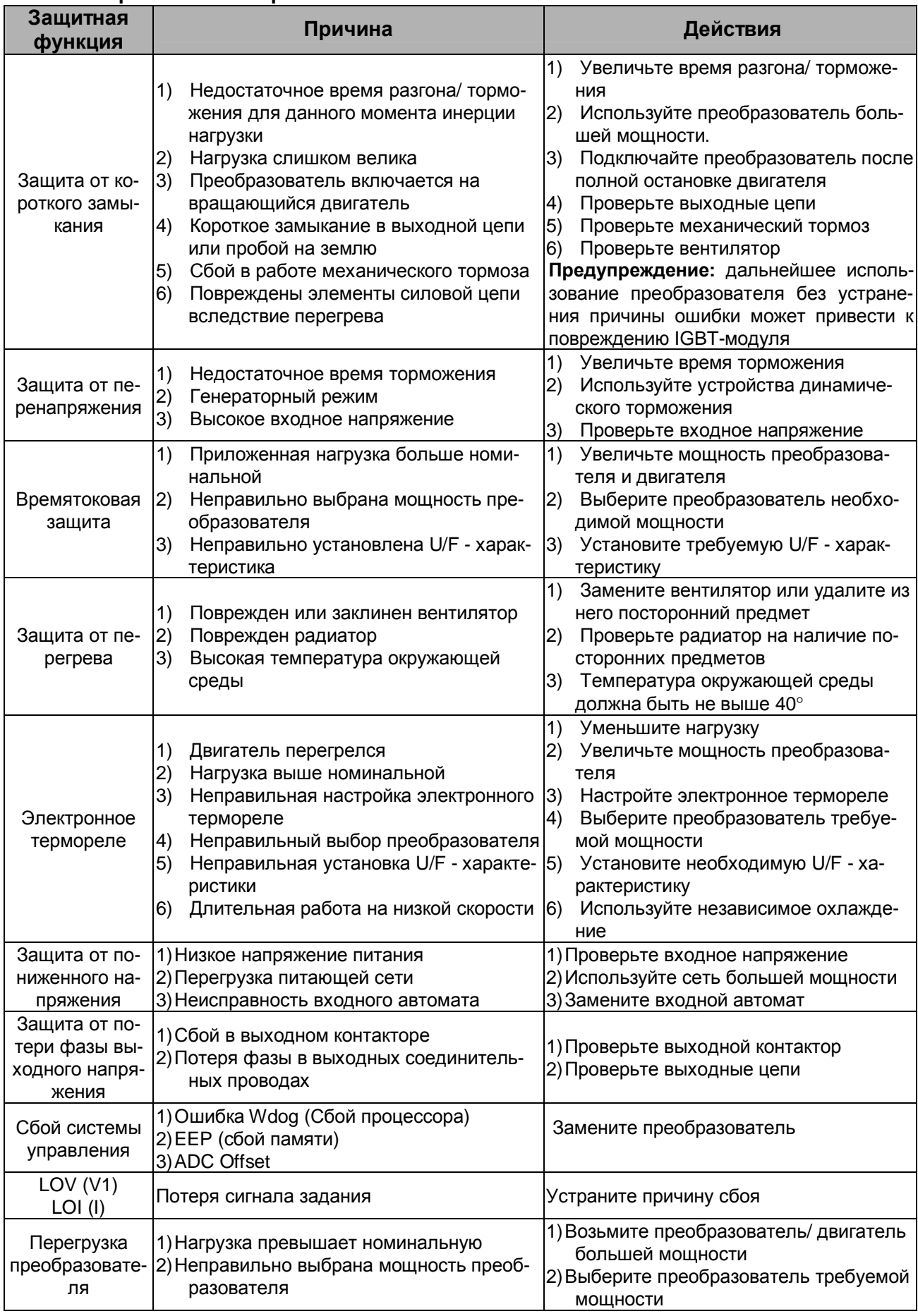

# 10.3 Устранение неисправностей

# 10.4 Неисправности и пункты проверки

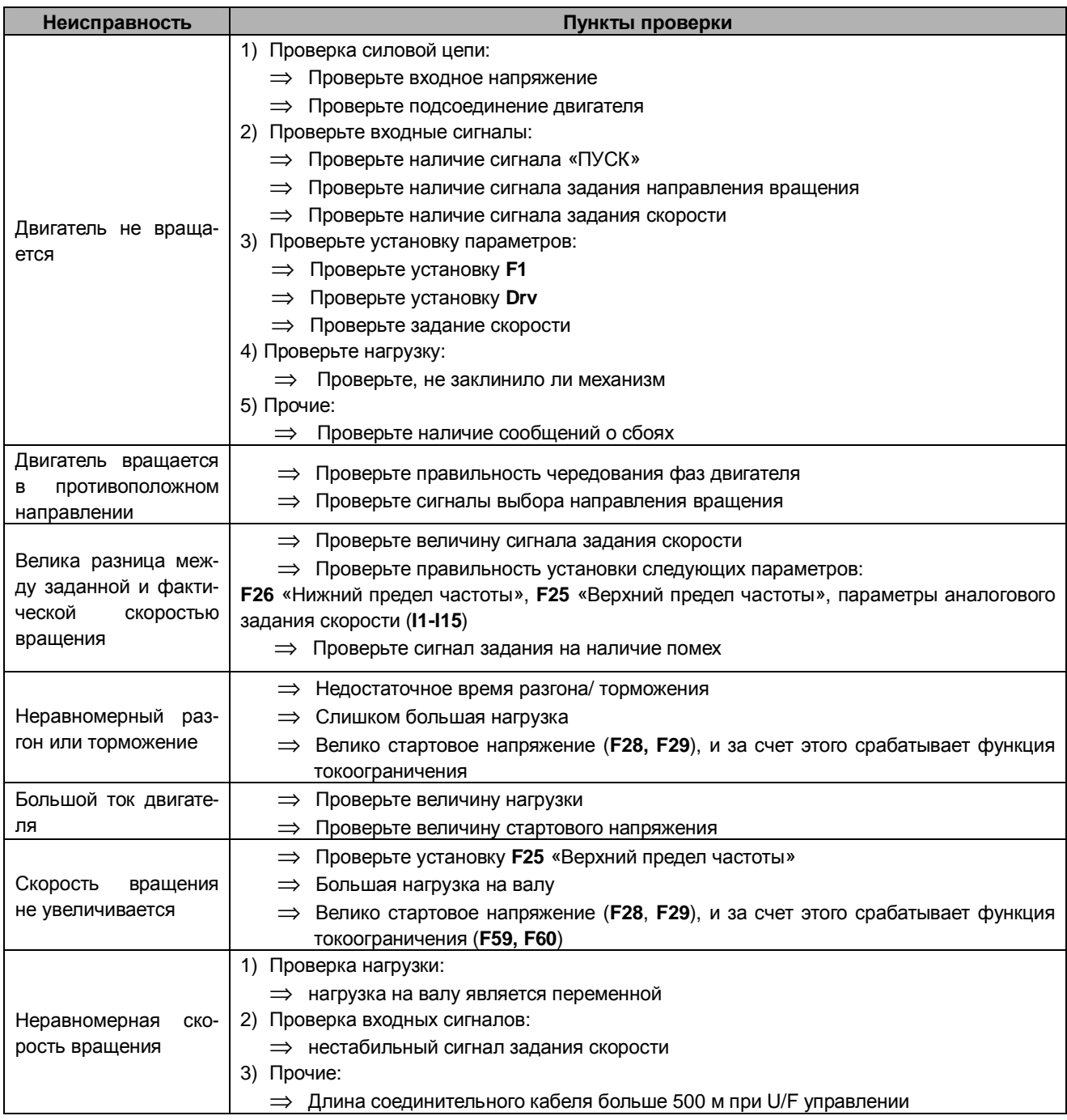

#### $10.5$ Профилактические проверки

Преобразователи частоты серии iC5 являются сложными электронными приборами, содержащие в себе современные полупроводниковые элементы. Однако температура влажность, вибрации и старение частей могут вывести их из строя. Для избежания этого необходимо проводить периодические профилактические проверки преобразователя частоты.

#### $10.5.1.$ Меры предосторожности

- п Перед проведением подключения или обслуживания отключите напряжение питания.
- п После выключения преобразователя подождите не менее 10 минут, пока разрядятся заряженные части преобразователя.
- п Правильное измерение напряжения можно провести только с помощью выпрямительного вольтметра. Измерение другими типами вольтметров, включая цифровые, будут неверными из-за высокой частоты измеряемого сигнала.

#### $10.5.2.$ Ежедневная проверка

Перед включением проверьте:

- n Условия окружающей среды и установку
- п Условия охлаждения
- n Наличие посторонних шумов и вибрации
- **n** Перегрев частей

#### $10.5.3.$ Периодическая проверка

- п Проверьте наличие и крепление всех крепежных деталей. Проверьте наличие коррозии на частях преобразователя. Затяните или замените элементы крепления, если это необходимо.
- п Проверьте наличие налета на охлаждающем вентиляторе. При необходимости продуйте вентилятор сжатым воздухом.
- п Проверьте наличие налета на печатных платах внутри преобразователя. При необходимости продуйте сжатым воздухом в направлении из преобразователя.
- п Проверьте состояние соединений. При необходимости замените, затяните контакты.
- п Проверьте целостность охлаждающего вентилятора, конденсаторов. Замените их, если необходимо.

# 10.6 Ежедневный и периодический контроль

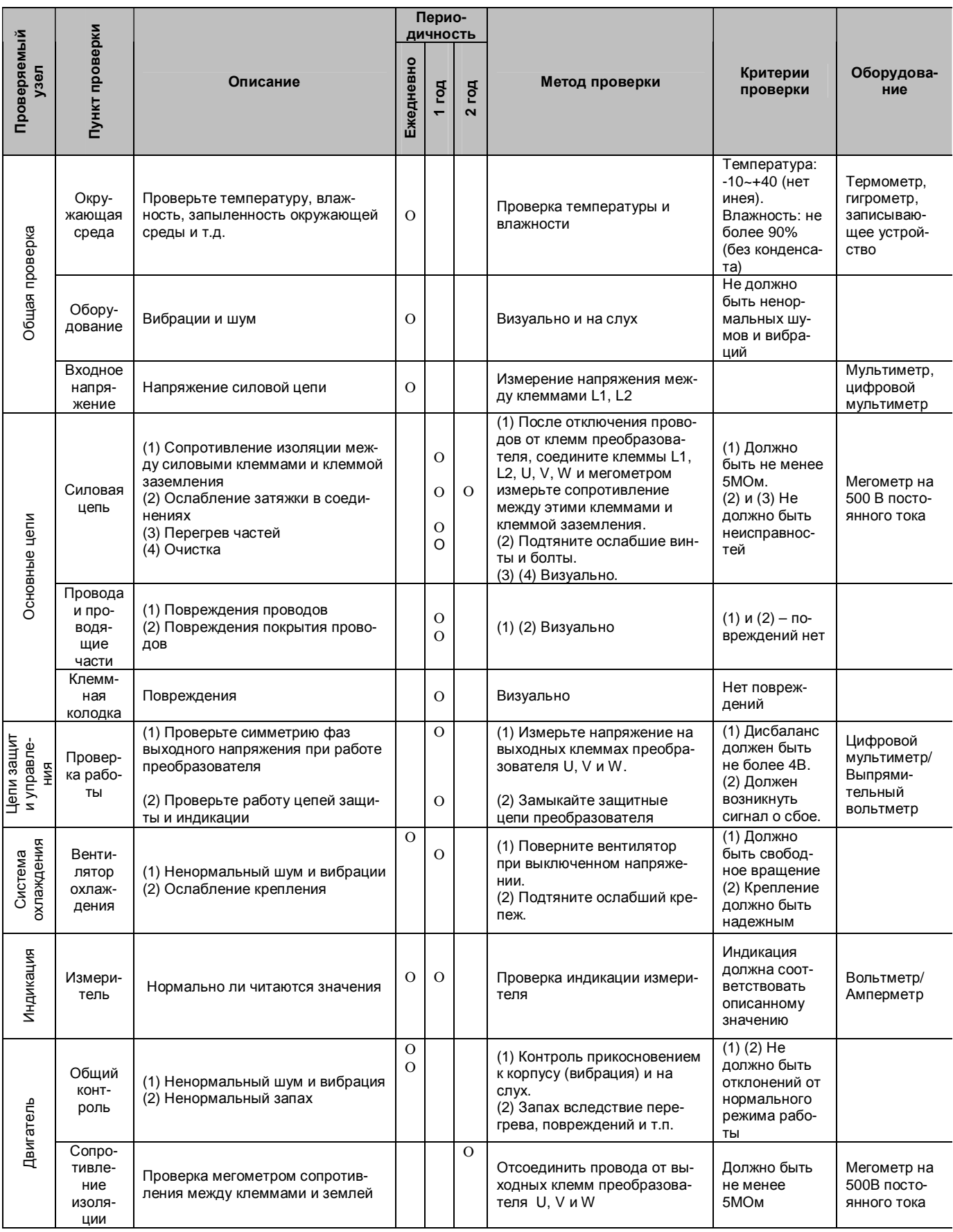